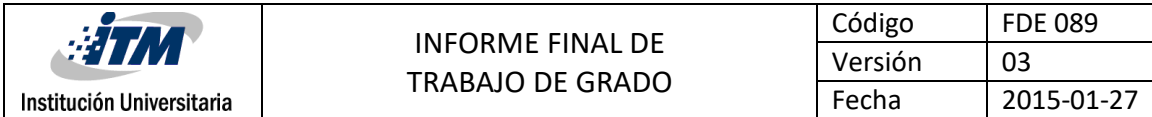

## **DISEÑO E IMPLEMENTACIÓN DE UNA APLICACIÓN NATIVA PARA WINDOWS PHONE, DE USO PARA CICLOTURISTAS: CYCLEROUTE**

**Cristian Camilo Marín Correa**

**Ingeniería de Sistemas**

**Delio Augusto Aristizabal Martinez**

**INSTITUTO TECNOLÓGICO METROPOLITANO**

**19/10/2017**

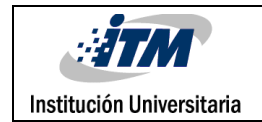

# RESUMEN

Dado el auge que está teniendo el uso de la bicicleta para actividades turístico-deportivas en nuestro país y debido a que no es muy amplia la oferta de aplicaciones móviles orientadas a cicloturistas que cuenten con la plataforma Windows Phone en sus celulares; se diseñó e implementó, mediante este trabajo de grado, una aplicación nativa para esta plataforma móvil que le permitirá a sus usuarios poder grabar, compartir y/o descubrir rutas, destinos y puntos de utilidad e interés en sus recorridos.

*CYCLEROUTE* fue desarrollado utilizando la metodología ágil XP, la cual se dividió en: fase de exploración en donde se identificaron las necesidades y los comportamientos que tiene la aplicación; la fase de planificación en la que se definió el orden de desarrollo de las funcionalidades (historias de usuario) y las entregas de cada iteración; la fase de iteraciones en la cual se ejecutó el desarrollo de las funcionalidades y por último, la fase de puesta en producción, que permitió garantizar el cumplimiento de las funcionalidades planteadas y la calidad de la aplicación.

Entre los resultados encontrados, puede indicarse que existen en el medio muy pocas aplicaciones para cicloturistas en la plataforma móvil de Windows Phone y que las que existen, generalmente logran una calificación aceptable por parte de los usuarios, debido a su inestabilidad, poca usabilidad y falta de herramientas que cumplan con las necesidades mínimas que requiere la práctica de este deporte.

En conclusión, puede decirse que la aplicación trae grandes beneficios no solo para los cicloturistas que realizan uso de ella, sino también para la sociedad en general; pues mediante su uso se estará impulsando tanto el turismo y la economía de la región, como la práctica de un deporte que supone un magnífico ejercicio que impacta en el bienestar del ser humano, en una sociedad cada vez más propensa a enfermedades.

*Palabras clave***:** Cicloturismo, Aplicación móvil, Windows Phone, Metodología Ágil XP.

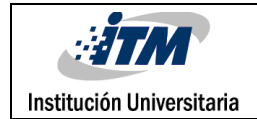

## RECONOCIMIENTOS

Primero que todo quiero dar las gracias a Dios por haberme dado la vida y por brindarme las fuerzas necesarias para levantarme y seguir luchando por el cumplimiento de mis objetivos profesionales, a pesar de los tropiezos del camino.

A mi novia por su paciencia, comprensión, apoyo moral y palabras de aliento, las cuales no me dejaron decaer y me impulsaron a seguir adelante y a luchar por nuestros ideales.

Gracias al Instituto Tecnológico Metropolitano (ITM) por brindarme la oportunidad de crecer tanto a nivel académico como personal, y por abrirme las puertas de su seno científico para estudiar la carrera que tanto había deseado y en la que hoy puedo desempeñarme laboralmente.

Agradezco también a todos y cada uno de los docentes que me acompañaron en mi crecimiento profesional y en especial a mi asesor de trabajo de grado el Ingeniero Delio Augusto Aristizabal, por darme la oportunidad de recurrir a su conocimiento y experiencia profesional para sacar adelante este trabajo de grado.

Para finalizar también doy las gracias a mis compañeros de trabajo y familiares, quienes, con su amistad, apoyo moral y consejo, contribuyeron al cumplimiento de este sueño de ser Ingeniero de Sistemas.

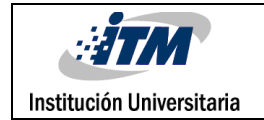

# ACRÓNIMOS

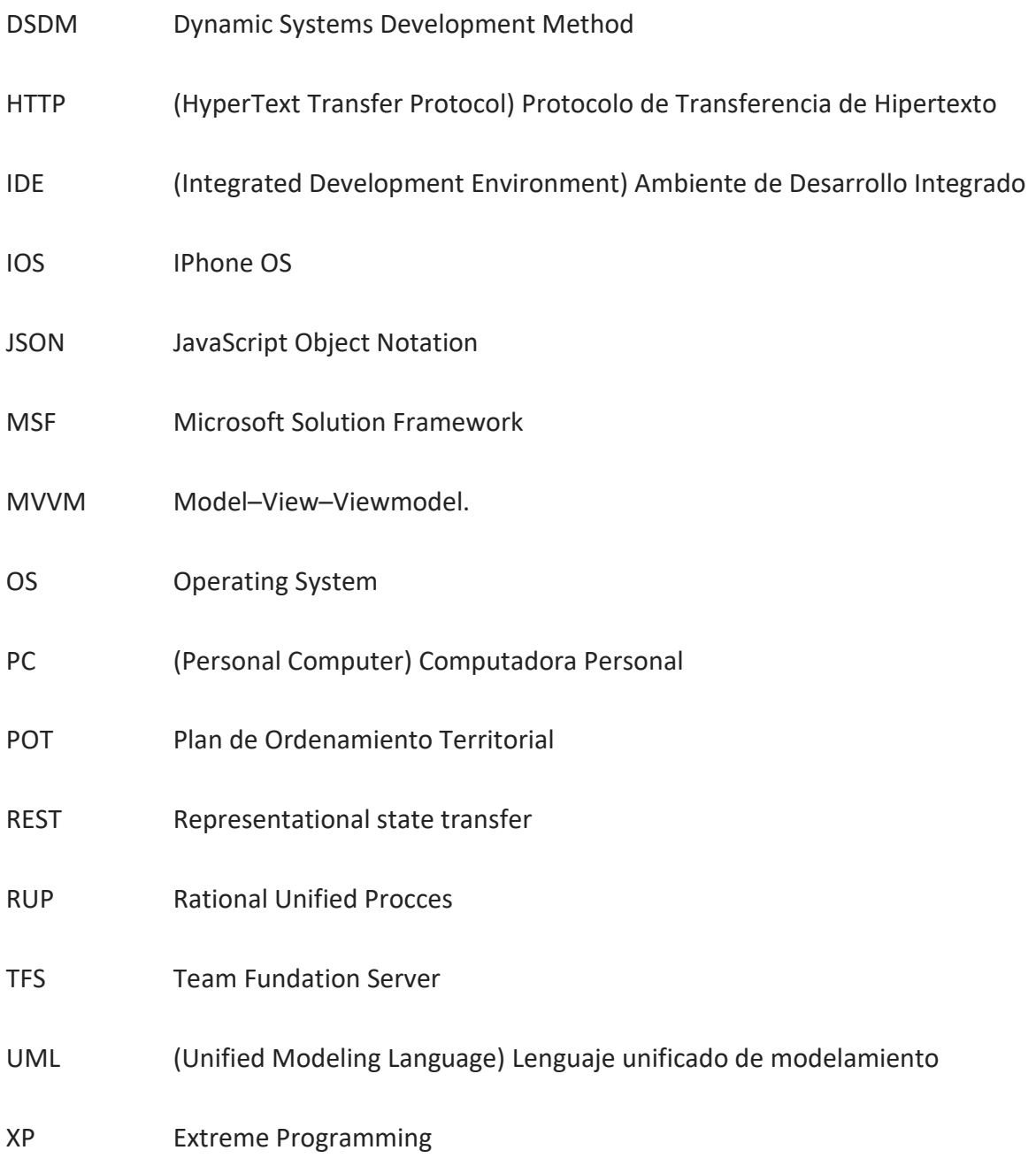

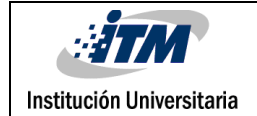

# Lista de Figuras

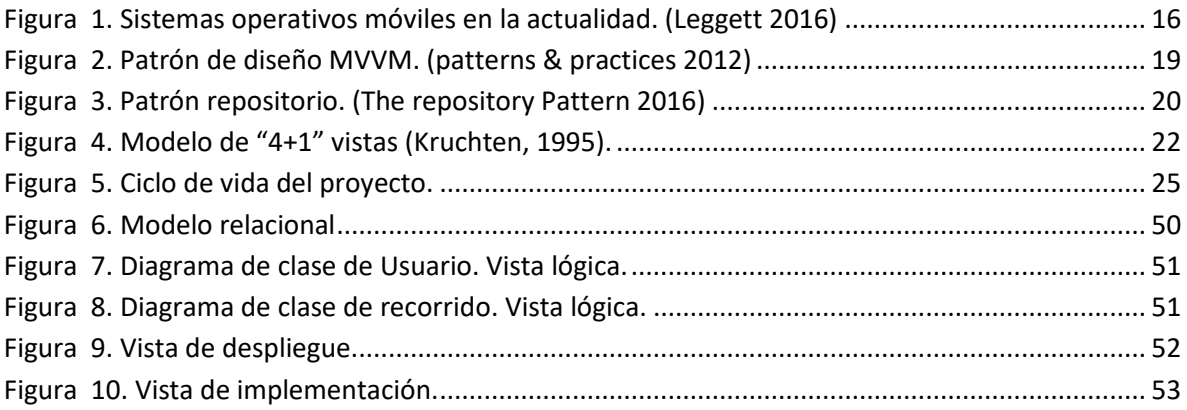

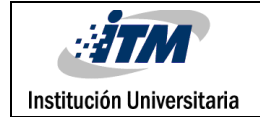

# Lista de tablas

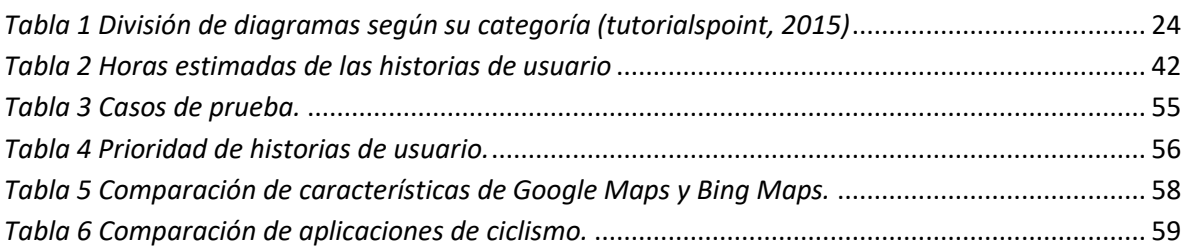

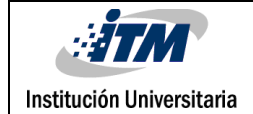

## **TABLA DE CONTENIDO**

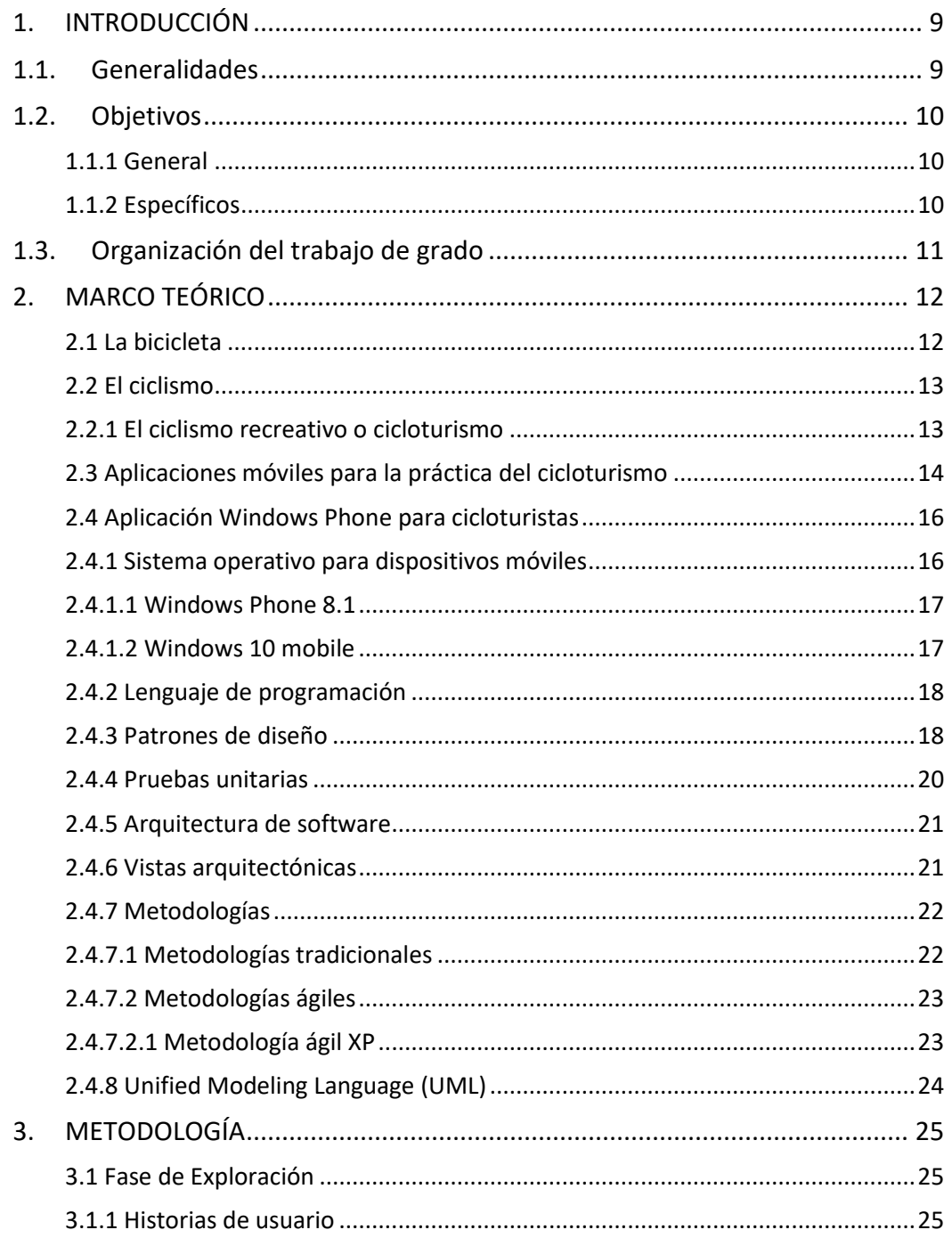

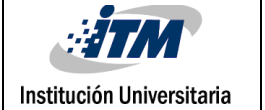

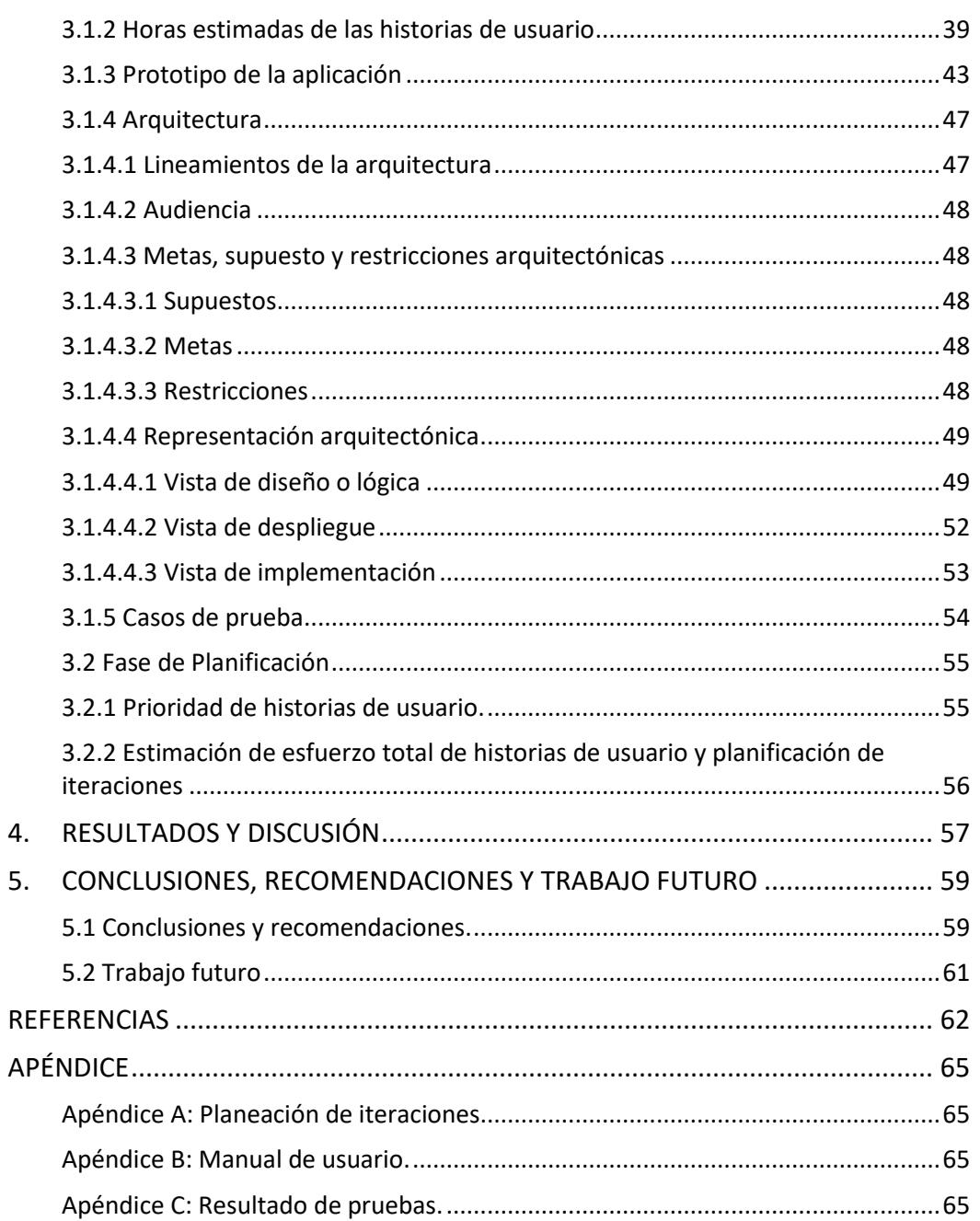

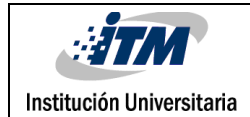

# <span id="page-8-1"></span><span id="page-8-0"></span>1.INTRODUCCIÓN 1.1. Generalidades

En la actualidad puede identificarse un interés cada vez más creciente por parte de los gobiernos y de entidades públicas y privadas en incentivar los estilos de vida saludables en la ciudadanía, y con este fin se vienen creando tanto en espacios públicos como en diferentes lugares de trabajo, áreas para ejercitarse y practicar diferentes deportes.

Uno de los deportes que ha tenido buena acogida en la población colombiana ha sido el del cicloturismo; no solo porque su práctica es relativamente económica sino también porque es un deporte que permite a las personas que lo practican socializarse, culturizarse y ejercitarse a la vez.

Al igual que ha incrementado el uso de la bicicleta por parte de la población colombiana, ha crecido también el desarrollo y usabilidad de aplicaciones móviles que pueden facilitar al ciclista el desplazamiento por sus recorridos y el disfrute individual o común de la práctica de este deporte.

Teniendo en cuenta lo anteriormente citado y dado que no es muy amplia la oferta de aplicaciones móviles para los cicloturistas que cuenten con la plataforma Windows Phone en sus dispositivos móviles, puede identificarse un mercado potencial en esta comunidad, para el desarrollo de aplicaciones móviles que les provea de herramientas que faciliten y potencien su afición por la bicicleta y que sea un aliado a la hora de salir a montar en ésta.

El catálogo de aplicaciones que ofrece la plataforma móvil de Windows Phone en la categoría de ciclismo turístico hoy en día, no es muy grande. Pocas aplicaciones logran una calificación aceptable por parte de los usuarios, debido a su inestabilidad, poca usabilidad y falta de herramientas que cumplan con las necesidades mínimas que un cicloturista que utiliza la plataforma móvil de Windows Phone requiere para la práctica de este deporte. Esto sumado a los pocos desarrolladores que se centran en Windows Phone y que prefieren centrarse en ecosistemas como es el Android y el IOS, hace que sea importante el desarrollo de nuevas aplicaciones en dicha plataforma, que cumplan con las necesidades y expectativas de las personas que practican el cicloturismo.

Con la salida de la versión 8.1 del sistema operativo Windows Phone, se ha fortalecimiento su ecosistema, pues tal como cita (WORLDPANEL, 2015), las estadísticas demuestran que lentamente éste ha venido tomando mayor fuerza y viene creciendo su uso al mismo ritmo

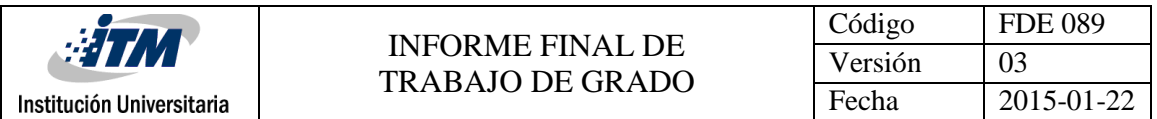

de la plataforma móvil IOS en Europa para el primer trimestre del año 2015. Esto mismo sucede para el caso Latinoamericano, en el cual según (Gualix, 2015), se ha evidenciado un aumento en el número de usuarios de la plataforma Windows Phone, aunque no tan pronunciado como en Europa. El cambio de estrategia por parte de Microsoft, el cual quiere un solo ecosistema con aplicaciones universales que puedan interactuar y ser utilizadas en diferentes dispositivos como: PC, Tablet, celulares, consola de juegos XBOX y HoloLens (Plataforma informática de realidad mixta), ha cautivado a muchos compradores los cuales están optando por adquirir accesorios que cuenten con la plataforma móvil de Windows Phone.

El problema que se desea atacar con este proyecto de grado, hace referencia a la falta de aplicaciones móviles para cicloturistas en la plataforma de Windows Phone, que ofrezcan facilidad de uso, estabilidad, y que cumplan en general con las funcionalidades que el fabricante de la aplicación dice que tiene, pues en muchos casos los usuarios han evidenciado problemas al guardar rutas, cargar fotos de lugares significativos en el recorrido y/o cargar información de las rutas recorridas en sus redes sociales para compartirlas con otros usuarios.

## <span id="page-9-0"></span>1.2. Objetivos

## <span id="page-9-1"></span>**1.1.1 General**

Diseñar e implementar una aplicación nativa para Windows Phone, que permita a aquellas personas que practican el cicloturismo, recorrer, compartir y/o descubrir rutas, destinos y puntos de utilidad e interés en sus recorridos.

#### <span id="page-9-2"></span>**1.1.2 Específicos**

- Definir el diseño de la aplicación móvil *CycleRoute* basado en el lenguaje de diseño UML, adoptando patrones que permitan que la aplicación sea adaptable, estable, rápida y confiable para los usuarios.
- Implementar una aplicación para dispositivos móviles bajo el sistema operativo de Windows Phone utilizando un lenguaje de programación de alto nivel, que permita administrar rutas, puntos de utilidad e interés, logros obtenidos y recorridos compartidos.
- Establecer diferentes pruebas de software que garanticen el correcto funcionamiento de la aplicación, asegurando la calidad y el cumplimiento de lo especificado.

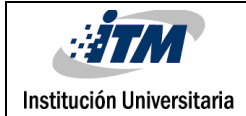

## <span id="page-10-0"></span>1.3. Organización del trabajo de grado

Para el desarrollo de éste trabajo de grado; en el primer capítulo se realiza una mirada general del problema abordado y su respectiva justificación, presentando los objetivos, alcances del proyecto y el cómo va organizado.

En el capítulo dos se aborda el marco teórico donde se agrupan los conceptos teóricos como son la bicicleta, el ciclismo recreativo; como también conceptos técnicos y de ingeniería del software que son importantes para el desarrollo de la aplicación.

En el capítulo tres se describe la metodología propuesta, la cual consta de las fases de exploración, planificación, iteraciones y puesta en producción.

En el capítulo cuadro se presentan los resultados obtenidos y por último en el capítulo cinco se presentan las conclusiones y el planteamiento de trabajos futuros donde se analizan posibles mejoras que puedan beneficiar a la comunidad del ciclismo turístico.

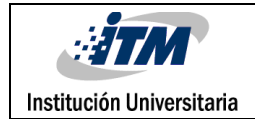

## <span id="page-11-0"></span>2. MARCO TEÓRICO

Para comenzar es importante citar que en el mundo actual, la bicicleta ha comenzado a desempeñar un rol clave, pues el interés por el bienestar y la calidad de vida de los seres humanos ha aumentado considerablemente; no solo por parte de los gobiernos, quienes han implementado en sus Planes de Ordenamiento Territorial la construcción de ciclovías y en sus planes de desarrollo, la realización de eventos recreativos que incluyen el uso de la bicicleta; sino también por parte del hombre mismo quien ha creado grupos y/o clubes que comparten su afición por montar en bicicleta, relajarse y disfrutar de nuevas experiencias, recorriendo diversos caminos.

#### <span id="page-11-1"></span>2.1 La bicicleta

La bicicleta según (Bianchi, 2008), es un "*vehículo cuyo funcionamiento consta principalmente de dos fuerzas: una mecánica y otra biológica; y que de una vez en movimiento depende del equilibrio del ciclista para mantenerse vertical y no caer.*".

El origen según (Taddei Neto & Pessoa, 1999) se remonta al año 1790 con la creación del "*Velocípedo*" el cual estaba constituido por dos ruedas, las cuales para moverse necesitaban que el conductor impulsara sus pies contra el suelo; este invento fue creado por el Conde de Sivrac en Francia. Luego, en 1816 el principio del velocípedo fue mejorado por el alemán Karl Friederich Von Drais y ya para el año 1896 la bicicleta era un vehículo ampliamente usado en países desarrollados y se estableció en la actualidad, como un medio para transportarse hacia los lugares de trabajo y/o estudio, o bien recrearse y culturizarse.

Han sido varias las ventajas que se han identificado en diferentes investigaciones sobre el uso de la bicicleta, no solo para el cuerpo humano sino también para la economía, el medio ambiente y la sociedad como tal. Entre las ventajas encontradas por (Bianchi, 2008), pueden citarse las siguientes:

 Es una manera barata de promover la movilidad, pues el uso de este artefacto no acarrea mayores gastos y según (Tolley & Varios autores, 1997) citados por (Bianchi, 2008), "el dinero invertido en remover las barreras al ciclismo puede aumentar de una manera significativa la disponibilidad de transporte para gran parte de la comunidad y en especial para aquella con bajos ingresos".

- Contribuye a la conservación de la energía, tal como citan (Dekoster & Schollaert, 2000), el mayor uso de la bicicleta permite conservar los recursos no renovables y reducir consecuentemente la dependencia energética de un país.
- El uso de la bicicleta permite el mantenimiento de una población sana y ejercitada, combatiendo de esta manera la aparición de enfermedades tales como: colesterol alto, obesidad, diabetes, enfermedades del corazón, depresión, entre otras.
- Es un medio de transporte equitativo y de cohesión social, más personas en el mundo pueden pagar los costos de mantención de este medio de transporte que de cualquier otro (Tolley & Varios autores, 1997), citados por (Bianchi, 2008).
- Utiliza eficientemente el espacio, como enuncia (Tolley & Varios autores, 1997) citado por (Bianchi, 2008), en el espacio ocupado por un solo automóvil caben aproximadamente 15 bicicletas.
- Es un medio de transporte rápido, pues por un lado se reduce el tiempo de espera de un transporte público y por otro lado, los viajes en ella no son mayormente afectados por la congestión vehicular (SECTRA, 2001).
- No presenta ningún impacto significativo al medio ambiente, en tanto no emite ruido ni polución alguna como los medios de transporte motorizados.

## <span id="page-12-0"></span>2.2 El ciclismo

El ciclismo es un deporte en el cual se utiliza la bicicleta para desplazarse de un lugar a otro, ya sea dentro de una pista o al aire libre. Existen varias especialidades en el ciclismo las cuales están comprendidas en: ciclismo de competición, urbano y recreativo; para el caso propio de este proyecto de grado se hablará del ciclismo recreativo o cicloturismo, debido a que las características propias de la aplicación estarán mayormente orientadas a quienes lo practiquen en sus tiempos de ocio.

#### <span id="page-12-1"></span>2.2.1 El ciclismo recreativo o cicloturismo

(Oliva, 1986) Afirma que el cicloturismo es: *"La práctica del ciclismo que une deporte y cultura, ejercicio físico y formación. Una modalidad de ciclismo que puede deparar además jornadas excelentes de amistad y camaradería y que, a su vez, contiene múltiples variedades y opciones, adaptables a todo tipo de practicantes.* (p.46). "

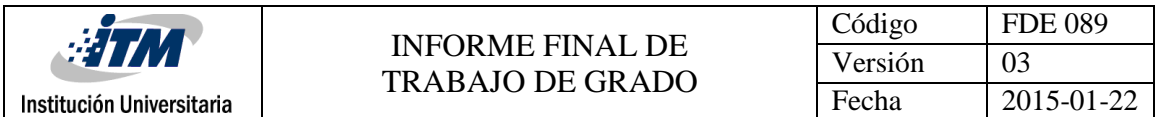

Entendiendo lo anterior el cicloturismo se practica sin prisa, preparando un itinerario, la bicicleta y estudiando los lugares que se quieren recorrer. Es costumbre practicar este deporte con un grupo de personas, guiados por mapas y señales que van indicando la ubicación en la cual se encuentran.

Según (Hidrobo & Estrella, 2012) se pueden encontrar diferentes formas de practicar el cicloturismo tales como:

- Tarjeta de crédito: Practicado generalmente por personas que recorren grandes distancias en un mismo día y las cuales viajan sin mucho equipaje y van comprando lo que necesiten.
- Con equipo de apoyo o soportado: Quienes practican este tipo de cicloturismo generalmente utilizan vehículos acompañantes en los cueles se lleva el equipaje y los recursos necesarios para el viaje.
- Autónomo o autoportante: En esta modalidad las personas llevan todo lo que necesitan para el viaje en bolsas especiales las cuales pueden llegar a pesar demasiado, por lo que generalmente no se pueden recorrer grandes distancias.
- Carretera o "Europeo": Esta modalidad se practica más que todo en carreteras principales, asfaltadas y de gran concurrencia. Las personas que practican esta modalidad, lo hacen con bicicletas livianas para carretera y llevan poco equipaje. Es uno de los tipos de cicloturismo más practicados en nuestro país en la actualidad.
- Ciclismo en zonas remotas: Los lugares donde se practica esta modalidad, son lugares donde no hay mucha actividad humana, las rutas son de tierra y senderos. Para este tipo de cicloturismo se utilizan bicicletas muy resistentes y generalmente se usa una vestimenta especial.
- Ciclismo de expedición: es una mezcla de las anteriores modalidades, el equipo empleado debe de ser muy versátil y sus practicantes también deben de serlo.

## <span id="page-13-0"></span>2.3 Aplicaciones móviles para la práctica del cicloturismo

Actualmente se está aprovechando el auge tecnológico de las plataformas móviles para la construcción de herramientas informáticas que cumplan el objetivo de facilitar la vida de las personas en sus actividades laborales, cotidianas y de recreación.

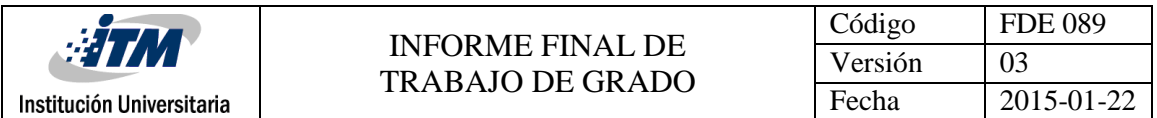

Los Smartphone son un tipo de plataforma informática móvil que ofrece un ecosistema rico y variado de aplicaciones en sus sistemas operativos IOS, Android y Windows Phone. Se han hecho múltiples desarrollos de aplicaciones para cicloturistas en dichos sistemas, con la finalidad de que éstos, se valgan de una herramienta que los ayude a recorrer diferentes trayectos y que puedan cumplir con los objetivos propuestos.

A continuación, se listan algunas de las aplicaciones móviles existentes en la actualidad para quienes practican el cicloturismo, según (BICIHOME, 2014):

 MapMyRide: Es una aplicación de descarga gratuita, que permite medir la distancia recorrida, la velocidad, el tiempo usado y las calorías quemadas. Está diseñada para usar el GPS del teléfono, otorgando rutas en mapas que se pueden recorrer en la bicicleta.

Otras funciones que presta esta aplicación son el seguimiento de dieta, comida y nutrición. Uno de los grandes problemas de esta aplicación es que no ha tenido un buen soporte de mantenimiento, por lo que los usuarios abandonan la aplicación. Otro de los puntos débiles de esta aplicación a diferencia de *CycleRoute* es que no permite compartir recorridos con otros usuarios, crear puntos de interés ni mucho menos tiene la funcionalidad de evaluar una ruta que fue compartida con otros usuarios tanto en la calidad del recorrido como en los puntos de interés referenciados en el mapa.

Disponible en: IOS: [App Store,](https://itunes.apple.com/us/app/imapmyride/id292223170?mt=8) [Android: Google Play](https://play.google.com/store/apps/details?id=com.mapmyride.android2) y [Windows Phone.](http://www.windowsphone.com/en-us/store/app/mapmyrun/8ebe0582-2e8d-42bc-b93a-6ec0d964d1c9)

 Strava: Esta aplicación tiene descarga gratuita y brinda no solo la oportunidad de recorrer nuevas rutas en cualquier lugar del mundo y medir la velocidad, sino también la posibilidad de verificar el estado de implementos tales como: casco, zapatillas, bicicleta, etc. Para el caso de Windows Phone no se encuentra disponible por lo que los usuarios que utilicen de esta plataforma no puede hacer uso de sus funcionalidades.

Disponible en IOS: [App Store](https://itunes.apple.com/cl/app/strava-cycling-gps-biking/id426826309?mt=8) y Android: [Google Play](https://play.google.com/store/apps/details?id=com.strava&hl=es)

 Endomondo: Muestra las rutas que existen en el lugar donde se encuentre el ciclista, se pueden retar amigos, fijar nuevos objetivos en las rutas a recorrer, sugerir unirse a una serie de desafíos y publicar comentarios en redes sociales como: Twiter y/o Facebook. Esta aplicación a diferencia de *CycleRoute* no se centra exclusivamente en el ciclista y va enfocada más en ser un entrenador personal presentando otras funcionalidades de diferentes tipos de actividades físicas, al igual no permite agregar

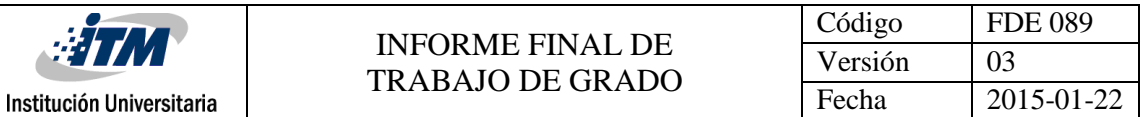

puntos de referencia en los recorridos y solo presenta funcionalidades básicas en la aplicación gratuita ya que si se necesita tener funcionalidades extras se debe pagar. Disponible en IOS: [App Store,](https://itunes.apple.com/es/app/endomondo-sports-tracker-gps/id333210180?mt=8) Android: [Google Play](https://play.google.com/store/apps/details?id=com.endomondo.android&hl=es_419) y [Windows Phone.](http://www.windowsphone.com/es-cl/store/app/endomondo-sports-tracker/6cd31275-c5dd-df11-a844-00237de2db9e)

Las aplicaciones anteriormente citadas, solo se centran en presentar funcionalidades orientadas al desarrollo de la actividad física del ciclista, pero dejan de lado la actividad de ciclismo turístico, es aquí donde *CycleRoute* ofrece funcionalidades orientadas al turismo recreativo como son el poder descubrir nuevos lugares que fueron referenciados con información turística en el mapa por otros usuarios de la aplicación, tener un nivel de experiencia en cicloturismo en donde *CycleRoute* da un nivel de experiencia basado en la calidad de los puntos referenciados en las rutas compartidas entre otras variables que motivarán al usuario a convertirse en un verdadero conocedor del cicloturismo, aparte de poder tener Jornadas de recreación.

#### <span id="page-15-1"></span>2.4 Aplicación Windows Phone para cicloturistas

El desarrollo de la aplicación móvil *CycleRoute* implica tener en cuenta aspectos de ingeniería del software que facilitan el mantenimiento, reutilización de código, extensibilidad, adaptabilidad y escalabilidad de la aplicación; separando responsabilidades e implementando componentes que dependan de abstracciones y no de implementaciones concretas. A continuación, se explicarán diferentes conceptos que fueron tenidos presentes para la implementación de la aplicación móvil.

#### <span id="page-15-2"></span>2.4.1 Sistema operativo para dispositivos móviles

Según Figueredo (Malave & Beauperthuy, 2011), "*un Sistema Operativo para dispositivos móviles es considerado el programa principal y este es capaz de administrar todos sus recursos para ser utilizados de manera eficiente, cómoda y sin interrupciones, de tal manera que el usuario pueda mantener una comunicación sin problema haciendo uso de los recursos que el hardware le suministra*". En la figura 1 se muestran los sistemas operativos móviles más populares.

<span id="page-15-0"></span>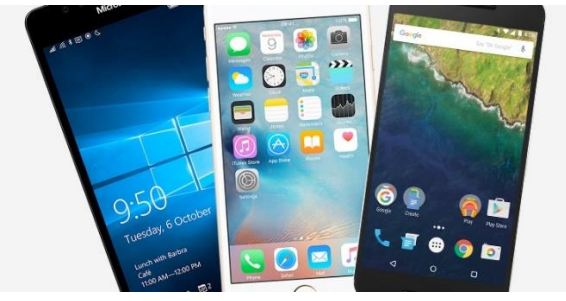

*Figura 1. Sistemas operativos móviles en la actualidad. (Leggett 2016)*

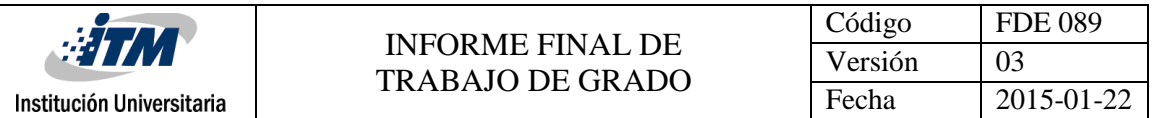

#### <span id="page-16-0"></span>2.4.1.1 Windows Phone 8.1

Windows Phone 8.1 es un sistema operativo móvil desarrollado por Microsoft para teléfonos inteligentes. Está enfocado en el mercado de consumo. Anunciado el 2 de abril de 2014 en la conferencia *Build* para desarrolladores, fue lanzado el 14 de abril a los desarrolladores y a lo largo de mayo y junio del mismo año para el público en general. Algunas de sus características son:

**Aplicaciones integradas:** Microsoft incluye algunas aplicaciones integradas con el sistema operativo como son el ahorro de energía, sensor de almacenamiento, sensor Wi-Fi.

**Cortana:** es un asistente de voz similar a *Google Now* o *Siri* que se encuentran en los sistemas operativos de Android y IOS respectivamente. *Cortana* reconoce lenguaje natural sin necesidad de introducir comandos de voz. Algunas de las funciones de Cortana son realizar búsquedas en internet, establecer recordatorios, agendar citas en el calendario y responder a preguntas concretas.

**Live Tiles:** Elemento diferenciador con respecto al resto de las plataformas móviles fue su capacidad de personalizar plantillas de la pantalla de inicio "Viva". Con las baldosas "*Tiles*", las aplicaciones pueden darnos información constantemente. (Josué, 2016).

#### <span id="page-16-1"></span>2.4.1.2 Windows 10 mobile

Versión del sistema operativo móvil de Microsoft que sucede al sistema operativo móvil de Windows Phone 8.1, el cual está diseñado para teléfonos inteligentes o tabletas y que comparte muchas características de la versión de Windows 10 para ordenadores de escritorio. Algunas de sus características más notables según (Yanes, 2016):

**Notificaciones mejoradas e interactivas:** Ahora se puede ver una mayor cantidad de texto en las notificaciones entrantes que puede ser expandido sin necesidad de abrir la aplicación de donde nos llega esta, lo anterior resulta ser muy útil cuando llega un mensaje por ejemplo de Skype, Twitter o Whatsapp y adicional a esto se incluye la funcionalidad poder responder un mensaje sin necesidad de abril la aplicación.

**Opciones de configuración:** Con Windows 10 mobile el listado de configuraciones ha quedado reorganizado y con un estilo nuevo el cual es muy similar al sistema operativo de Windows 10 para ordenadores de escritorio.

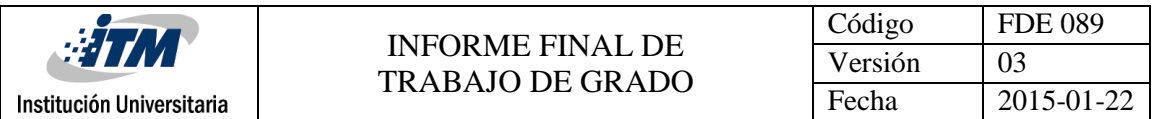

**Microsoft Edge:** Windows 10 mobile trae un nuevo navegador el cual también se encuentra en la versión de Windows 10 para escritorio, el cual tiene un buen rendimiento y una compatibilidad mejorada.

**Aplicaciones universales y nuevo estilo:** Microsoft ha creado lo que denomina OneCore, con lo cual consigue tener el mismo núcleo del sistema operativo ejecutándose en cualquier plataforma que utilice Windows. Con lo anterior se consigue que una misma aplicación pueda ser ejecutada en múltiples plataformas como por ejemplo en un ordenador, teléfono móvil o en la consola de Juegos XboxOne. También en esta nueva versión de Windows se puede ver un cambio significativo en la interfaz de usuario.

#### <span id="page-17-0"></span>2.4.2 Lenguaje de programación

Un lenguaje de programación es aquel desarrollado para que los humanos puedan escribir en un lenguaje natural instrucciones sencillas que luego serán interpretadas y ejecutadas por una máquina.

Existen infinidad de lenguajes de programación como son: C, Java, C#, Objective C, entre otros. Para el desarrollo de esta aplicación se utiliza el lenguaje de programación C#, que según (Microsoft, 2016) es un lenguaje diseñado para la construcción de una amplia gama de aplicaciones empresariales, que se ejecutan en .NET Framework; una evolución de Microsoft C y Microsoft C ++.

C # es un lenguaje de programación simple, de alto nivel, moderno, altamente tipado, seguro y orientado a objetos.

#### <span id="page-17-1"></span>2.4.3 Patrones de diseño

Al hablar de desarrollo de software no se puede dejar de lado la aplicación de patrones de diseño, ya que uno de los objetivos de éstos es facilitar el mantenimiento de una aplicación al momento de crear nuevas funcionalidades sin tener un alto impacto en las que ya existen, reduciendo de esta manera el tiempo y aumentando la eficiencia en el desarrollo. Un patrón de diseño "*Describe un problema que se da continuamente en nuestro entorno, describiendo la solución base o nuclear a ese problema, de manera tal que puedes usar esa solución un millón de veces sin utilizar dos veces el mismo modo*." Alexander citado por (Cáceres, 2009)

Otros autores como (Tedeschi, 2016) definen un patrón de diseño como: "*el esqueleto de las soluciones a problemas comunes en el desarrollo de software.*"

Para el desarrollo de la aplicación se adoptaron los siguientes patrones de diseño:

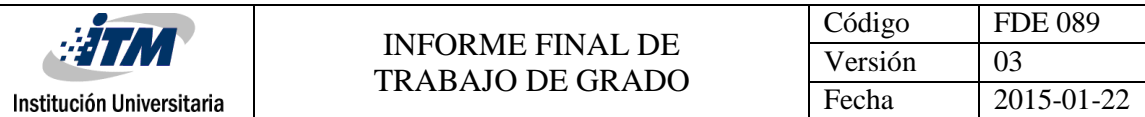

MVVM

Model-View-ViewModel (MVVM) es un patrón de diseño en el cual se separan las responsabilidades desacoplando el diseño de interfaz de usuario, la lógica de negocio y el comportamiento de la presentación como se muestra en la figura 2.

MVVM se divide en las siguientes capas:

- o **Modelo:** Representa el estado de los datos o información de los objetos de negocio.
- o **Vista:** Representa los elementos de la interfaz de usuario de la aplicación.
- o **Vista Modelo:** El modelo de vista sirve como nivel de desacoplamiento entre la vista y el modelo. Encapsula el estado, las acciones y las operaciones de la aplicación.

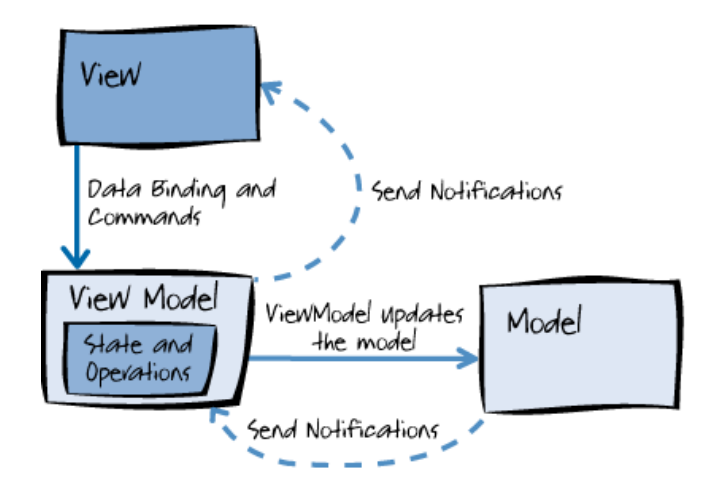

*Figura 2. Patrón de diseño MVVM. (patterns & practices 2012)*

<span id="page-18-0"></span>Patrón Repositorio

Este patrón de diseño es ampliamente utilizado para separar el acceso a los datos, de la lógica de negocio. En este se encuentra la lógica encargada de crear, actualizar, eliminar y consultar la información en la base de datos como se muestra en la ilustración de la figura 3.

Según (Alzate, 2014) el patrón repositorio "*Está íntimamente relacionado con el acceso a datos y nos permite tener una abstracción de la implementación de acceso a* 

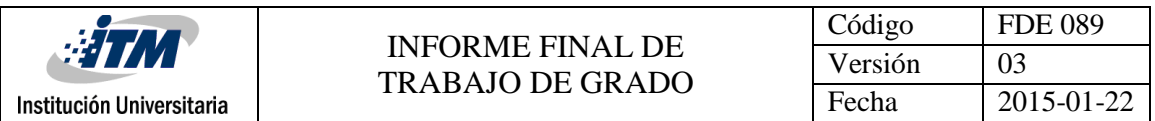

*datos en nuestras aplicaciones, de modo que nuestra lógica de negocio no conozca ni esté acoplada a la fuente de datos*".

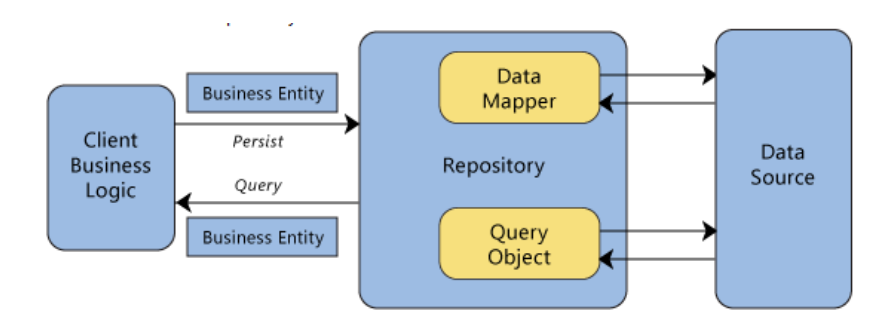

*Figura 3. Patrón repositorio. (The repository Pattern 2016)*

<span id="page-19-0"></span>**·** Inyección de dependencias

Según (Ruiz, 2016) "*La inyección de dependencias o DI por sus siglas en inglés, es una herramienta comúnmente utilizada en varios patrones de diseño orientado a objetos, consiste en inyectar comportamientos a componentes. Esto no es más que extraer responsabilidades a un componente para delegarlas en otro, estableciendo un mecanismo a través del cual el nuevo componente pueda ser cambiado en tiempo de ejecución*".

#### <span id="page-19-1"></span>2.4.4 Pruebas unitarias

Una prueba unitaria permite comprobar que una unidad de código concreta no presente errores, ya sea al ser desarrollada o modificada, mejorando así la calidad de los desarrollos y evitando introducir errores en una aplicación.

Algunas de las características con las que cuenta una prueba unitaria según (Rojas, 2016) son:

- Se prueban pequeñas cantidades de código.
- Se prueban solo métodos públicos, debido a que con esto se estarían abarcando también los métodos privados contenidos dentro de los métodos públicos.
- Debe ser independiente, no puede afectar ni depender de otras pruebas unitarias.
- Debe ser rápida de desarrollar y no debe tomar más de unos cuantos minutos su desarrollo.

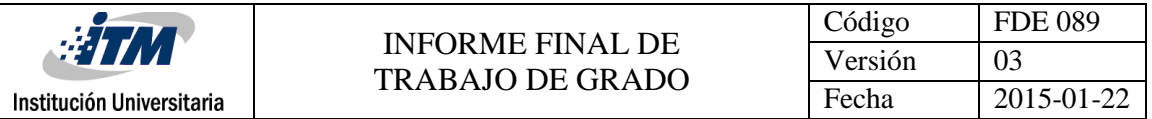

 Debe ser repetible y predecible, sin importar cuantas veces se ejecute, ésta siempre debe arrojar el mismo resultado.

## <span id="page-20-0"></span>2.4.5 Arquitectura de software

La arquitectura de Software se refiere a la estructura de un sistema, la interacción entre los diferentes elementos, módulos, propiedades y la relación entre cada uno de ellos.

Según (Garlan & Shaw, 1994) la arquitectura de software es el nivel de diseño que se ocupa de los problemas: "*Más allá de los algoritmos y estructuras de datos de la computación, diseño y especificación de la estructura general del sistema, se perfila como un nuevo tipo de problema. Los problemas estructurales que incluyen la organización y estructura de control global; protocolos de comunicación, sincronización y acceso a datos, asignación de funciones a elementos de diseño, distribución física, la composición de los elementos de diseño, escalado y el rendimiento; y la selección entre alternativas de diseño*".

## <span id="page-20-1"></span>2.4.6 Vistas arquitectónicas

Las vistas arquitectónicas concentran las mayores decisiones de diseño estructural, mostrando la separación de componentes y la relación que tienen cada uno de éstos. Con las vistas arquitectónicas se busca plasmar los aspectos más importantes de la arquitectura.

Las vistas arquitectónicas más importantes de un sistema son las definidas por (Kruchten, 1995), en su modelo 4+1, el cual se muestra en la figura 4.

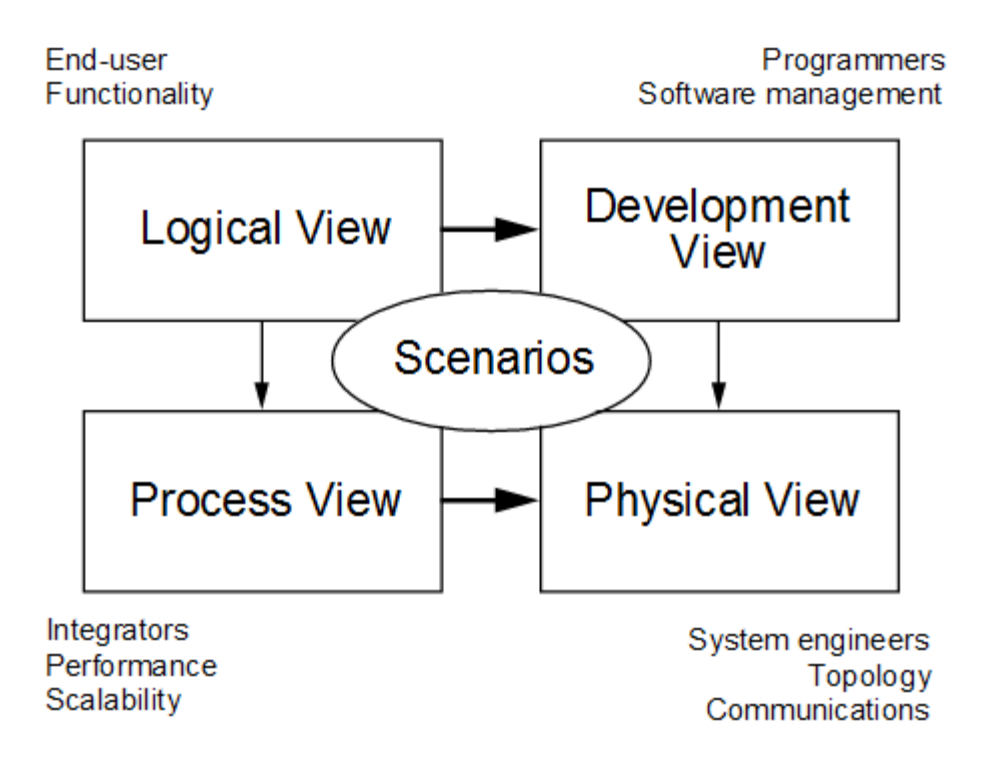

#### *Figura 4. Modelo de "4+1" vistas (Kruchten, 1995).*

<span id="page-21-0"></span>A continuación, se presenta una definición de cada una de las vistas definidas en el modelo:

- **Vista funcional o de casos de uso:** En ésta se listan los elementos funcionales de la solución conocidos como casos de uso, de los cuales se destacan los que son lo suficientemente significativos para el sistema, con el objetivo de definir las bases arquitectónicas de la solución.
- **Vista diseño o lógica:** Se representa mediante diagramas, donde se definen los componentes lógicos y la interacción que tiene cada uno de éstos con los demás componentes de la solución.
- **Vista de despliegue:** Muestra la configuración física de la solución; de igual forma presenta las relaciones físicas entre los diferentes componentes y el hardware sobre los cuales se realiza el despliegue.
- **Vista de procesos:** En ella se presentan los procesos del sistema y la forma de comunicación entre éstos.
- **Vista de implementación**: Presenta el sistema en términos de subsistemas, paquetes, capas y elementos que son altamente significativos en la arquitectura de la solución.

#### <span id="page-21-1"></span>2.4.7 Metodologías

Según (Avison & Fitzgerald, 2006), "*Una metodología es una colección de procedimientos, técnicas, herramientas y documentos auxiliares, que ayudan a los desarrolladores de software en sus esfuerzos por implementar nuevos sistemas de información. Una metodología está formada por fases, cada una de las cuales se puede dividir en sub-fases, que guiarán a los desarrolladores de sistemas a elegir las técnicas más apropiadas en cada momento del proyecto y también a planificarlo, gestionarlo, controlarlo y evaluarlo.*"

En la definición anterior se muestra una descripción de lo que es una metodología donde se destacan los aspectos más importantes como son: Las fases, procedimientos, técnicas y herramientas utilizadas para llevar a cabo el desarrollo de un proyecto.

A continuación, veremos los aspectos más relevantes de los dos tipos de metodología que predominan en la actualidad.

#### <span id="page-21-2"></span>2.4.7.1 Metodologías tradicionales

Tal como indica (Brito Acuña, 2009), las metodologías tradicionales tienen un mayor énfasis en el control del proyecto y planificación. Se centran especialmente en el control de procesos, mediante la utilización de herramientas, una estricta definición de roles y

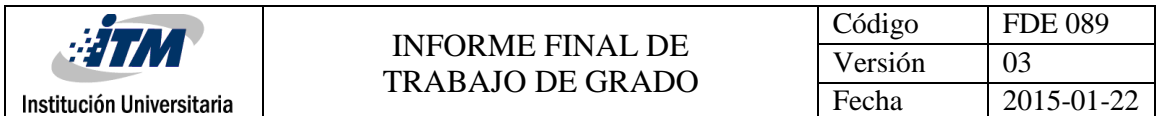

documentación exhaustiva. En resumen, las metodologíastradicionales se concentran en la planificación, documentación y procesos que se deben llevar a cabo en el desarrollo de un proyecto de software.

Algunas metodologías tradicionales que pueden citarse son:

- Rational Unified Procces (RUP)
- Microsoft Solution Framework (MSF)
- Win-Win Spiral Model
- $\bullet$  Iconix

#### <span id="page-22-0"></span>2.4.7.2 Metodologías ágiles

Según (Navarro Cadavid, Fernández Martínez, & Morales Vélez, 2013) y por el contrario de las metodologías tradicionales, se puede decir que "Las metodologías ágiles son flexibles y pueden ser modificadas para que se ajusten a la realidad de cada equipo y proyecto". Este tipo de metodologías facilitan la captura de los requisitos que pueden cambiar en el transcurso del ciclo de vida de un proyecto de software y se dividen en iteraciones con diferente duración, generando en cada iteración un producto funcional y entregable.

Algunas metodologías ágiles que podemos citar son:

- Extreme Programming (XP)
- Scrum
- Dynamic Systems Development Method (DSDM)
- Modelo Ágil

## <span id="page-22-1"></span>2.4.7.2.1 Metodología ágil XP

Este trabajo de grado se realizó bajo el marco de trabajo de la metodología ágil XP (eXtreme Programming) que según (Joskowicz, 2008), "*surge como una nueva manera de encarar proyectos de software, proponiendo una metodología basada esencialmente en la simplicidad y agilidad. Las metodologías de desarrollo de software tradicionales (ciclo de vida en cascada, evolutivo, en espiral, iterativo, etc.) aparecen, comparados con los nuevos métodos propuestos en XP, como pesadas y poco eficientes. La crítica más frecuente a estas metodologías "clásicas" es que son demasiado burocráticas. Hay tanto que hacer para seguir la metodología que, a veces, el ritmo entero del desarrollo se retarda"*.

La metodología ágil XP según (Campos, 2004), consta de las siguientes fases:

 Exploración: En esta fase se realiza la especificación de las historias de usuario, donde se registran los requerimientos del cliente; adicional a esto, el equipo de desarrollo

realiza la metáfora del sistema haciendo una exploración de las diferentes tecnologías, herramientas y arquitectura a ser usadas y que servirán como base para el desarrollo de la aplicación.

- Planificación: En esta fase se especifica la prioridad de cada historia de usuario, las cuales serán desarrolladas para el primer lanzamiento de la aplicación (Release). Los desarrolladores realizan una estimación de cada historia de usuario y se define el calendario para la entrega del primer lanzamiento de la aplicación.
- Iteraciones: Para esta fase el calendario es dividido en un número de iteraciones, de tal manera que cada iteración tenga una duración máxima de dos a tres semanas. En cada iteración se realiza la implementación de un grupo de historias de usuario, en donde el orden de implementación lo da su prioridad. Al final de cada iteración se realizan las pruebas de aceptación y se entregan módulos funcionales.
- Producción: En esta fase no se realizan más tareas de desarrollo, solo se realizan tareas de afinación de la aplicación antes de ser puesta en producción.

### <span id="page-23-1"></span>2.4.8 Unified Modeling Language (UML)

En la actualidad la alta complejidad de los sistemas informáticos está llevando a utilizar nuevas estrategias y herramientas para el modelado de éstos. Una de las herramientas más utilizadas para visualizar, especificar, construir y documentar un sistema de software es UML (Unified Modeling Language) la cual se utiliza en el desarrollo de este proyecto y se define según (Vallecillo & Fuentes, 2014) como "*un lenguaje gráfico para especificar, construir y documentar los artefactos que modelan un sistema. UML fue diseñado para ser un lenguaje de modelado de propósito general, por lo que puede utilizarse para especificar la mayoría de los sistemas basados en objetos o en componentes, y para modelar aplicaciones de muy diversos dominios de aplicación (telecomunicaciones, comercio, sanidad, etc.) Y plataformas de objetos distribuidos (como por ejemplo J2EE, .NET o CORBA)*".

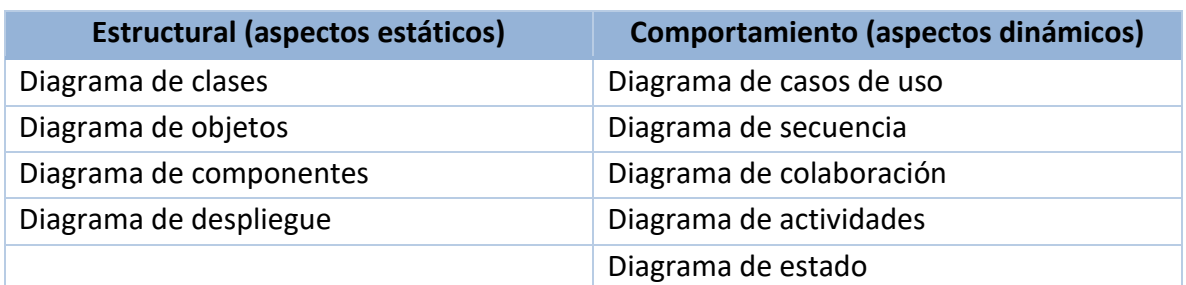

UML presenta dos categorías de diagramas las cuales se presentan en la siguiente tabla:

<span id="page-23-0"></span>*Tabla 1 División de diagramas según su categoría (tutorialspoint, 2015)*

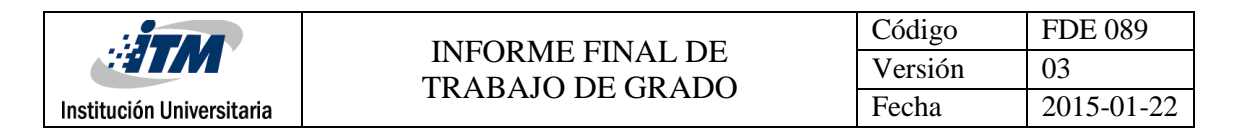

## <span id="page-24-1"></span>3.METODOLOGÍA

Para el desarrollo del proyecto se ejecutaron las siguientes fases como parte de la metodología:

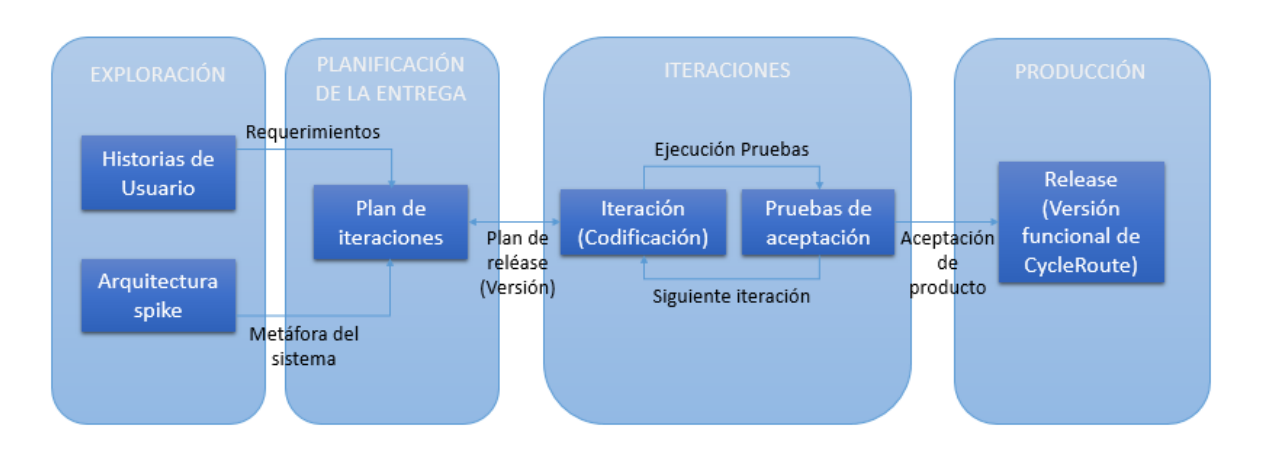

*Figura 5. Ciclo de vida del proyecto.*

## <span id="page-24-2"></span><span id="page-24-0"></span>3.1 Fase de Exploración

En ésta se definieron las historias de usuario en donde se describieron las funcionalidades de la aplicación; luego el desarrollador dividió las historias de usuario en tareas de programación y calculó las horas estimadas para el desarrollo de cada historia de usuario. También se realizó un prototipo de la aplicación y por último el desarrollador se familiarizó con las herramientas, tecnologías y lineamientos establecidos para el desarrollo de la aplicación.

## <span id="page-24-3"></span>3.1.1 Historias de usuario

En este punto se definieron las diferentes historias de usuario que describen las funcionalidades que debe tener la aplicación *CycleRoute*. Si bien el usuario final no fue quien escribió las historias de usuario, debido a que éste no tiene el conocimiento necesario para redactar las mismas, fue quien diseñó su contenido.

En este proceso se obtuvieron 19 historias de usuario que se enumeran a continuación:

- Registro de usuario en el sistema.
- Inicio de sesión en el sistema.
- $\bullet$  Inicio de recorrido.
- Seguimiento de usuario y generación de recorrido en el mapa.

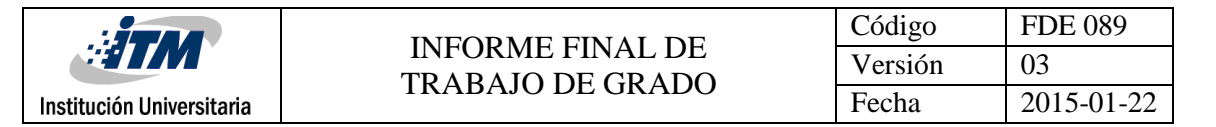

- Registro puntos de interés.
- Guardar recorrido.
- Mis recorridos realizados.
- Detalle de recorridos realizados.
- Logros obtenidos como cicloturista.
- Compartir recorridos guardados.
- Evaluación de recorridos compartidos.
- Eliminar recorrido.
- Recorridos compartidos.
- Menú de la aplicación.
- Búsqueda de recorridos.
- Volver un recorrido compartido como propio.
- Ver recorrido.
- **•** Cerrar sesión.

El detalle de cada historia de usuario es el siguiente:

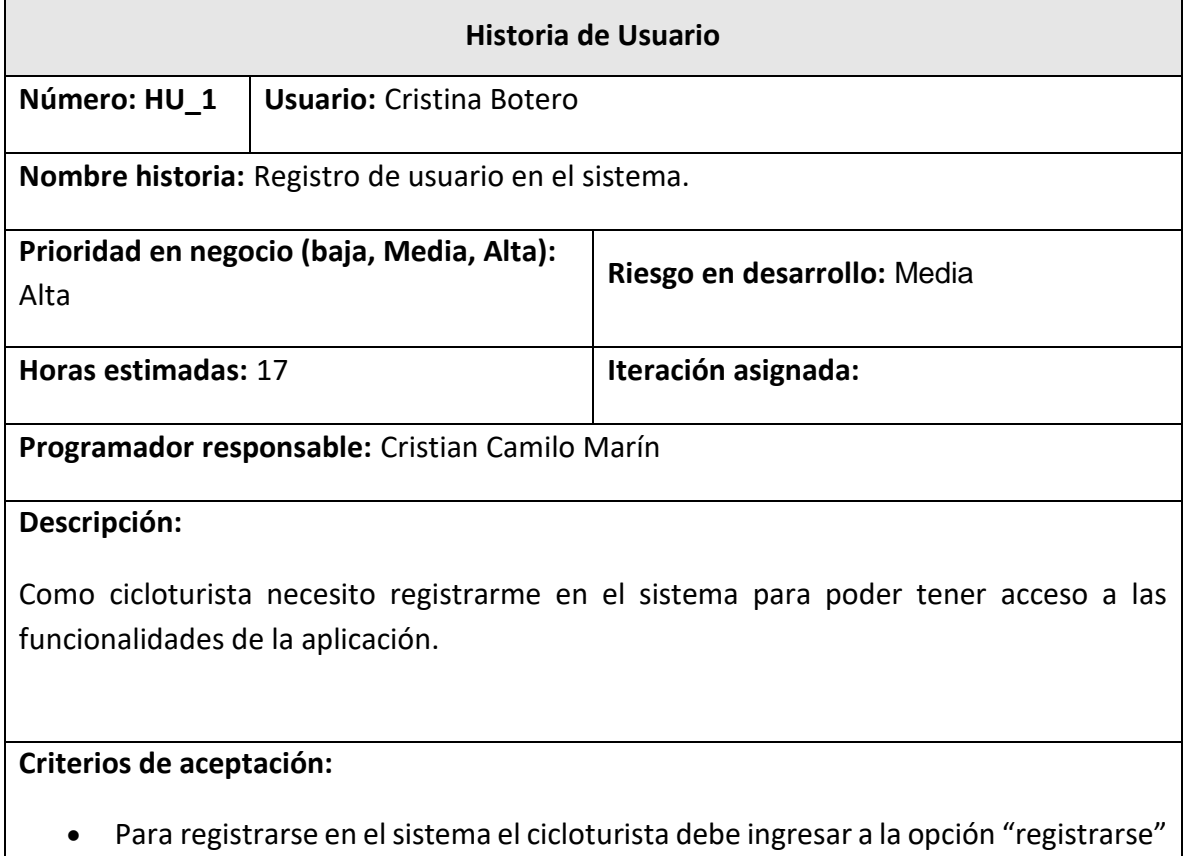

de la pantalla inicial de la aplicación, allí debe llenar un formulario con su nombre

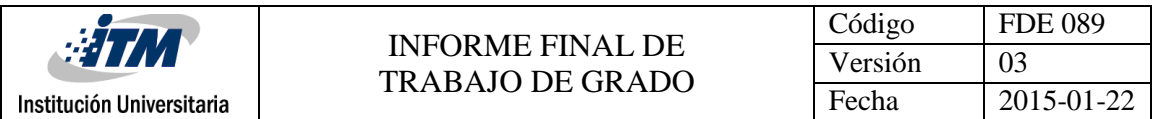

completo, correo electrónico, contraseña y la confirmación de la misma; todos los campos son obligatorios.

 Después de haber ingresado todos los datos, el cicloturista puede crear la cuenta en la aplicación.

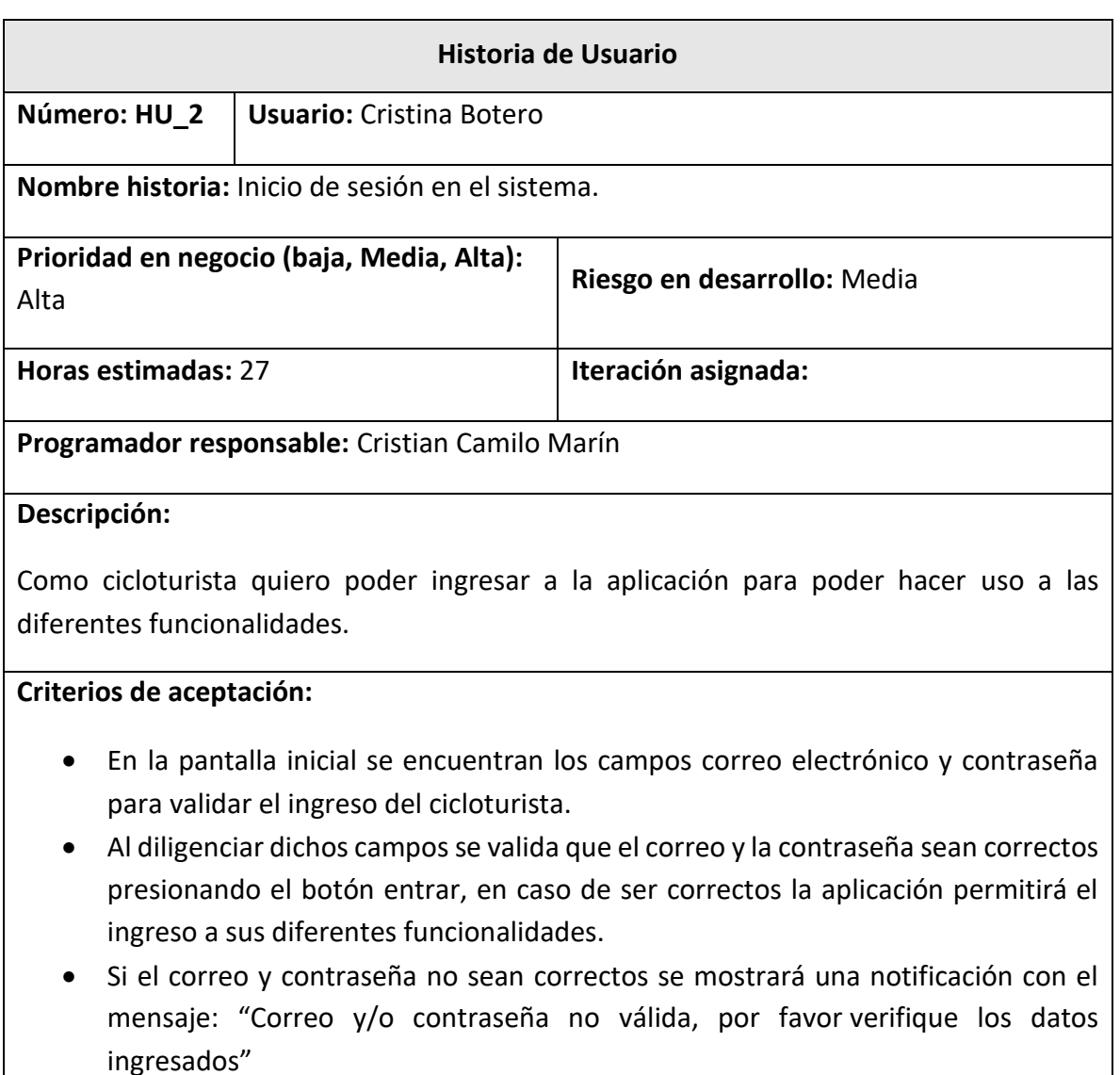

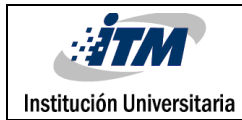

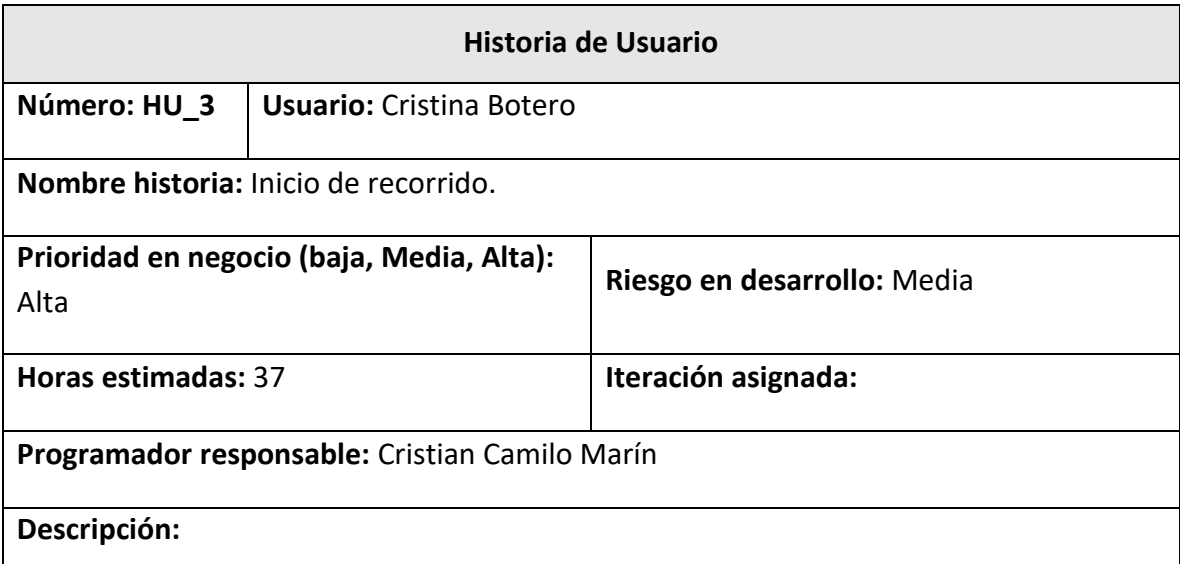

Como cicloturista necesito poder iniciar el recorrido con el fin de comenzar a grabar la ruta y los diferentes puntos de interés.

## **Criterios de aceptación:**

- Para iniciar el recorrido el cicloturista utilizará la opción "iniciar recorrido" que aparece en la pantalla secundaria después de haber ingresado a la aplicación.
- Al iniciar el recorrido aparecerá el mapa con la ubicación exacta de donde se encuentra el cicloturista.

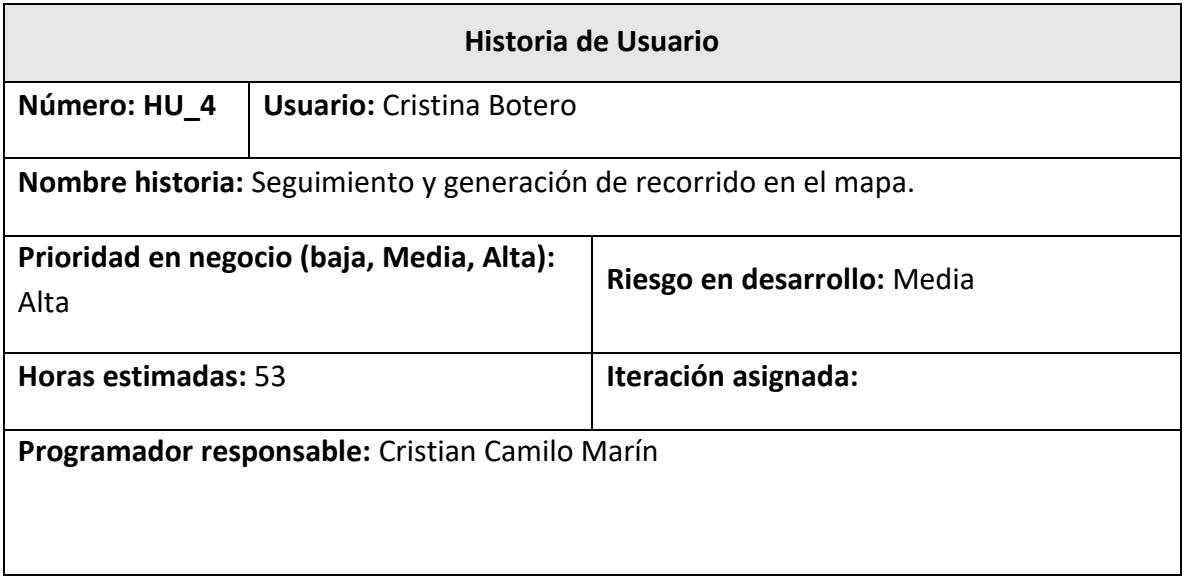

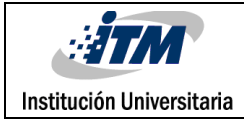

#### **Descripción:**

Como cicloturista necesito generar y ver mí recorrido en el mapa, con el fin de realizar un seguimiento de mi ruta y poderla guardar al finalizar.

#### **Criterios de aceptación:**

- A medida que el cicloturista realiza su recorrido se va trazando una línea de éste en el mapa y su ubicación aparece siempre con un punto o pin.
- Al lado derecho del mapa se encuentran tres opciones que el cicloturista podrá utilizar en su recorrido como lo son: agregar un punto de interés, ampliar la vista del mapa o disminuir la misma.
- El cicloturista podrá guardar su recorrido en cualquier momento por lo que dispondrá de una opción para guardarlo.

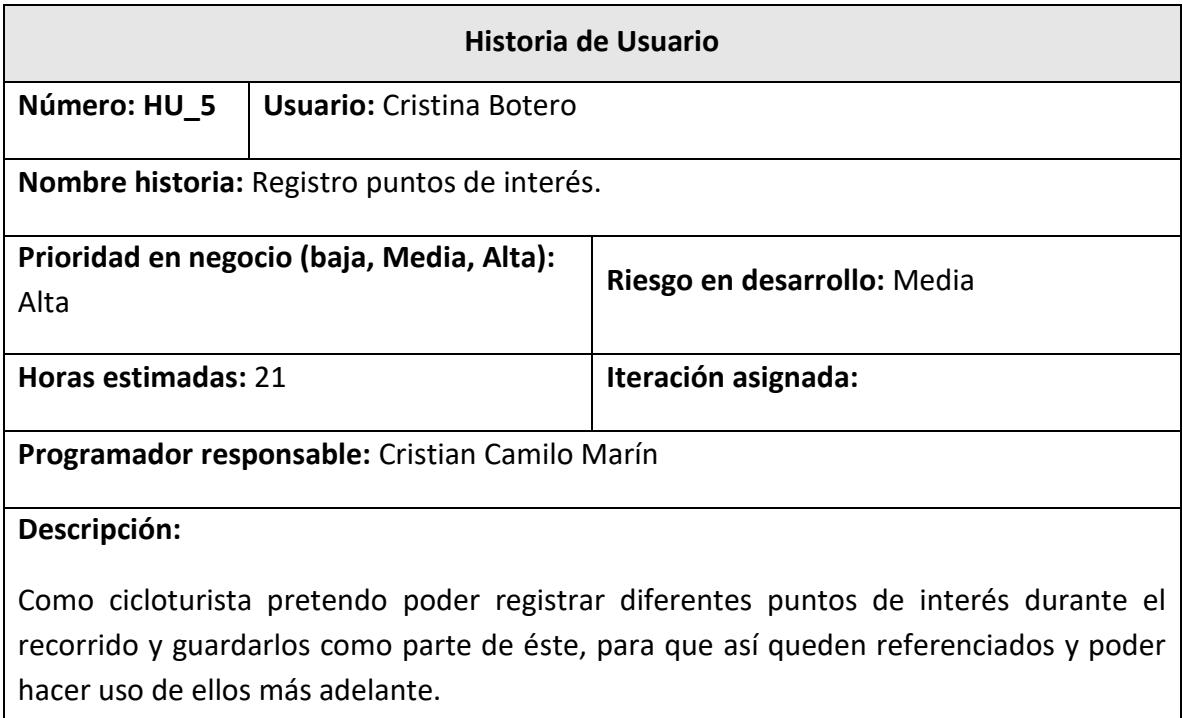

#### **Criterios de aceptación:**

 Para registrar un punto de interés en el recorrido que se está realizando el cicloturista utiliza la opción que se encuentra ubicada al lado derecho del mapa con el icono de un libro, y en esta se ingresa la información siguiente: El nombre del sitio y descripción del mismo.

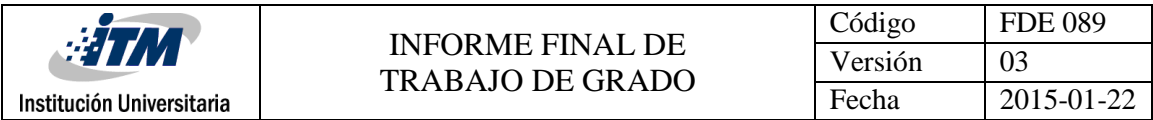

- Para guardar dicho punto de interés se utiliza la opción "guardar", y al volver al mapa aparecerá consignado allí.
- Se puede agregar tantos puntos de interés como el cicloturista quiera en un recorrido.

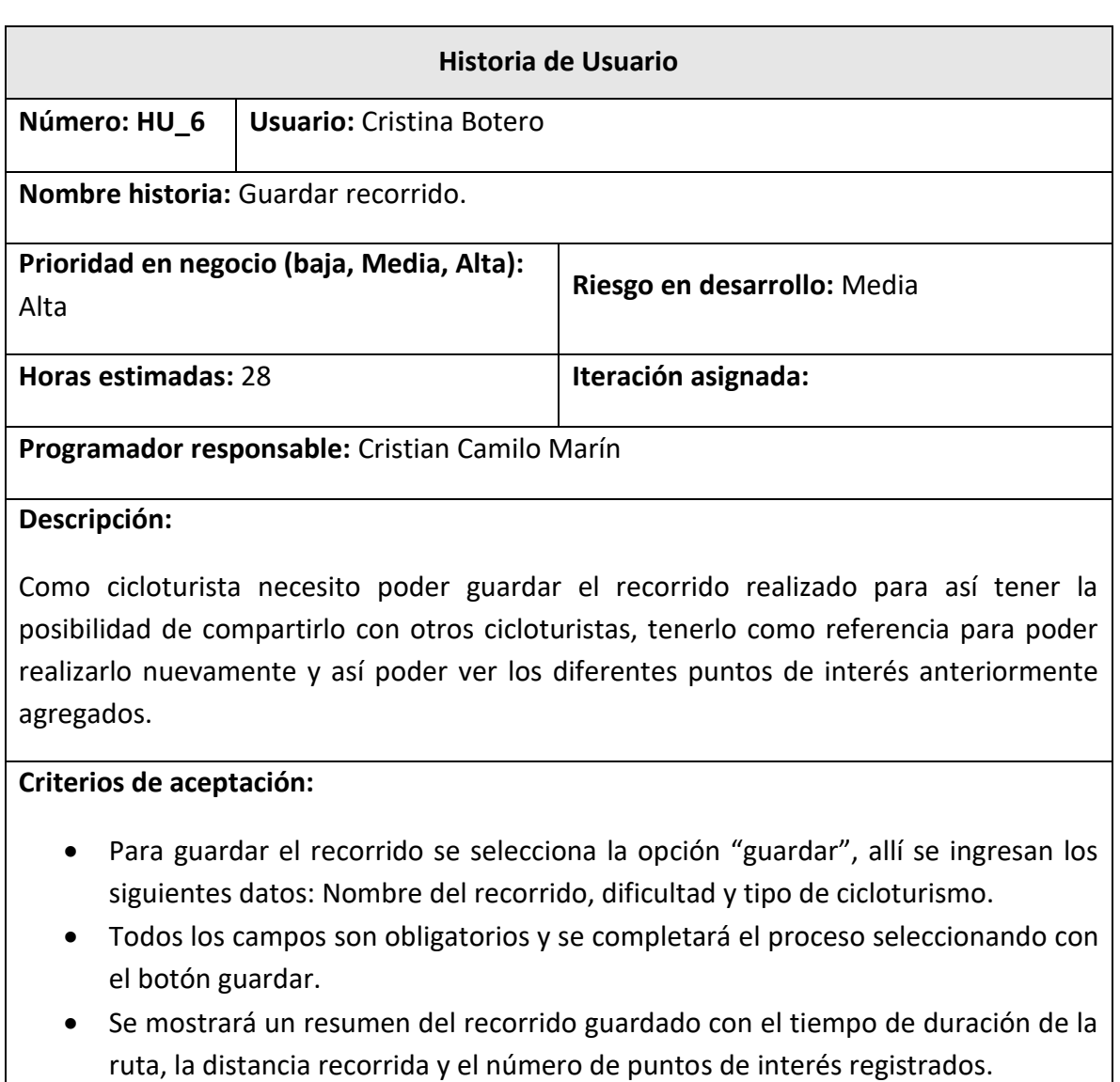

El cicloturista podrá iniciar nuevamente otro recorrido.

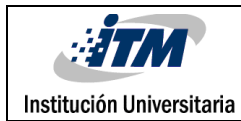

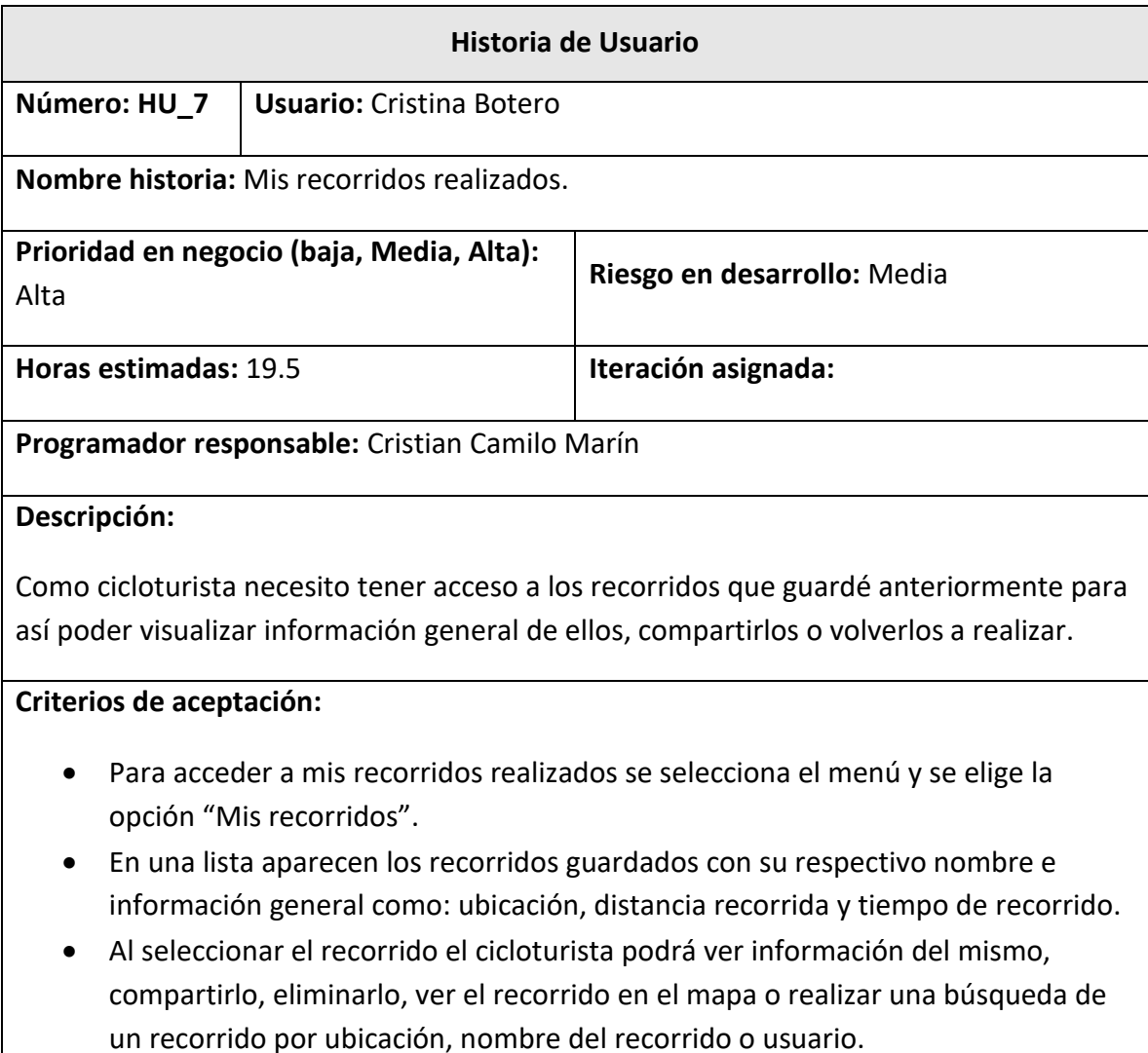

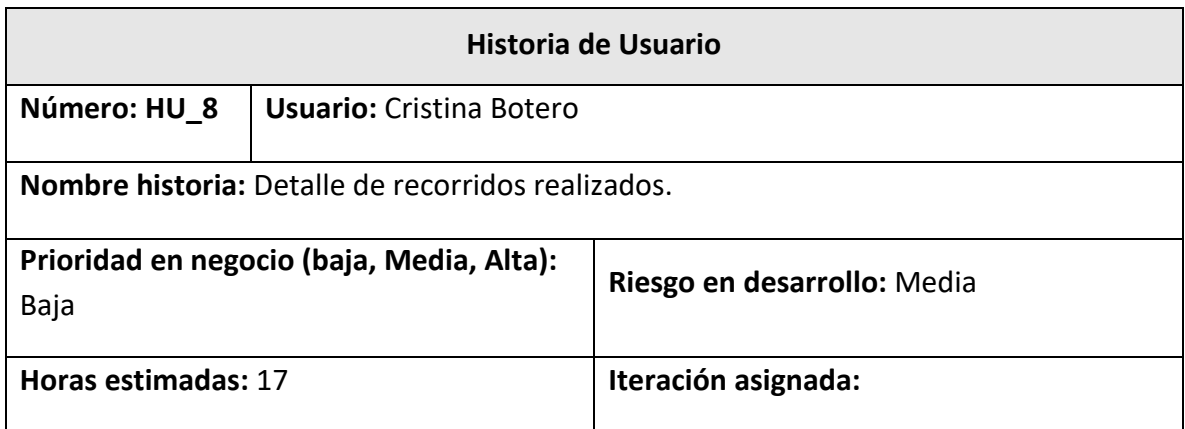

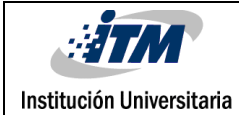

### **Programador responsable:** Cristian Camilo Marín

#### **Descripción:**

Como cicloturista pretendo poder tener información detallada de mis recorridos para así poseer datos básicos y precisos de cada ruta guardada.

#### **Criterios de aceptación:**

- El cicloturista podrá seleccionar la ruta en la que quiere ver más detalles utilizando la opción "ver detalle del recorrido".
- En el detalle aparecerá la siguiente información del recorrido: Nombre del recorrido, ubicación, distancia recorrida, tiempo del recorrido, número de puntos de interés registrados, categoría de cicloturismo y dificultad.

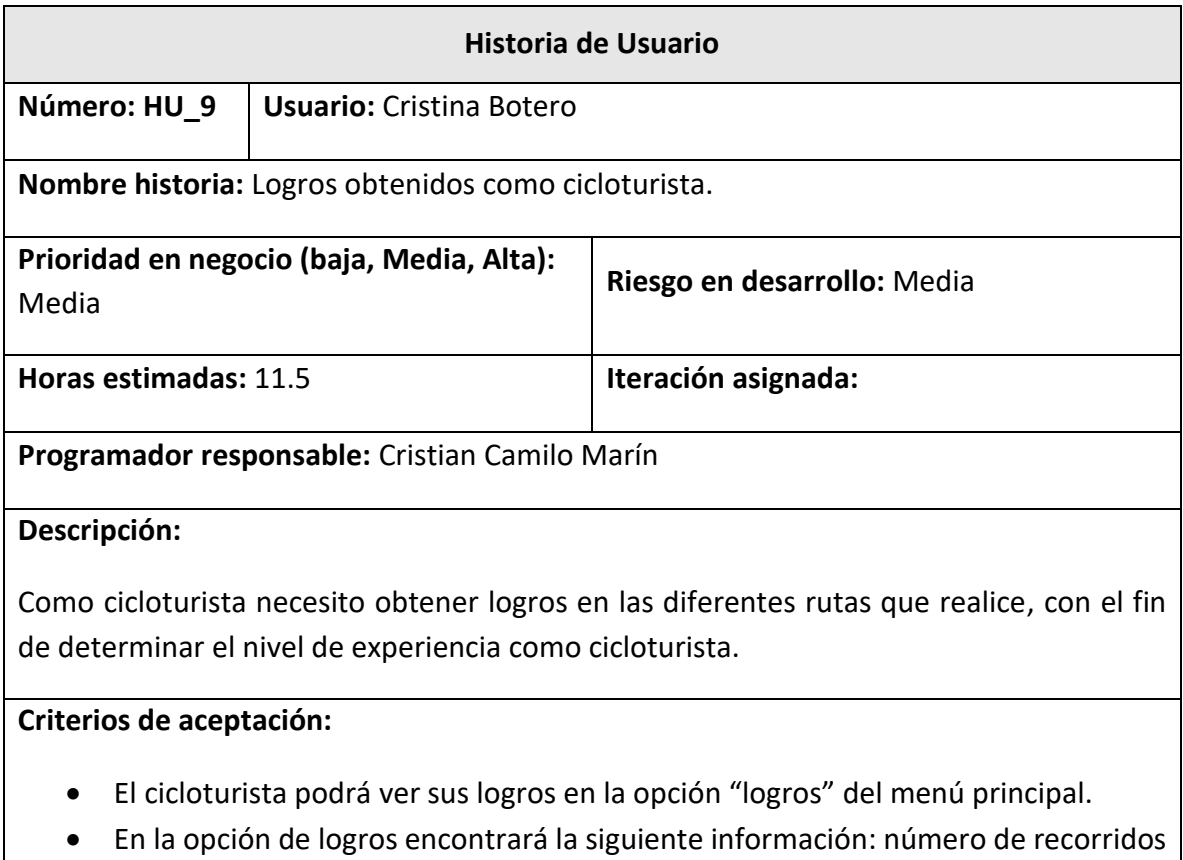

realizados, suma total de las distancias recorridas, menor y mayor tiempo de los recorridos realizados, nivel de experiencia del cicloturista.

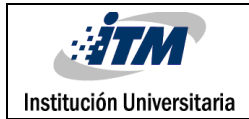

 Se contará con tres niveles de experiencia que son: novato, intermedio y experto, que se asignarán de acuerdo a los logros obtenidos por cada cicloturista.

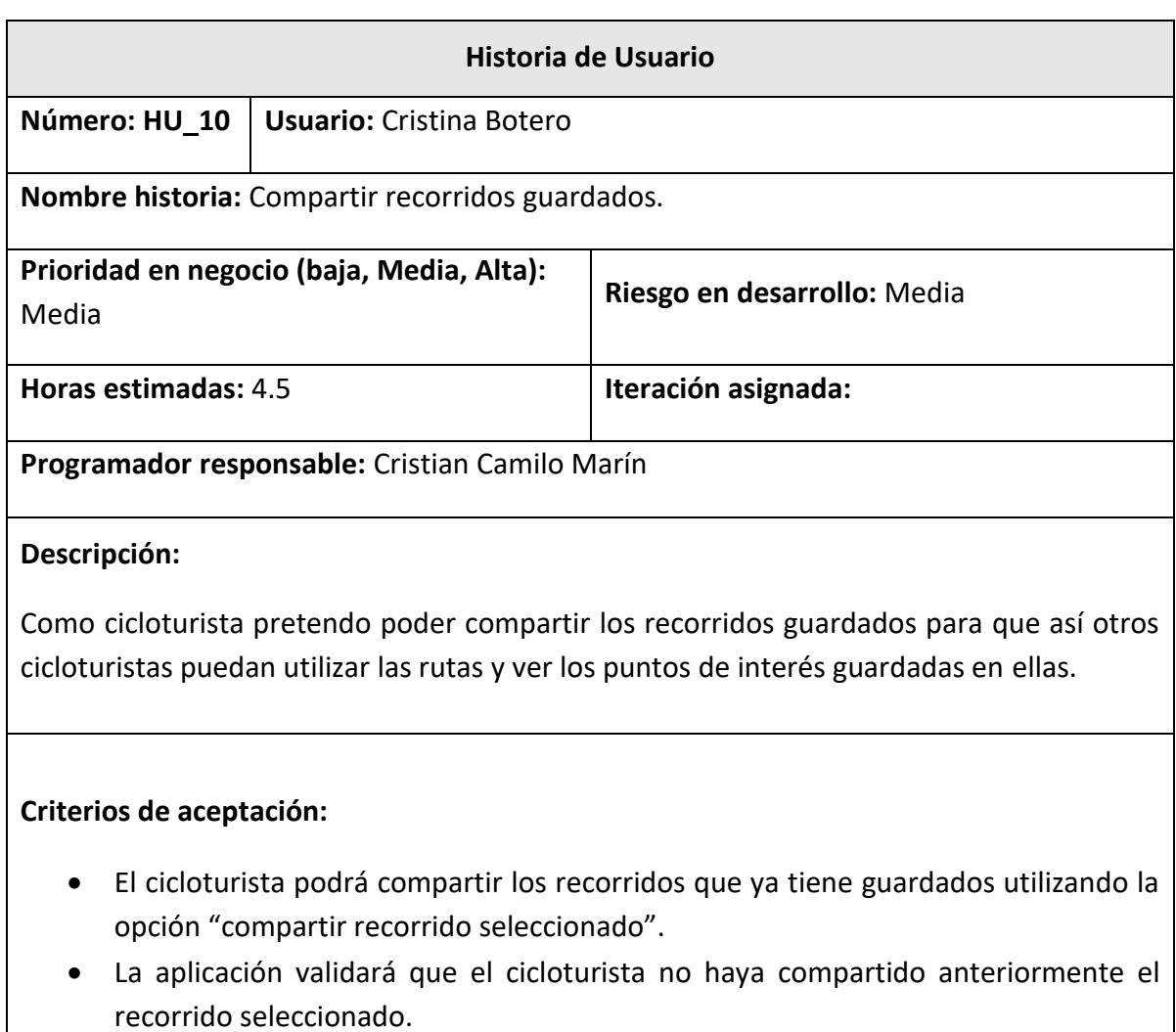

 El recorrido compartido se podrá visualizar en el menú directamente en la opción "recorridos compartidos" y así otros usuarios podrán realizarlo y calificarlo.

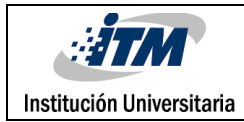

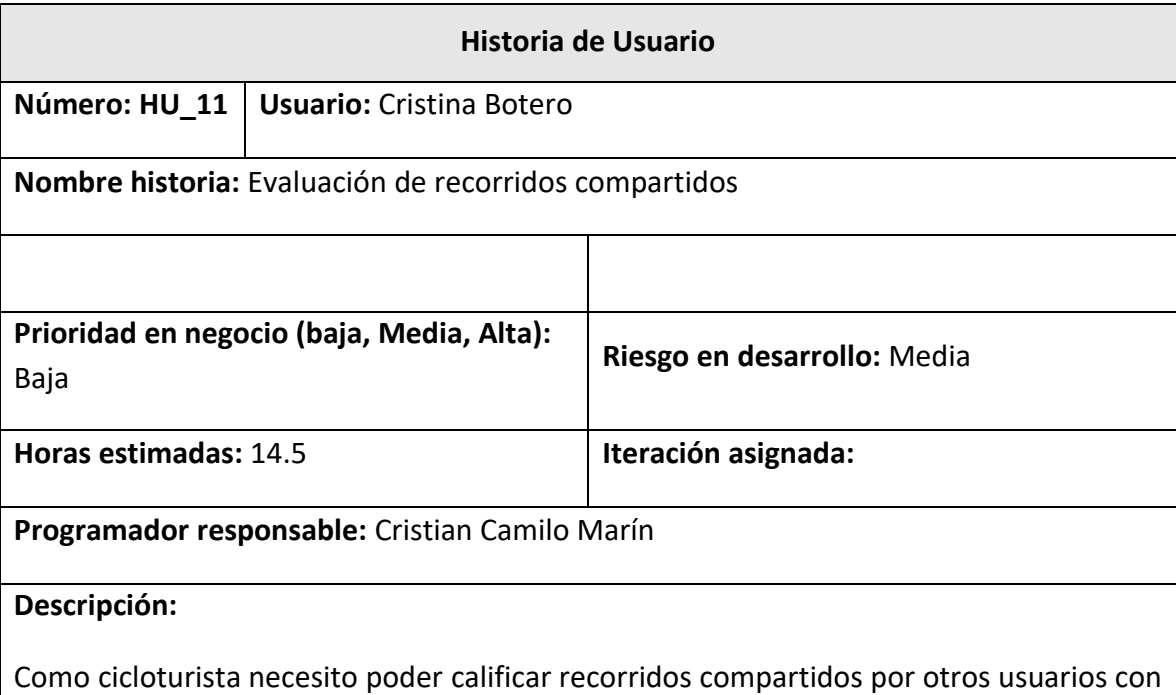

el fin de que otras personas sepan si es el recorrido ideal para ellos de acuerdo a su experiencia, necesidad y de acuerdo a la puntuación dada por otros.

### **Criterios de aceptación:**

- El cicloturista podrá evaluar los recorridos compartidos por otros usuarios en la opción "evaluar recorrido" después de tener el recorrido a evaluar seleccionado.
- Se escoge la calificación que se le va a dar al recorrido y por último se finaliza eligiendo la opción "evaluar".

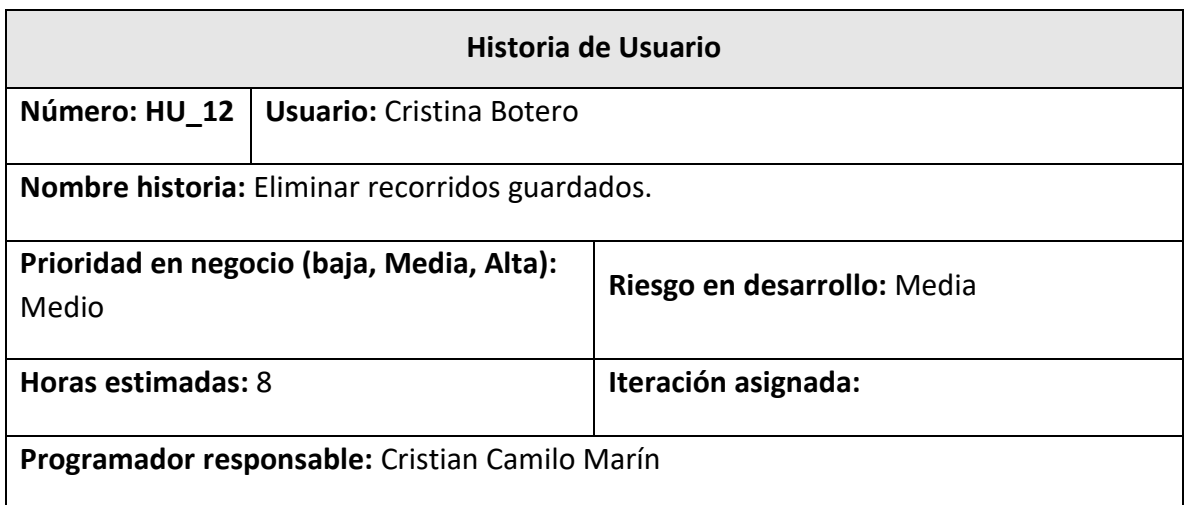

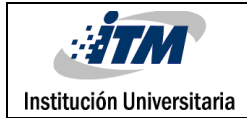

#### **Descripción:**

Como cicloturista pretendo poder eliminar recorridos ya guardados para así no tener en la lista de recorridos aquellas rutas que no son significativas o no fueron del agrado del cicloturista.

#### **Criterios de aceptación:**

- Se podrá eliminar un recorrido previamente guardado en la aplicación, utilizando la opción "eliminar recorrido".
- Para terminar el proceso se consultará al cicloturista con el mensaje: "¿está seguro que quiere borrar la ruta?"; éste podrá confirmar con un sí o un no.
- Cuando un cicloturista elimina una ruta ésta no podrá ser recuperada nuevamente.

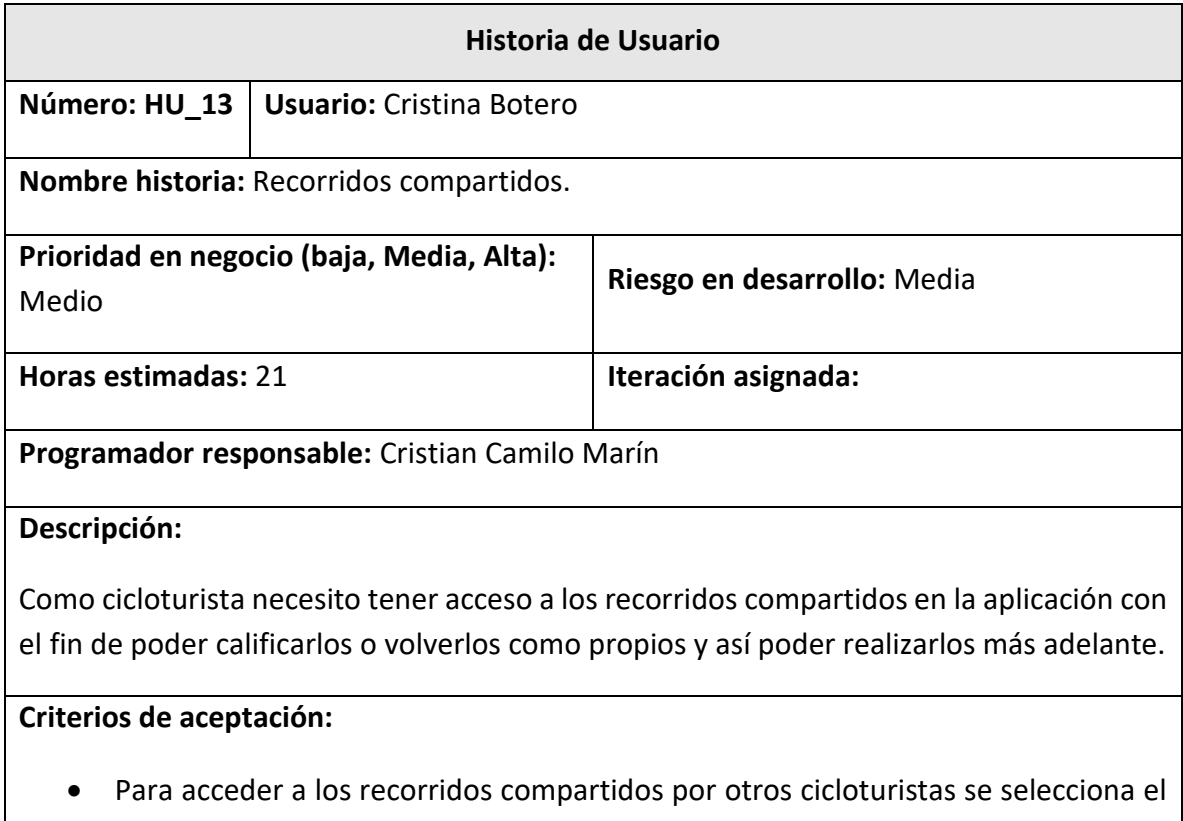

menú y se elige la opción "Recorridos compartidos". En una lista aparecerán los recorridos compartidos, cada uno con la siguiente información: nombre del recorrido, distancia recorrida, ubicación, tiempo de recorrido, usuario que compartió el recorrido y valoración.

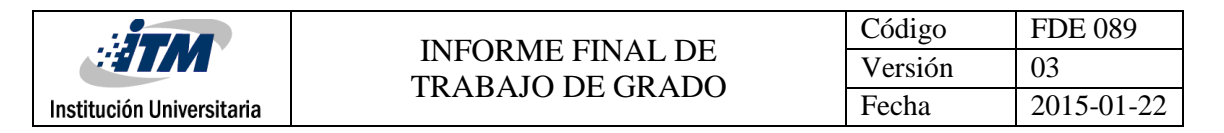

- La lista de recorridos estará organizada desde los recorridos mejor evaluados hasta los que no tienen una buena evaluación.
- El cicloturista no podrá compartir un recorrido que volvió propio.

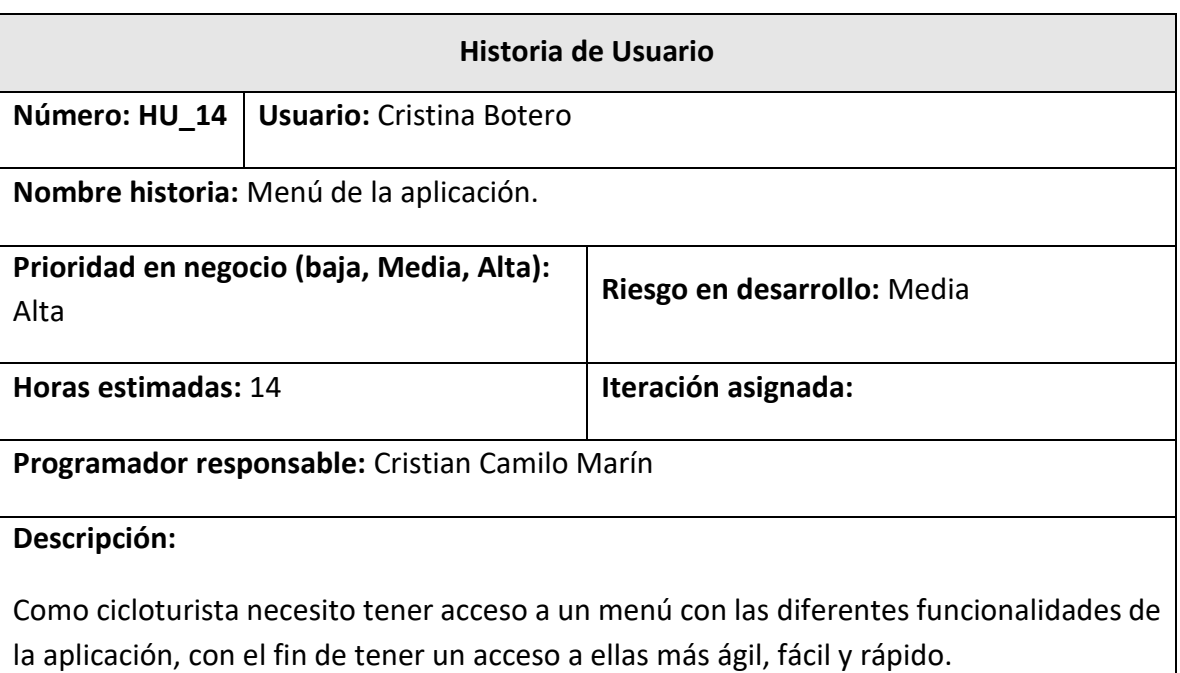

**Criterios de aceptación:**

- Se tendrá acceso al menú desde la opción "inicio" de la aplicación.
- En el menú se encontrarán las siguientes opciones: mapas, logros, mis recorridos, recorridos compartidos y cerrar sesión.

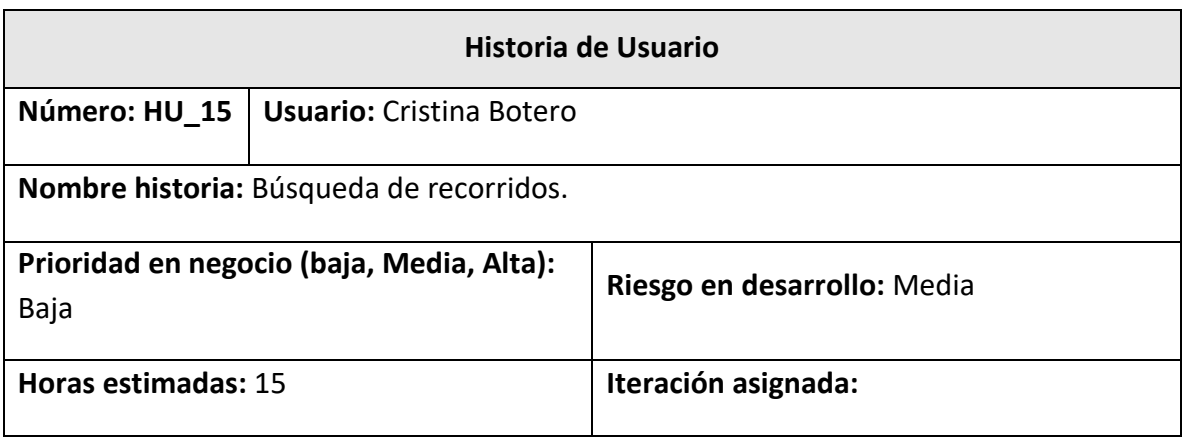

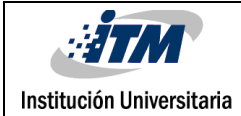

#### **Programador responsable:** Cristian Camilo Marín

#### **Descripción:**

Como cicloturista necesito poder buscar los recorridos tanto guardados como compartidos, para así disponer más fácil y rápidamente de la ruta que quiero.

#### **Criterios de aceptación:**

- Para realizar la búsqueda de un recorrido se utilizará la opción "búsqueda".
- Se podrá realizar dicha búsqueda por nombre del recorrido, categoría, país inicio y ciudad inicio del mismo.
- Esta opción se puede utilizar tanto en los recorridos compartidos, como para los recorridos propios.

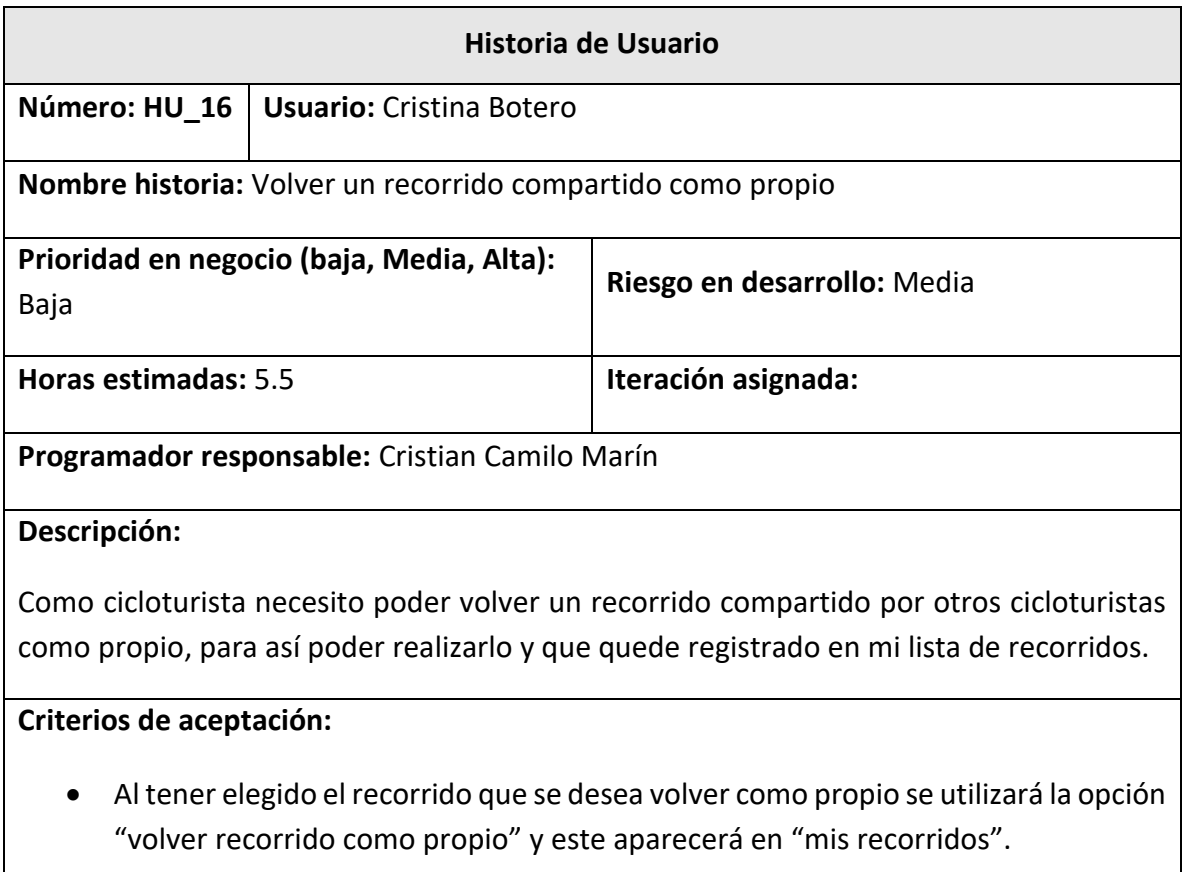

• Si entre los recorridos compartidos se intenta volver como propio un recorrido que es de el mismo usuario que ejecuta la acción, no se podrá ejecutar la opción de "volver recorrido como propio".

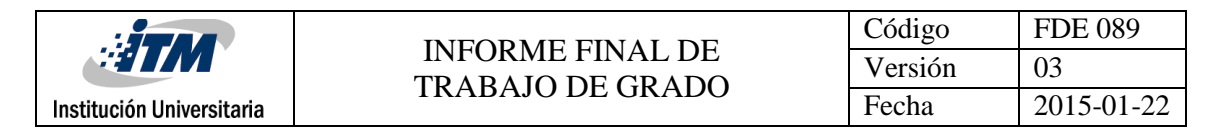

- Se podrán guardar como propios tantos recorridos compartidos como el cicloturista desee.
- Al volver los recorridos compartidos como propios el cicloturista podrá realizarlos.

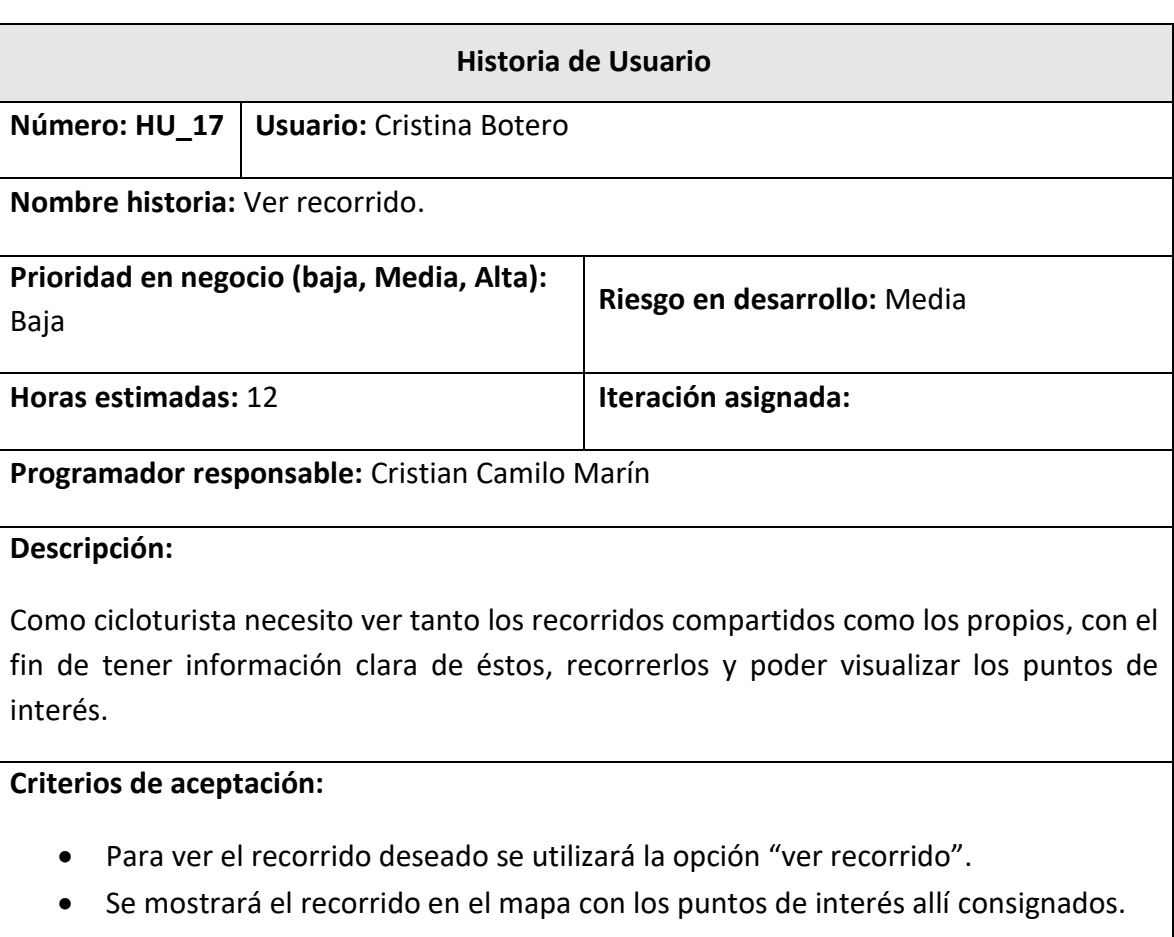

 Esta opción se puede utilizar tanto en los recorridos compartidos como para los recorridos propios.

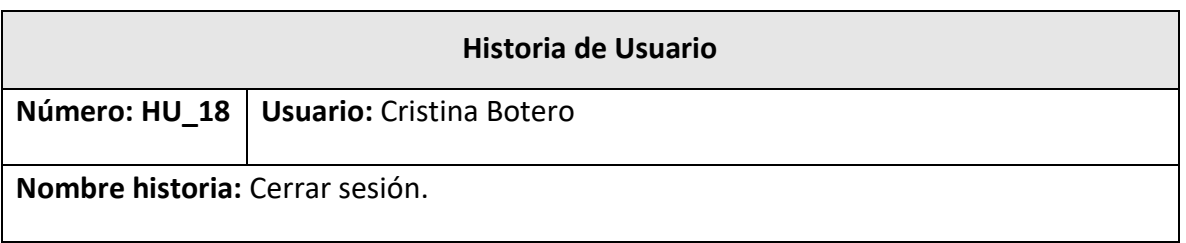

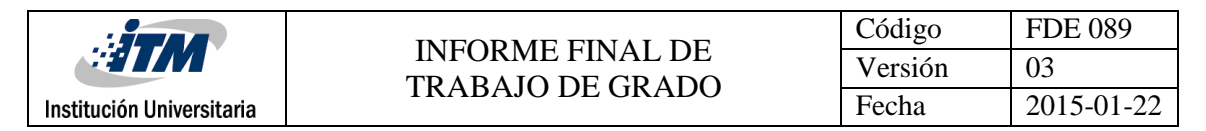

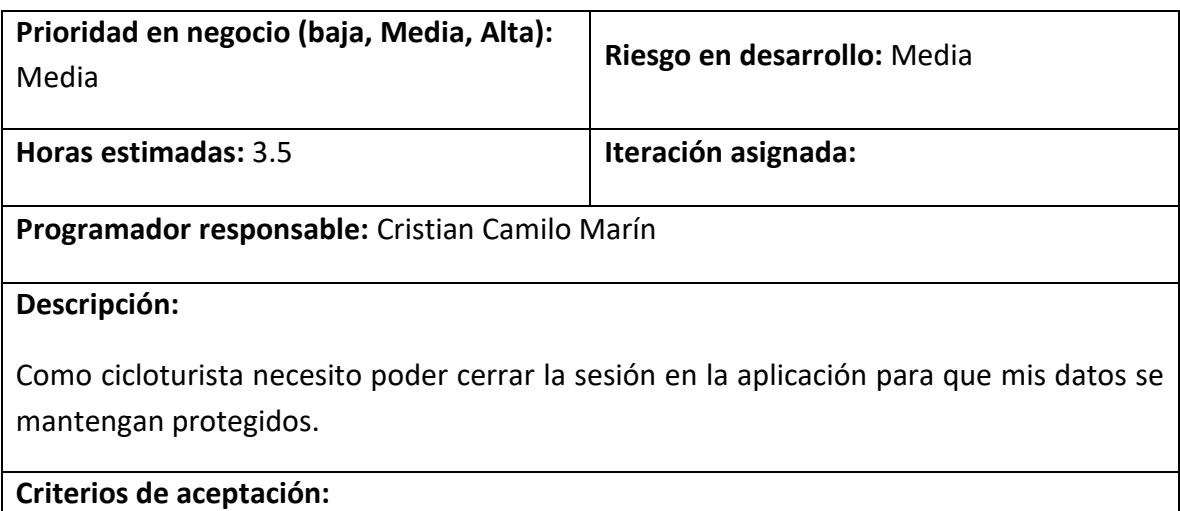

- Para cerrar la sesión el cicloturista podrá utilizar la opción "cerrar sesión" del menú.
- La sesión debe quedar cerrada y vuelve a la ventana inicial de inicio.

#### <span id="page-38-0"></span>3.1.2 Horas estimadas de las historias de usuario

En esta sección el desarrollador definió las horas estimadas para el desarrollo de cada historia de usuario dividiéndolas en tareas y basado en su experiencia de desarrollo sobre la plataforma.

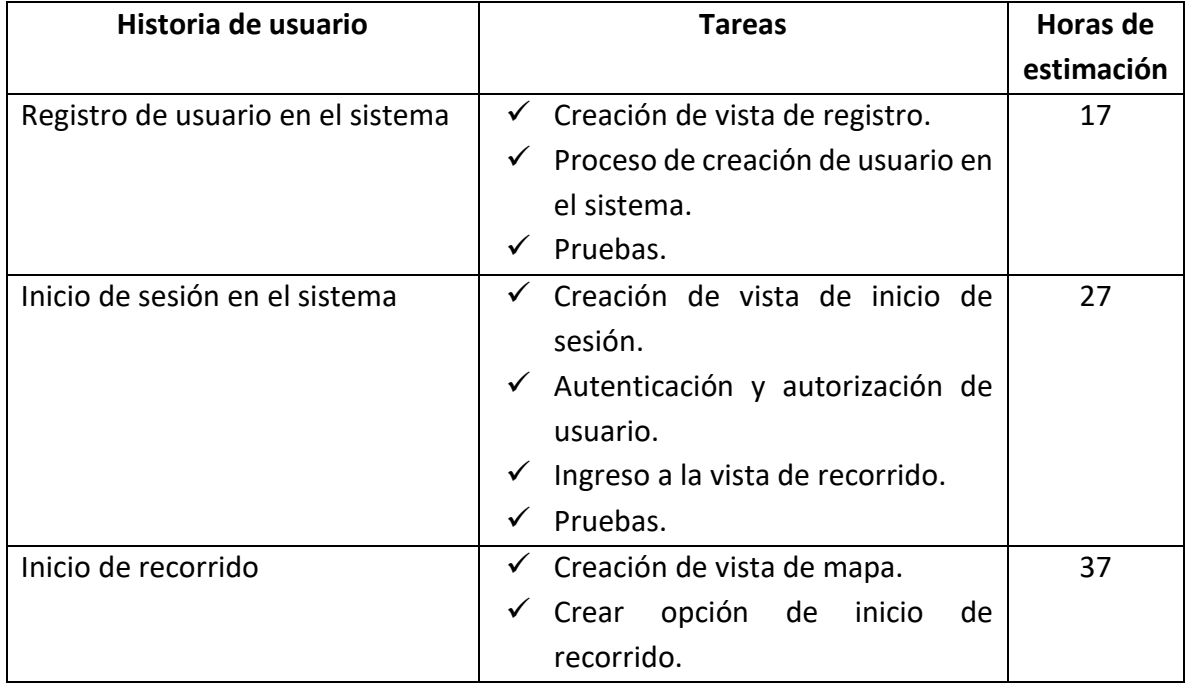

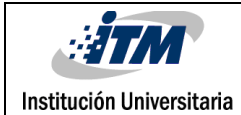

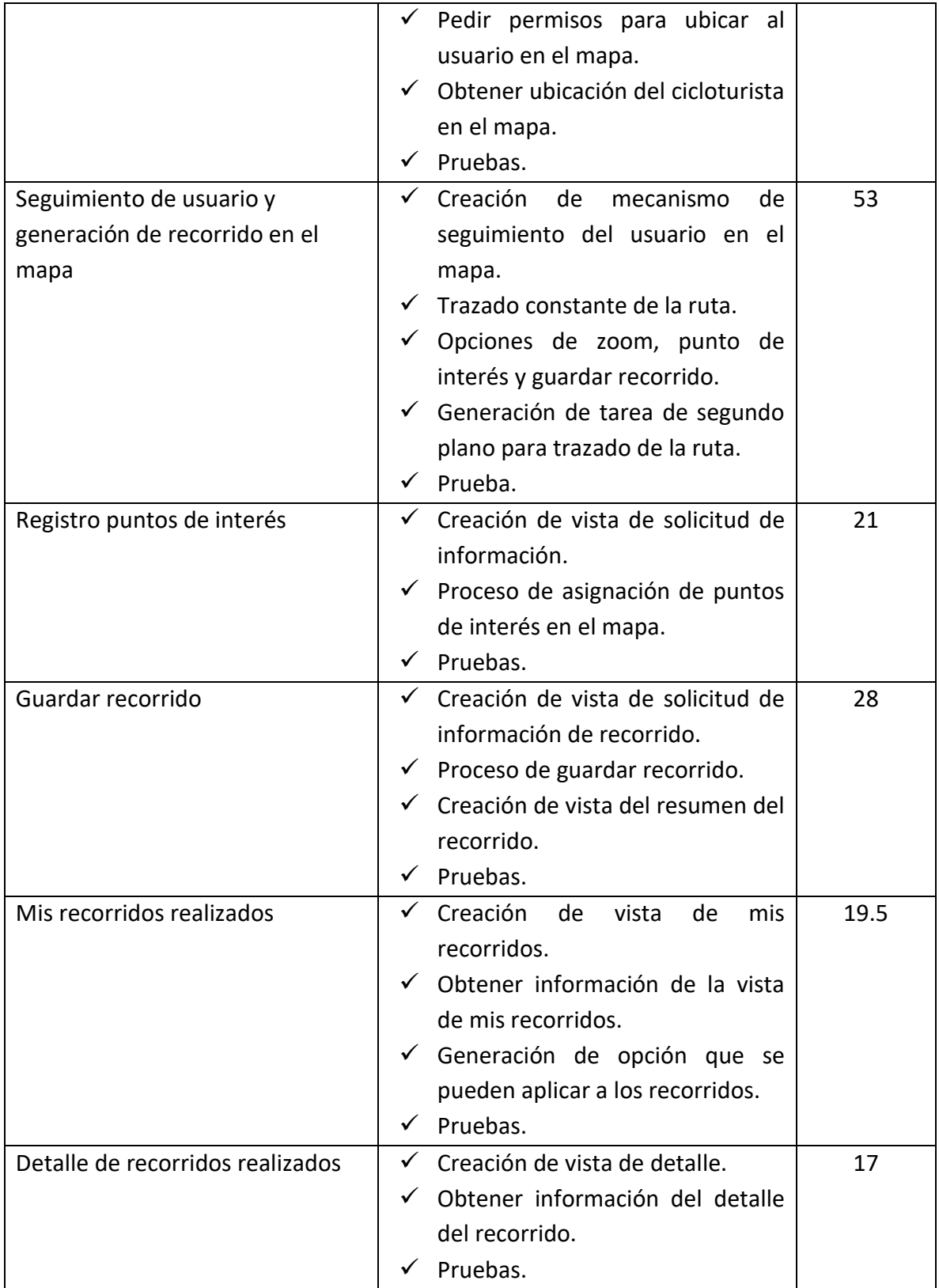

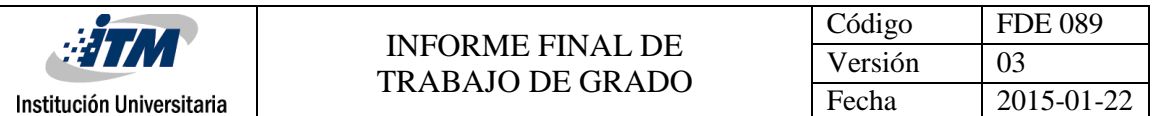

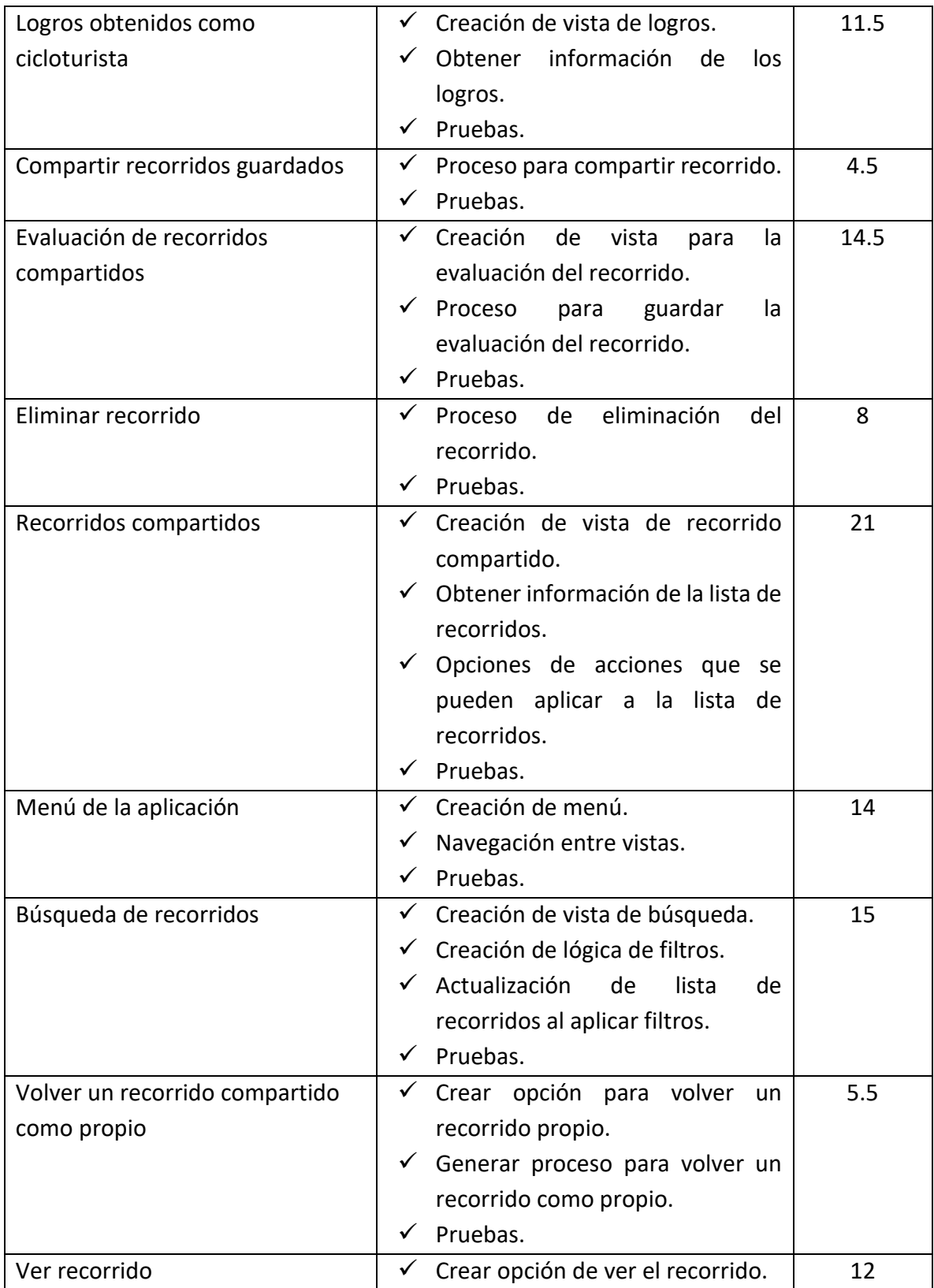

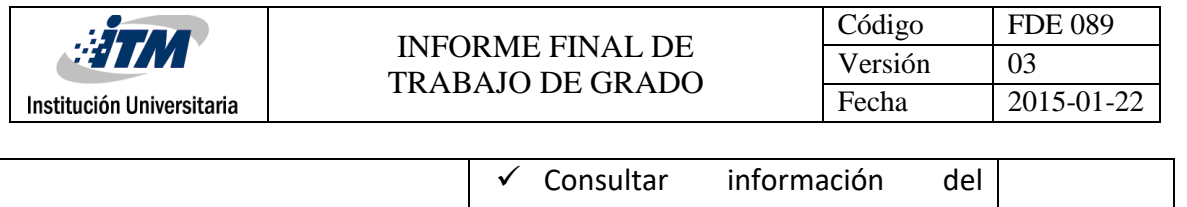

<span id="page-41-0"></span>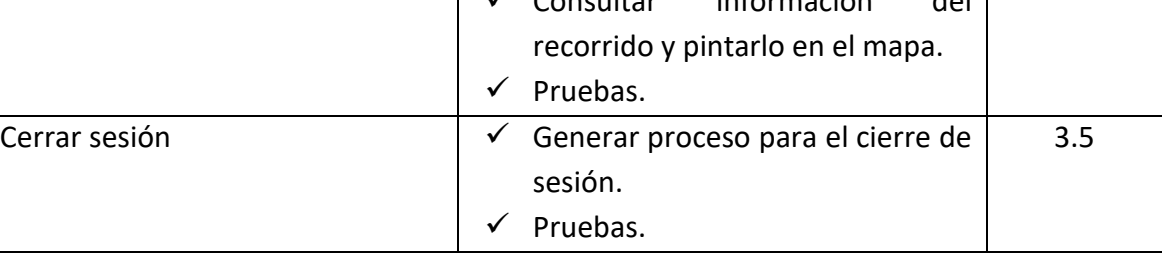

*Tabla 2 Horas estimadas de las historias de usuario*

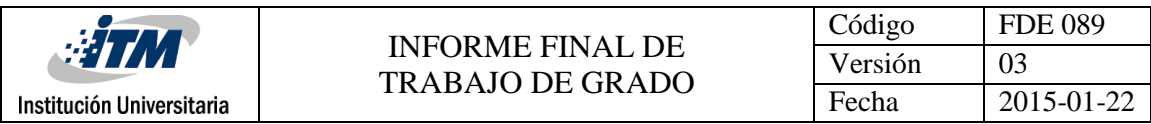

## <span id="page-42-0"></span>3.1.3 Prototipo de la aplicación

En este punto se creó un prototipo no funcional de la aplicación, donde se definieron en conjunto con el usuario y el desarrollador las diferentes pantallas que tiene la aplicación. Estas pantallas no son definitivas y pueden cambiar durante el desarrollo de la aplicación.

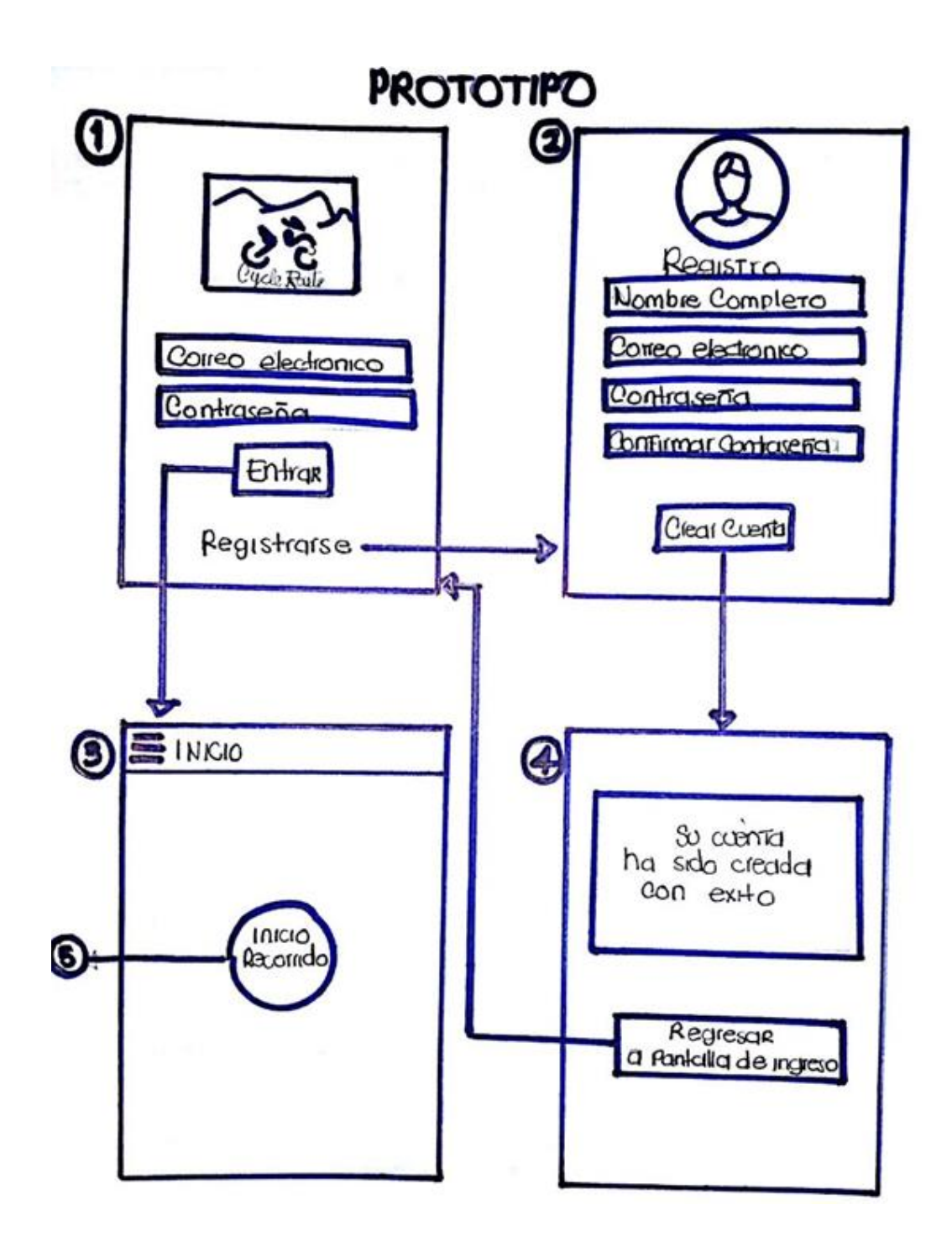

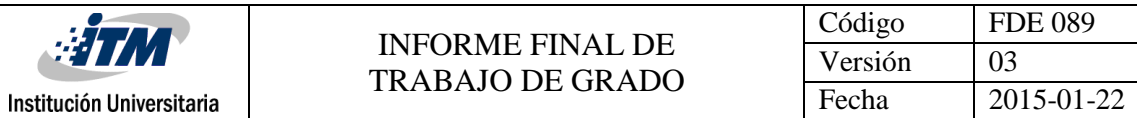

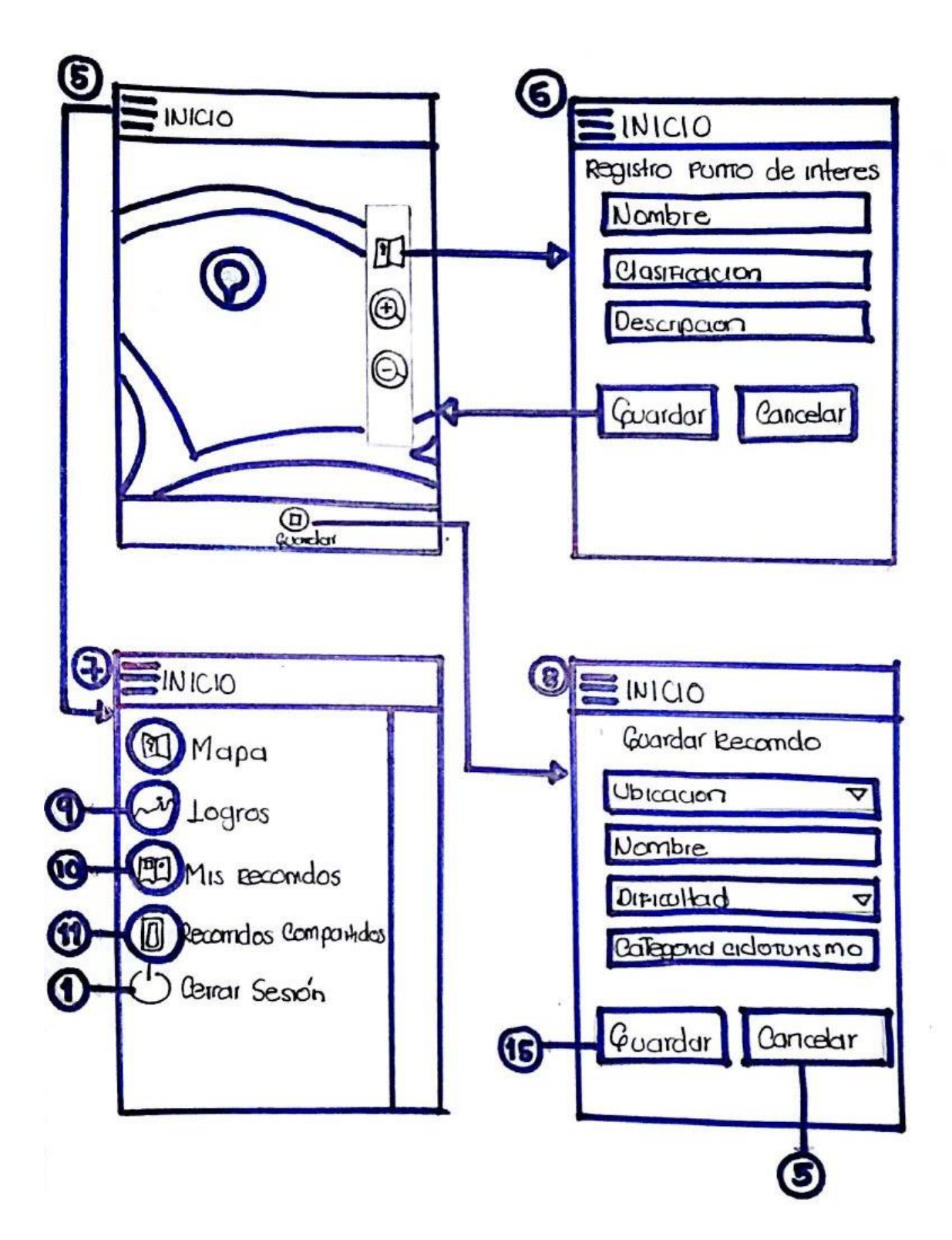

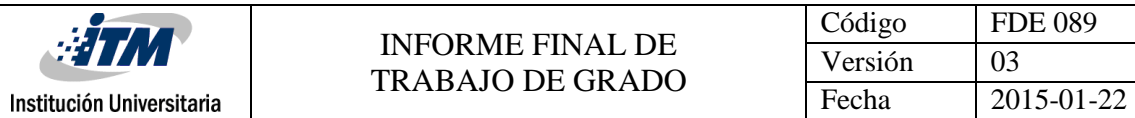

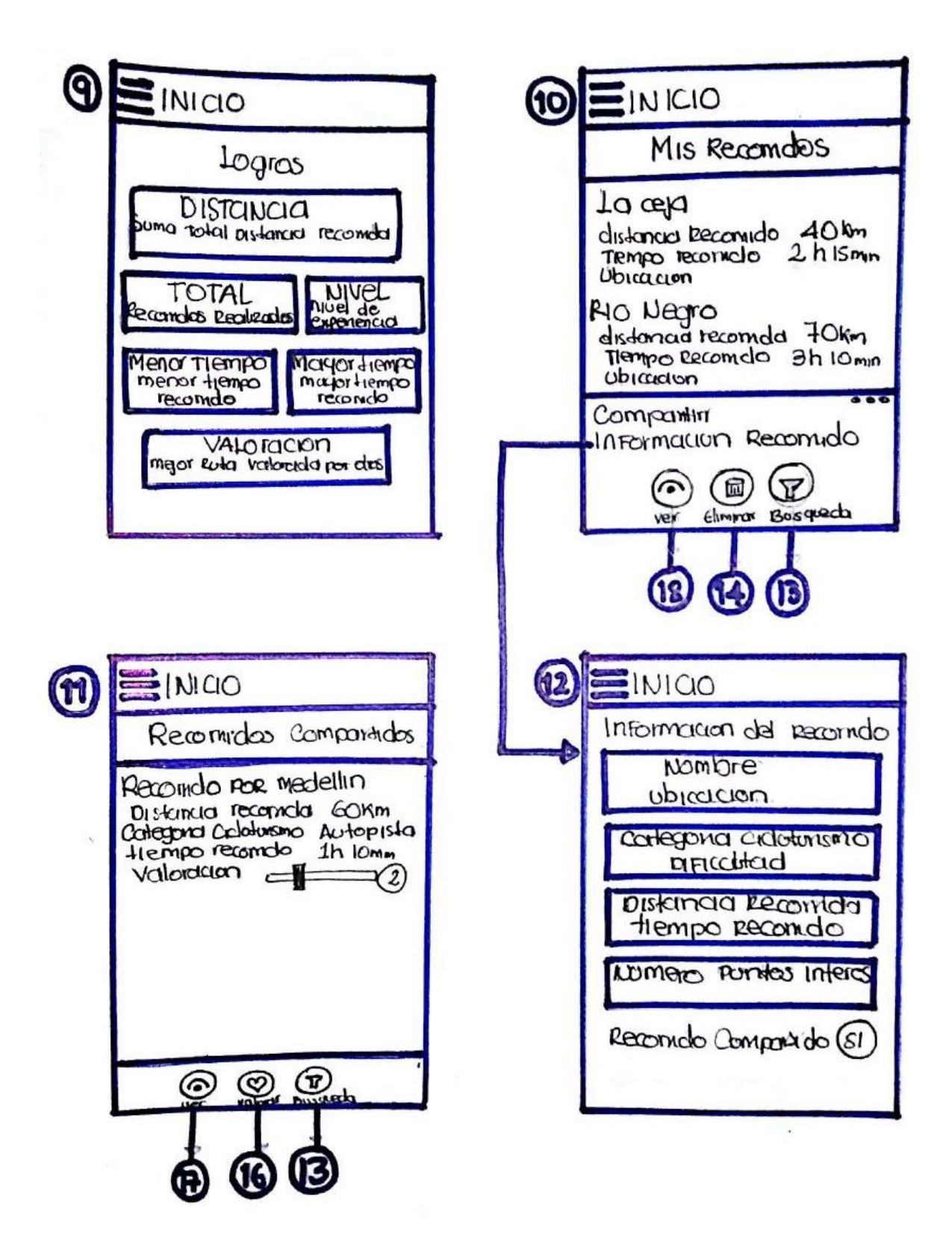

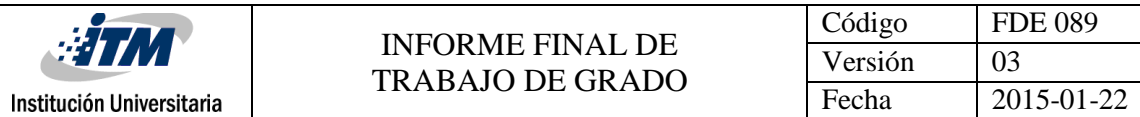

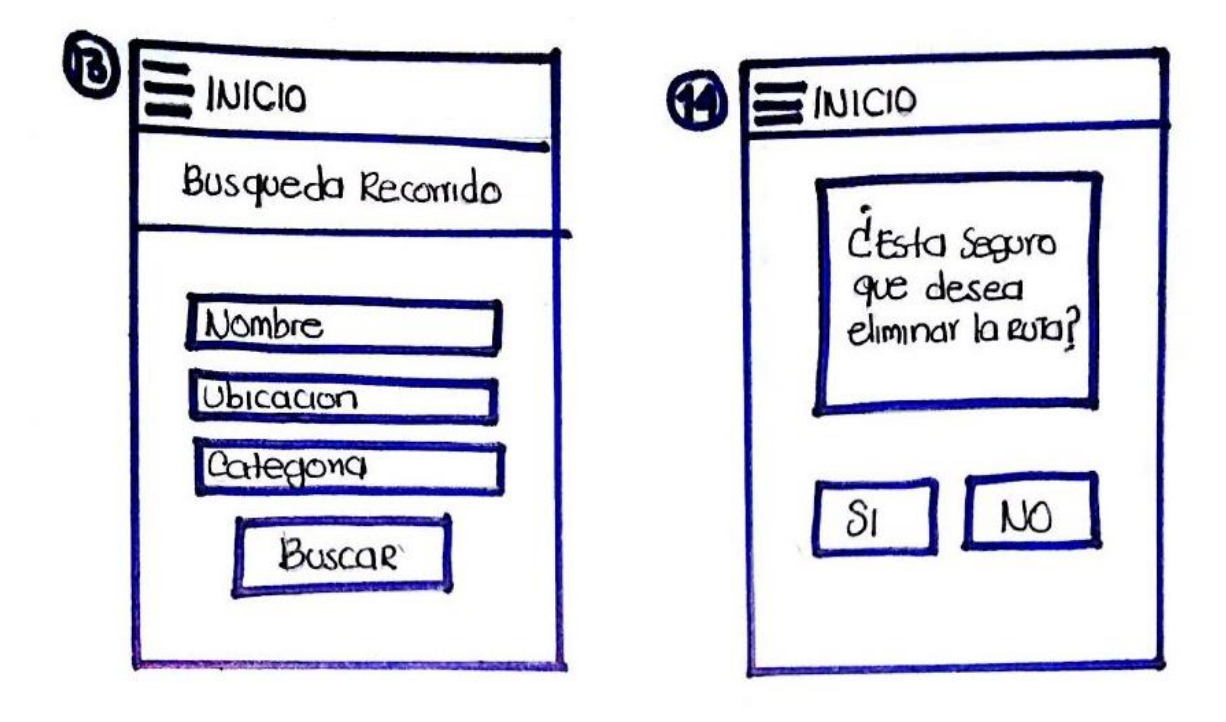

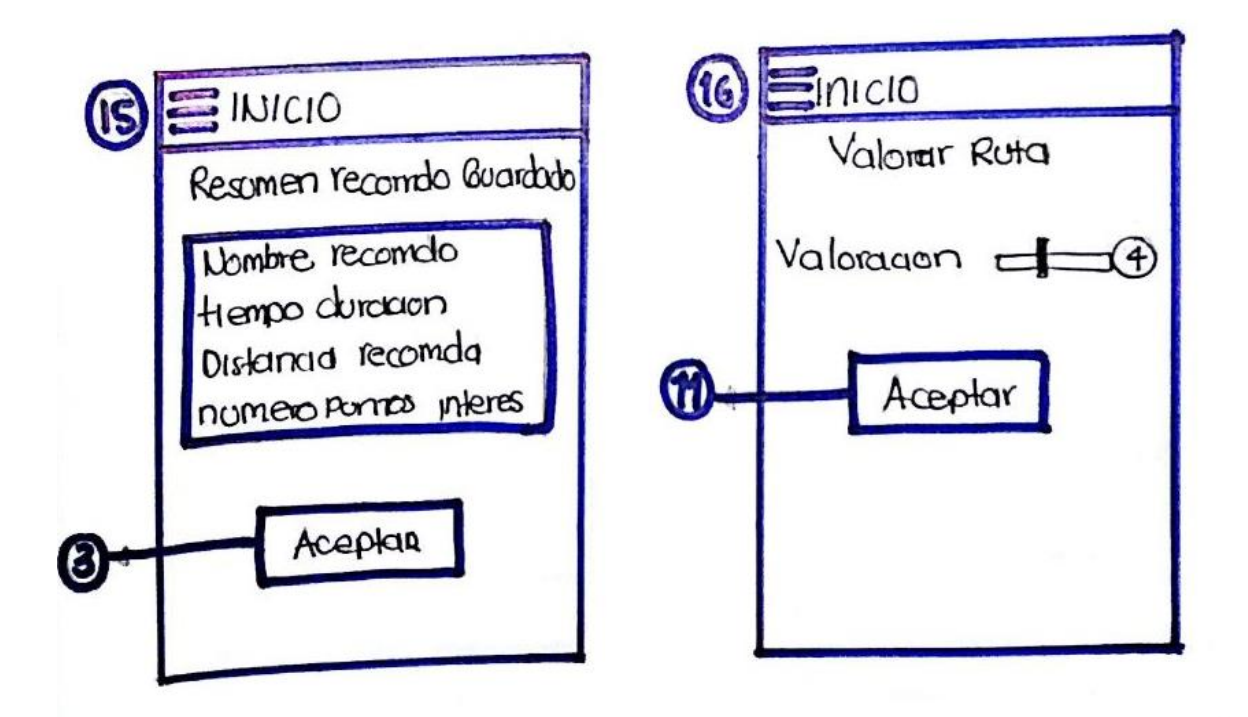

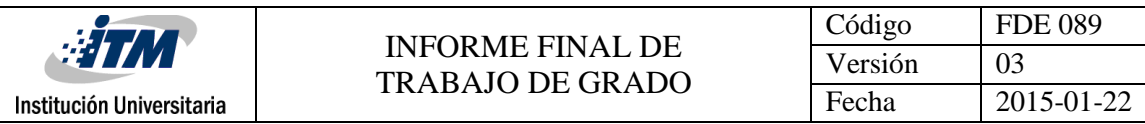

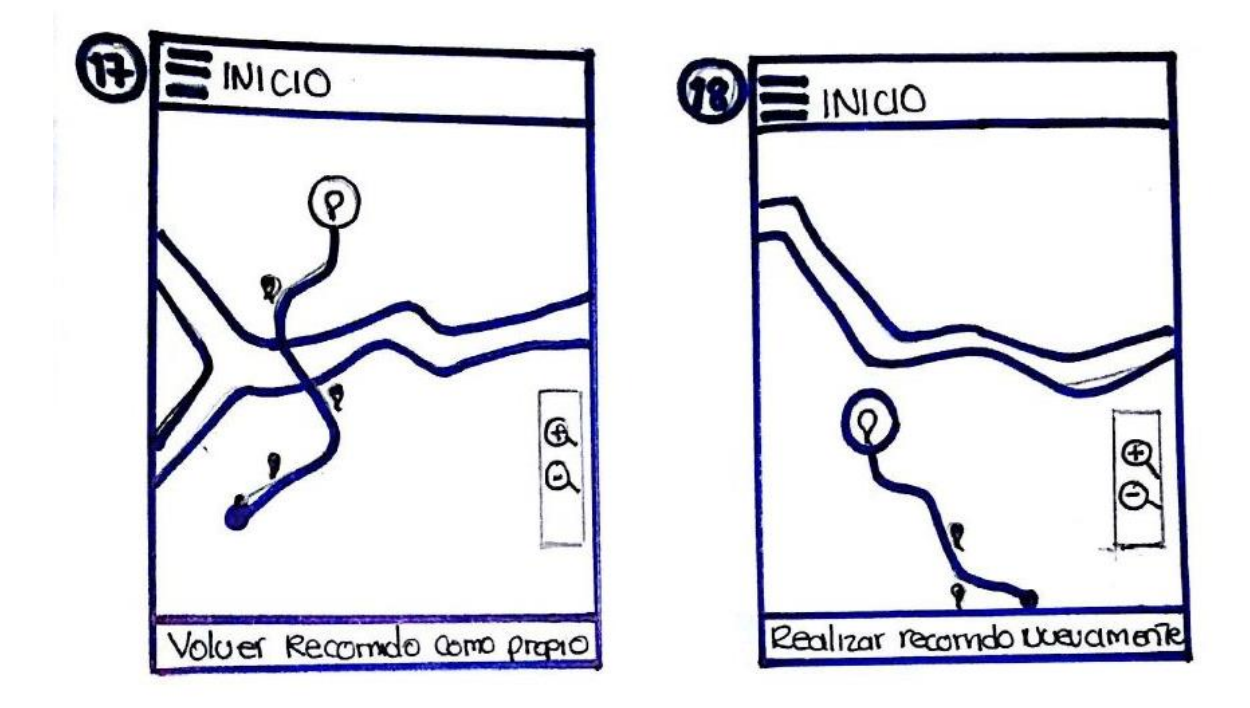

#### <span id="page-46-0"></span>3.1.4 Arquitectura

En esta sección se plasmó la definición técnica y tecnológica de alto nivel, que sirvió de insumo en la etapa de desarrollo para la satisfacción de las necesidades expresadas por el usuario mediante las historias de usuario.

<span id="page-46-1"></span>3.1.4.1 Lineamientos de la arquitectura

- Definir y presentar las políticas, guías y lineamientos arquitectónicos para la aplicación móvil CycleRoute.
- Definir y presentar la estructura base que permite satisfacer las necesidades funcionales de la aplicación CycleRoute.
- Mitigar riesgos técnicos que se puedan presentar durante la etapa de desarrollo.

La presente sección fue utilizada como insumo para las siguientes actividades:

- Evaluación arquitectónica de la aplicación *CycleRoute*
- Diseño
- Diseño de casos de prueba.
- **·** Implementación.

#### <span id="page-47-0"></span>3.1.4.2 Audiencia

Desarrollador, diseñador y arquitecto de la aplicación.

### <span id="page-47-1"></span>3.1.4.3 Metas, supuesto y restricciones arquitectónicas

A continuación, se describen las metas, supuestos y restricciones que se tuvieron presentes para la definición de la arquitectura del sistema y que representan un impacto significativo durante el ciclo de vida de desarrollo.

#### <span id="page-47-2"></span>3.1.4.3.1 Supuestos

- El dispositivo móvil que utilice el cicloturista debe contar con GPS incorporado y acceso a internet con plan de datos para así poder obtener la ubicación del cicloturista y poder trazar los recorridos.
- Se asume que la audiencia técnica (Desarrollador y arquitecto) de la presente arquitectura conoce:
	- o Programación orientada a objetos.
	- o Patrón MVVM.
	- o Lenguaje de programación C#.
	- o Buenas prácticas de desarrollo.
	- o Formato JSON.
	- o Protocolo REST.
	- o Patrón repositorio.
	- o Inyección de dependencias.
- Previo a la implementación se ha definido la navegación, wireframes y diseño de la aplicación.

#### <span id="page-47-3"></span>3.1.4.3.2 Metas

- Proveer las bases de implementación de las historias de usuario definidas por el usuario.
- Soportar el desarrollo y el mantenimiento incremental de la aplicación *CycleRoute.*
- Soportar mediante mecanismos de diseño el desacoplamiento, capacidad de implementación de pruebas unitarias y facilidad de mantenimiento de la aplicación.

#### <span id="page-47-4"></span>3.1.4.3.3 Restricciones

- La ID de desarrollo es Visual Studio Community 2017.
- El idioma de programación es español. Se admite el uso de inglés para la definición de términos técnicos y aspectos muy específicos.
- El lenguaje de programación utilizado será C#.

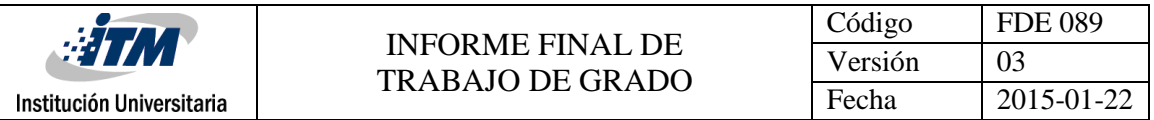

- El sistema será construido en la plataforma .NET y Windows 10 Mobile, específicamente usando la versión 4.5.2 del Framework.
- El motor de base de datos se hará sobre SQL Server.
- El nombramiento del ensamblado debe estar estructurado de la siguiente forma: CycleRoute.PhoneApp, donde "*PhoneApp*" será el componente específico del ensamblado.
- Se construirá un servicio web API donde se tendrá toda la lógica de las reglas de negocio y de acceso al repositorio.
- En el nombramiento de clases, interfaces o métodos, la primera letra debe ser mayúscula, si existen varias palabras se debe utilizar la notación "Camello", es decir, poniendo la letra inicial de cada palabra en mayúscula. La definición del método debe escribirse en términos de acción.
- El nombramiento de las constantes debe ser en mayúsculas, si son dos palabras deben ir separadas mediante el guion bajo "\_" Ejemplo: CONSTANTE\_NUEVA.
- La autenticación del servicio de Backend se realiza mediante un token que expira de acuerdo a los requerimientos de la aplicación/negocio.
- El proceso de autorización de acceso a la información es responsabilidad del Backend, es decir, solo debe retornar la información que se puede mostrar al usuario.

#### <span id="page-48-0"></span>3.1.4.4 Representación arquitectónica

La representación arquitectónica se realiza utilizando las vistas arquitectónicas, en este caso solo se utilizaron las vistas más significativas e importantes para la audiencia, como son: vista de diseño o lógica, vista de despliegue y vista de implementación.

La arquitectura está guiada por las historias de usuario, efectuadas por los interesados o conocedores del sistema.

#### <span id="page-48-1"></span>3.1.4.4.1 Vista de diseño o lógica

En esta vista se representa lo que el sistema debe hacer, las funciones y los servicios definidos en donde se mostrarán los conceptos más importantes del sistema. Para el caso propio del desarrollo de esta aplicación, esta vista se representó mediante los siguientes diagramas:

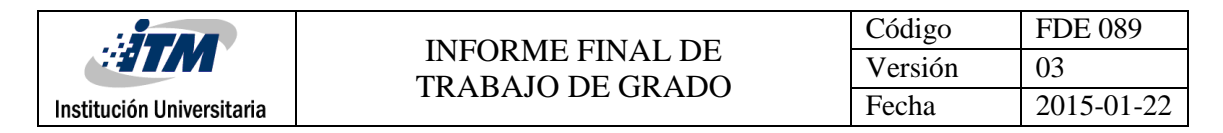

#### **Modelo Relacional**

En la figura 6 se muestra el modelo relacional de base de datos.

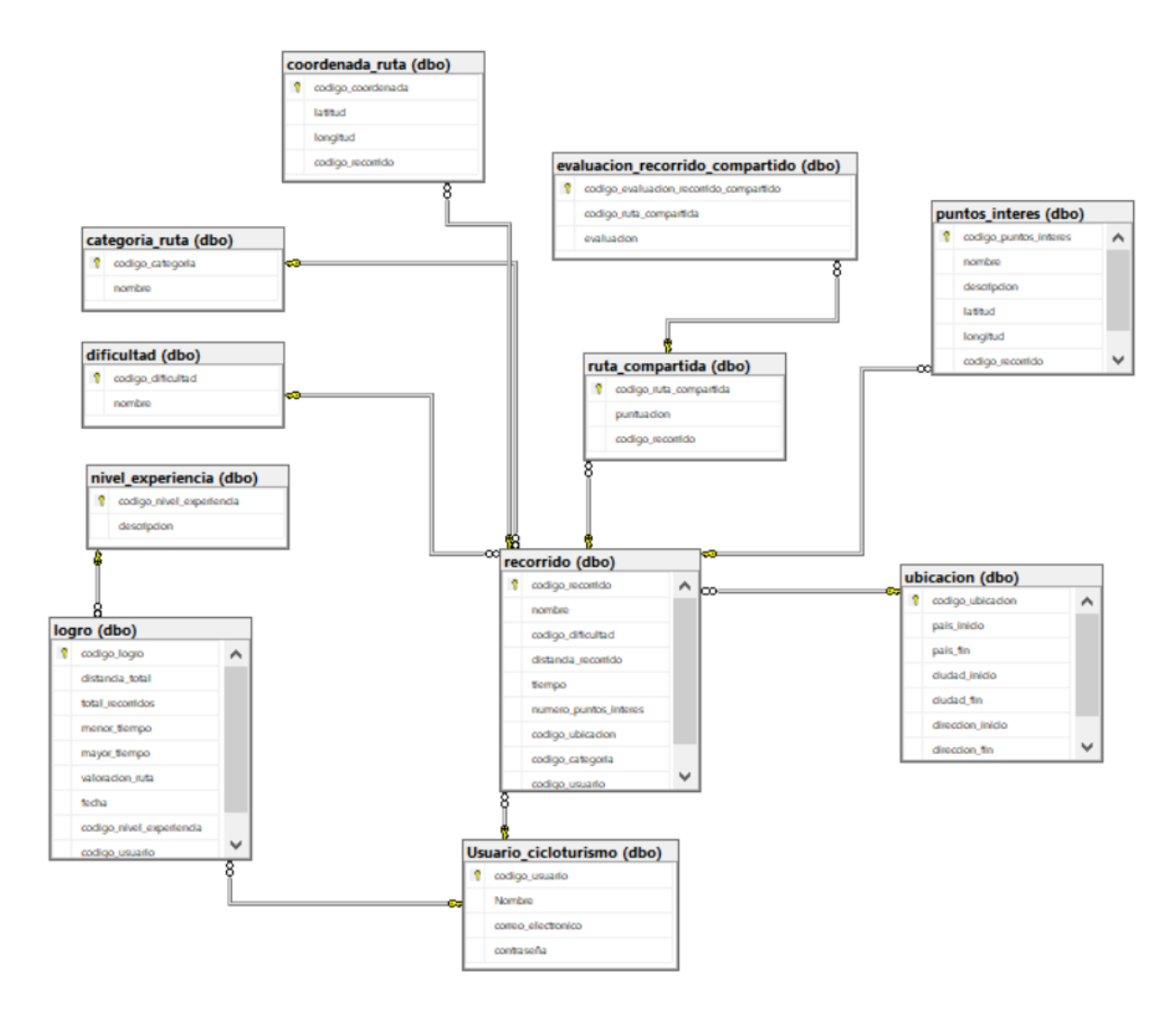

<span id="page-49-0"></span>*Figura 6. Modelo relacional*

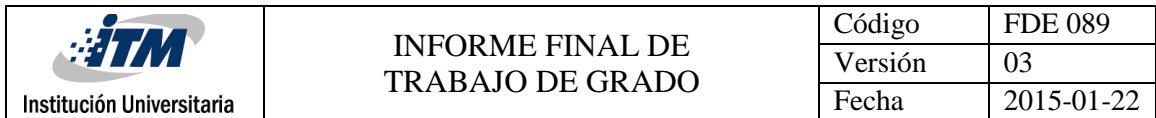

#### **Modelo de clases**

Se definió el realizar solo el diagrama de clases (figura 7 y 8), para los conceptos más importantes de negocio, para que así el desarrollador tenga una guía de la estructura que debe ser implementada.

Usuario:

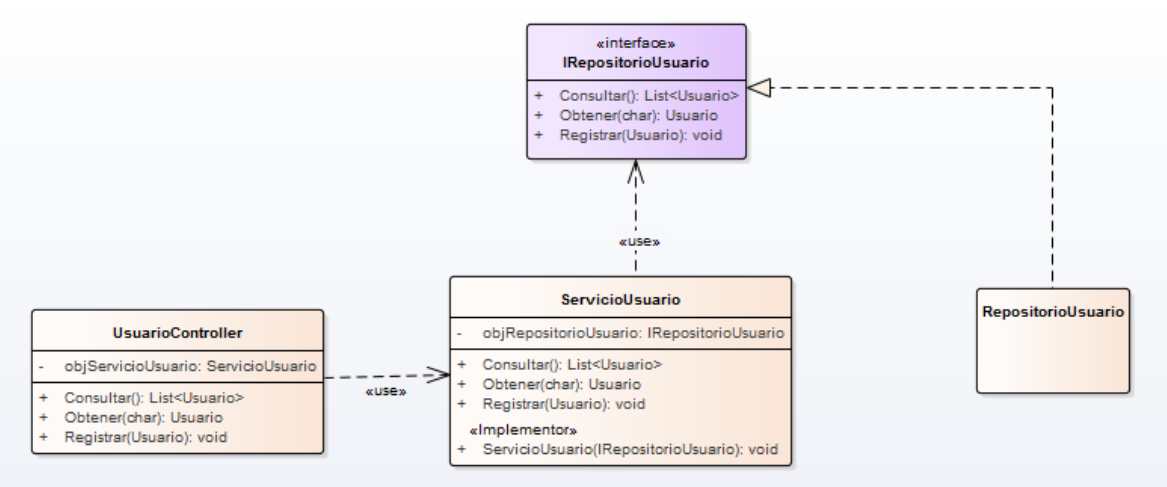

*Figura 7. Diagrama de clase de Usuario. Vista lógica.*

<span id="page-50-0"></span>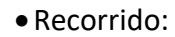

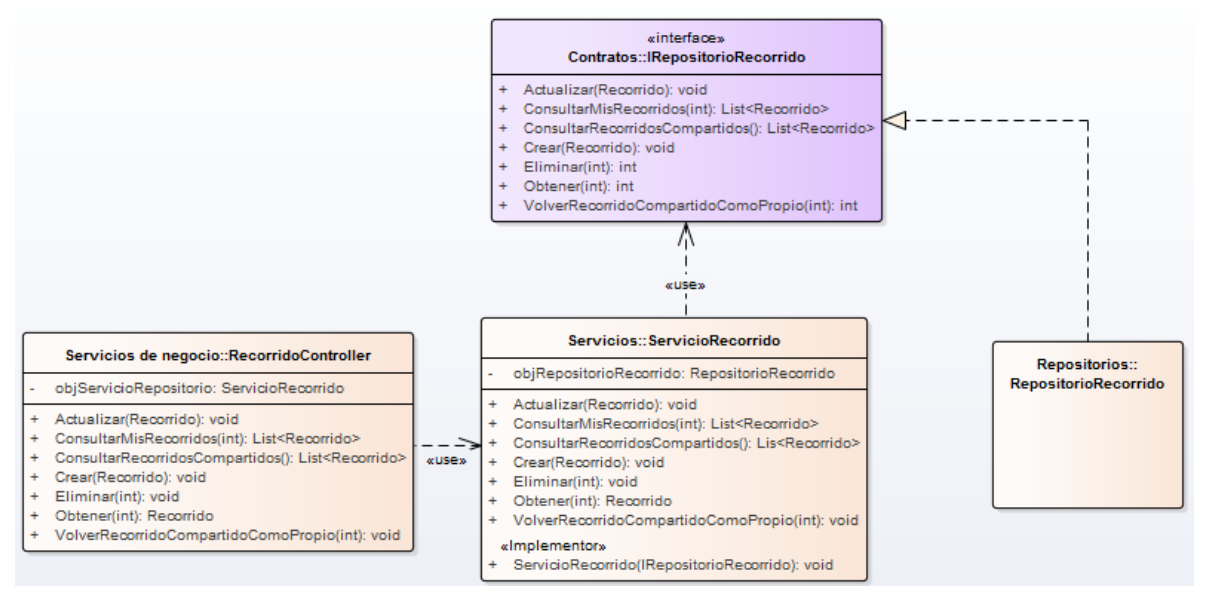

<span id="page-50-1"></span>*Figura 8. Diagrama de clase de recorrido. Vista lógica.*

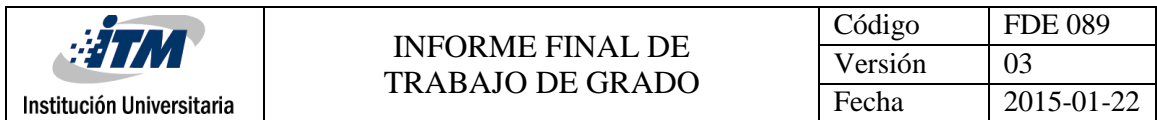

### <span id="page-51-1"></span>3.1.4.4.2 Vista de despliegue

En la figura 9 se presenta la vista que contiene la organización física de los componentes del sistema.

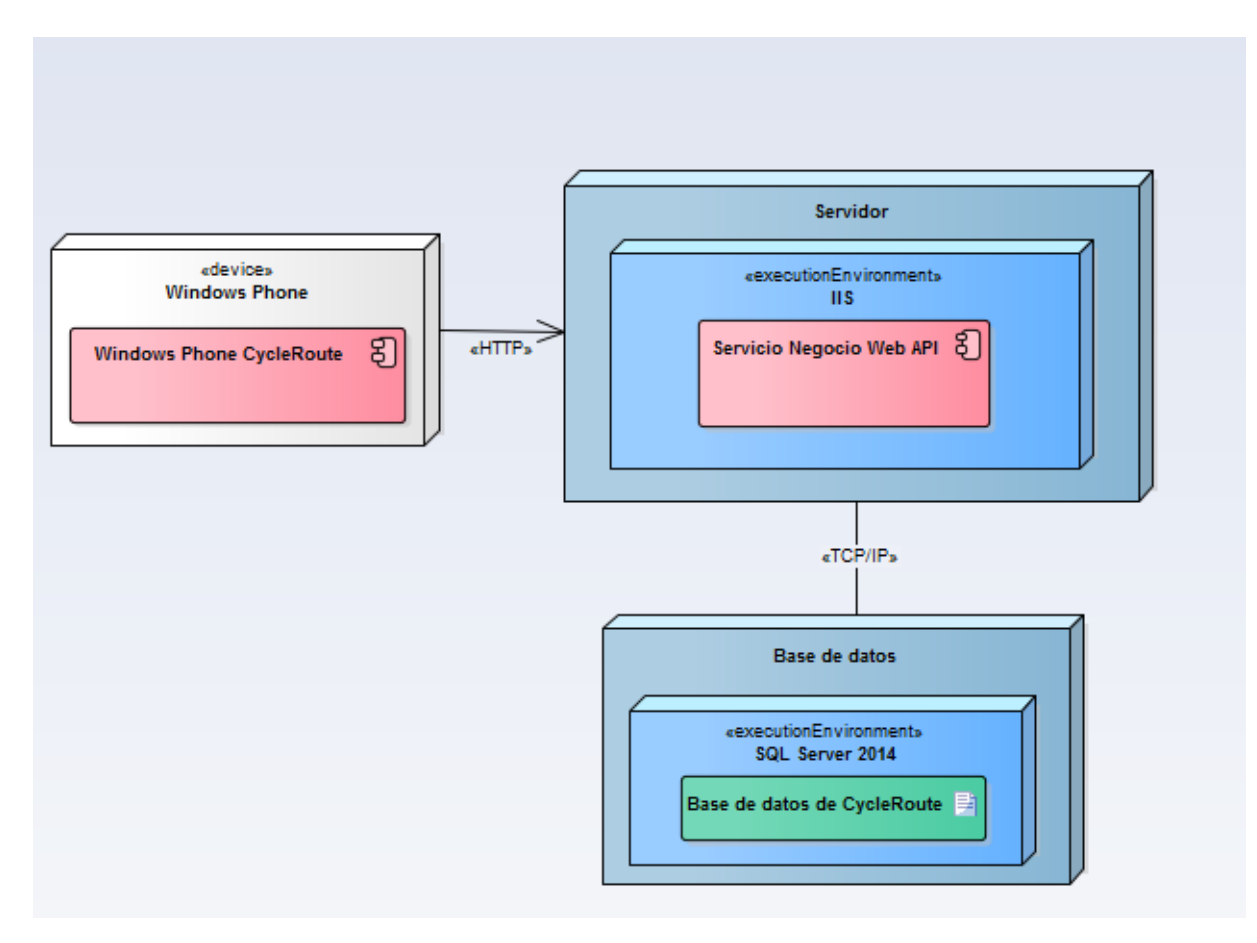

<span id="page-51-0"></span>*Figura 9. Vista de despliegue.*

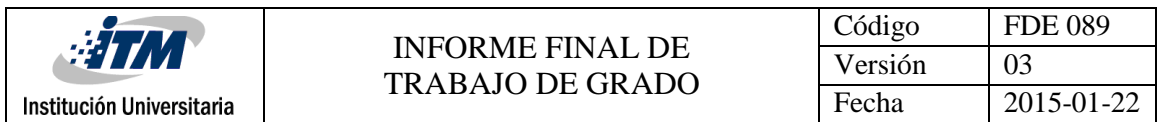

### <span id="page-52-1"></span>3.1.4.4.3 Vista de implementación

En la figura 10 se presenta la vista que representa el sistema por módulos, componentes y sus relaciones.

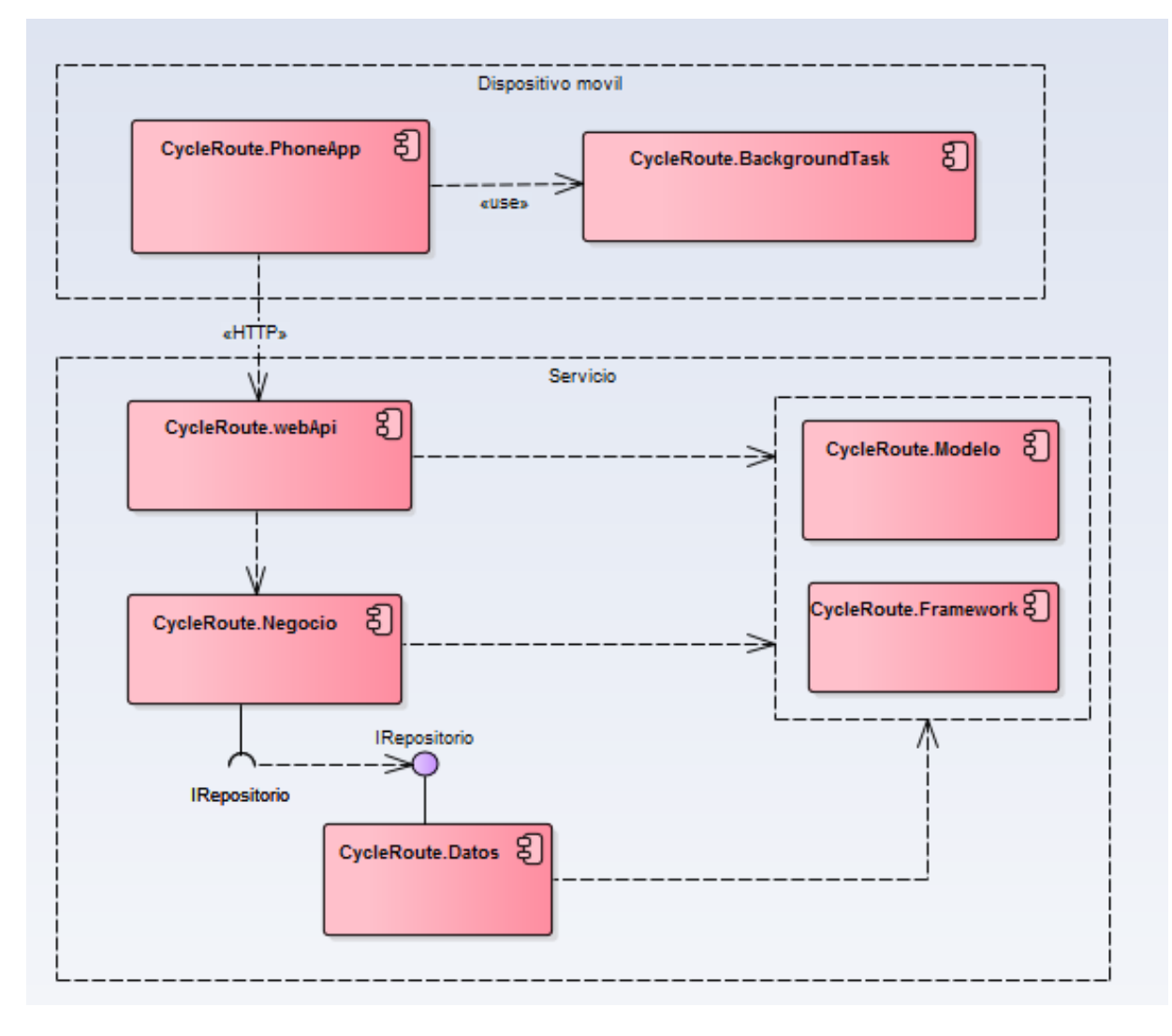

<span id="page-52-0"></span>*Figura 10. Vista de implementación.*

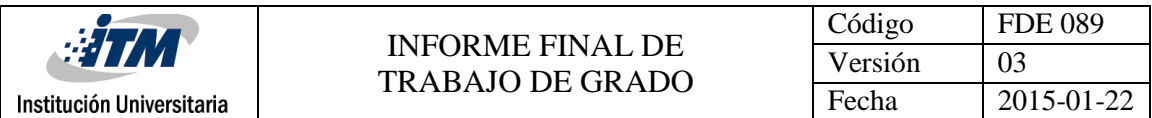

### <span id="page-53-0"></span>3.1.5 Casos de prueba

En este paso se definieron los casos de prueba en conjunto con el usuario, para asegurar la calidad de la aplicación y mitigar posibles errores en el desarrollo.

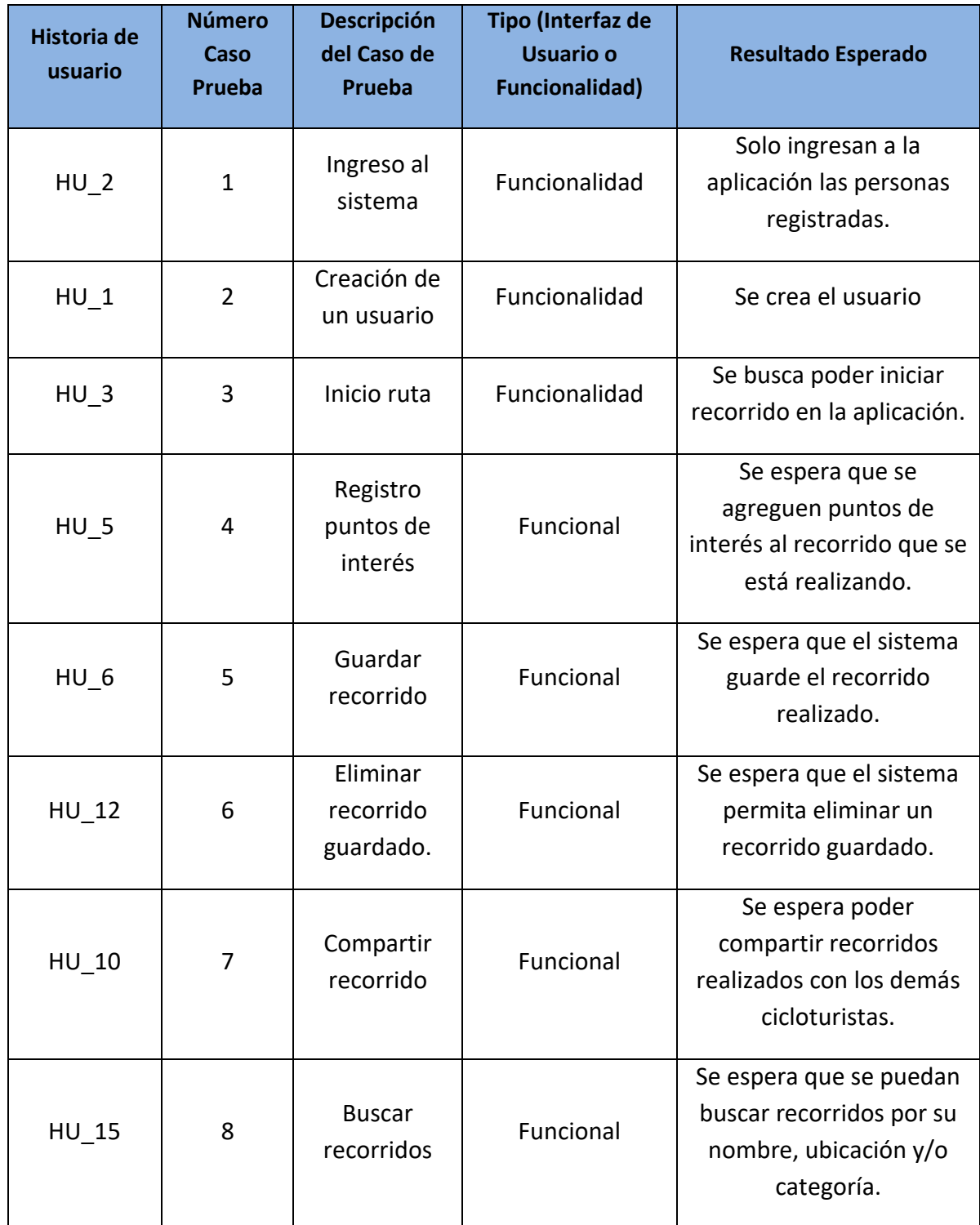

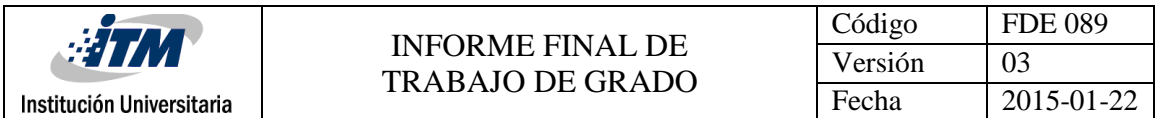

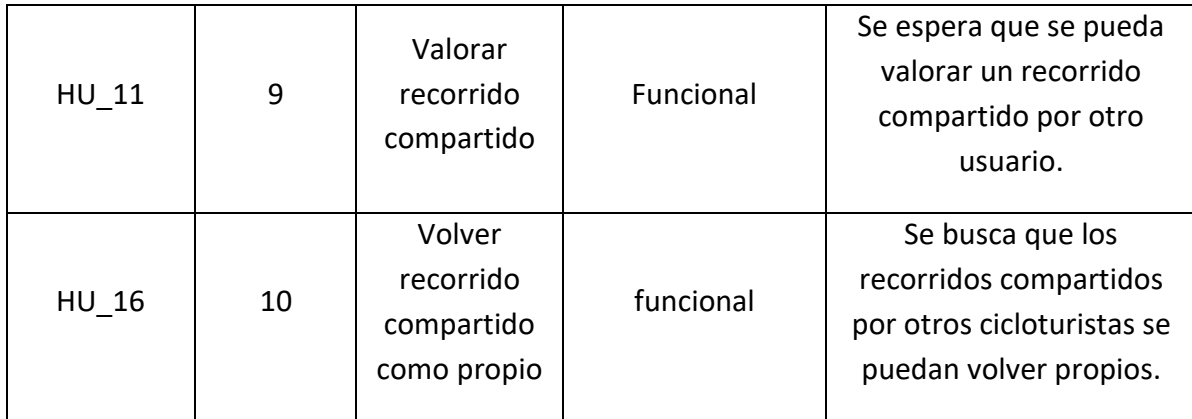

*Tabla 3 Casos de prueba.*

## <span id="page-54-1"></span><span id="page-54-0"></span>3.2 Fase de Planificación

En esta fase se concibió el plan de entrega a seguir, con la participación del usuario y el desarrollador. Para generar el plan de entrega se asignó la prioridad a cada historia de usuario, se estimó el esfuerzo total de desarrollo y se elaboró un plan de entrega.

### <span id="page-54-2"></span>3.2.1 Prioridad de historias de usuario.

En conjunto con el usuario y el desarrollador se asignó una prioridad de implementación (Alta, Media, Baja) de cada historia de usuario, esto para saber que historias de usuario aportan más valor al negocio de la aplicación.

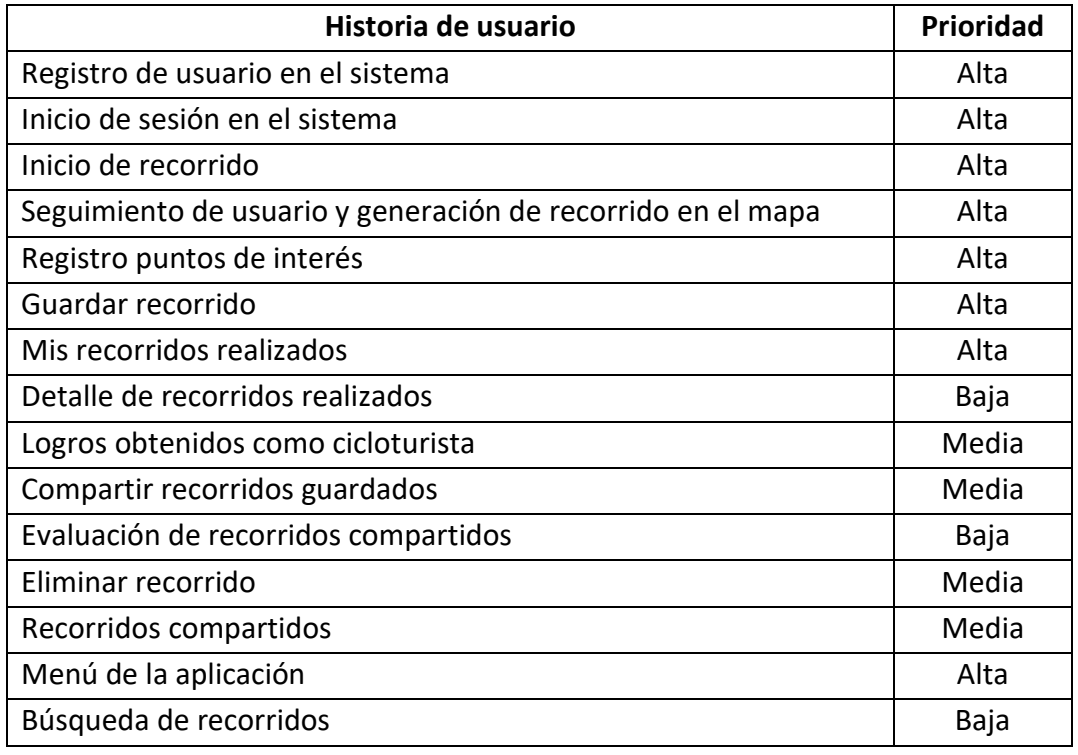

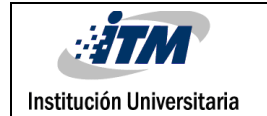

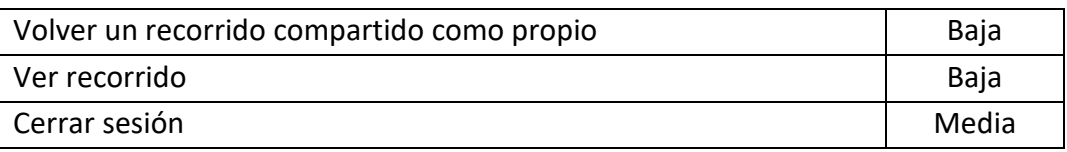

#### *Tabla 4 Prioridad de historias de usuario.*

<span id="page-55-1"></span><span id="page-55-0"></span>3.2.2 Estimación de esfuerzo total de historias de usuario y planificación de iteraciones En este punto se definió en conjunto con el usuario, el esfuerzo total de implementación de las historias de usuario, el número de iteraciones, la fecha estimada de liberación del producto final y el orden de implementación de cada una de las historias, como también un cronograma de ejecución de las iteraciones.

### **Esfuerzo total de implementación de historias de usuario:**

Basados en la estimación de las historias de usuario obtenida en el punto 3.1.2, se obtuvo un esfuerzo total estimado de 328 horas para el desarrollo de la aplicación.

## **Planificación de iteraciones:**

Se acordó que cada iteración tendría un tiempo aproximado de duración de tres semanas, teniendo en cuenta lo anterior y sabiendo la disponibilidad de desarrollador la cual es en promedio 20 horas por semana, cada iteración aproximadamente tuvo una duración de 82 horas.

Se realizó el cálculo de cuantas iteraciones se necesitan para finalizar el desarrollo de la totalidad de las historias de usuario:

El total de iteraciones es: Horas esfuerzo total Implementación/número horas por iteración.

328/82= 4

Con el resultado anterior se tomó la decisión de realizar 4 iteraciones durante el proyecto.

Adicional a lo anterior se generó un documento (Apéndice A: Planificación de iteraciones) donde se redactan las historias de usuario y las actividades especificadas en el punto 3.1.2. En este apéndice también se detalla el orden de ejecución de las historias de usuario y el calendario en que fueron ejecutadas.

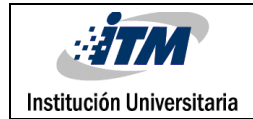

## <span id="page-56-0"></span>4. RESULTADOS Y DISCUSIÓN

Del presente trabajo de grado deriva el desarrollo de la aplicación CycleRoute para la plataforma móvil Windows 10, la cual va dirigida a los cicloturistas que desean conocer y explorar nuevas rutas turísticas diferentes a los que realizan en el día a día.

Las funcionalidades obtenidas en el desarrollo de la aplicación son: registro de usuario en el sistema, inicio de sesión en el sistema, inicio de recorrido, seguimiento de usuario y generación de recorrido en el mapa, registro puntos de interés, guardar recorrido, mis recorridos realizados, detalle de recorridos realizados, logros obtenidos como cicloturista, compartir recorridos guardados, evaluación de recorridos compartidos, eliminar recorrido, recorridos compartidos, búsqueda de recorridos, volver un recorrido compartido como propio, ver recorrido y cerrar sesión. Para ver el detalle del funcionamiento de cada una de las funcionalidades anteriormente enumeradas, se generó el documento manual de usuario, (ver apéndice B).

A partir del planteamiento de la metodología, tecnologías, plataforma utilizada y pruebas en la ejecución de la misma, surgieron algunas modificaciones que fueron necesarias para el desarrollo de la aplicación. Una primera modificación estuvo relacionada al hecho de que inicialmente se propuso la construcción de la aplicación sobre el sistema operativo móvil Windows Phone 8.1; pero al momento de implementar la aplicación, se encuentra el hecho de que dicho sistema operativo no cuenta con un soporte de ejecución de tareas en segundo plano bajo el contexto de geolocalización, elemento vital para el seguimiento del usuario a medida que realiza un recorrido mientras se tiene el celular con la pantalla bloqueada o el sistema entra en estado de suspensión; motivo por el cual después de una búsqueda sobre las posibilidades que permitan el seguimiento del usuario bajo las condiciones anteriormente mencionadas, se migra la aplicación a Windows 10 para móviles, donde se presta soporte por medio de ejecuciones extendidas para el seguimiento de un usuario mientras el celular se encuentra bloqueado o en estado de suspensión.

Una segunda modificación tuvo que ver con el hecho de que al inicio del desarrollo de la aplicación se contempló la posibilidad de usar Google Maps como el proveedor de mapas que utilizaría la aplicación, porque permite explotar muchas de sus funcionalidades que hubieran sido útiles para la implementación de la aplicación, como son la funcionalidad de Street View y los datos sobre las ubicaciones que este proporciona; pero no se logró utilizar este proveedor debido a que el API no tiene soporte de forma nativa para la plataforma móvil de Windows 10 para móviles, por lo que se optó por el uso del proveedor de mapas

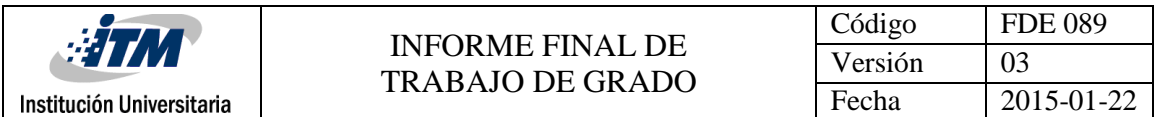

Bing que fue fundamentar para obtener la georreferenciación de la aplicación como resultado funcional. Para una mayor claridad de lo anteriormente expresado, en la siguiente tabla se realiza una comparación de algunas características de los dos proveedores de mapas.

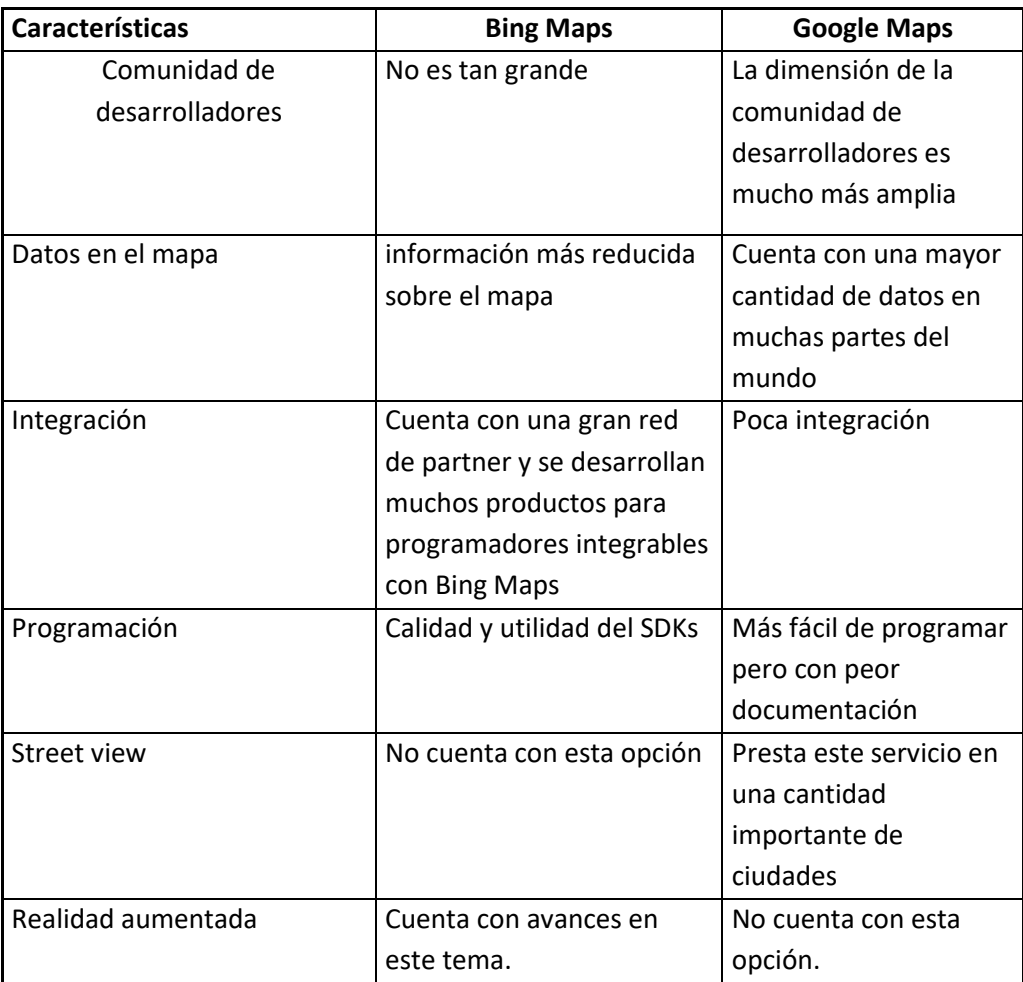

*Tabla 5 Comparación de características de Google Maps y Bing Maps.*

<span id="page-57-0"></span>Por último, cabe anotar que en la aplicación se obtuvo una implementación basada en componentes desacoplados, prácticas de código limpio e inyección de dependencias que posibilitan de manera fácil la implementación de pruebas unitarias; esto debido a la definición de los lineamientos técnicos, arquitectónicos y diseño de las principales funcionalidades que no fueron tenidas presentes en la propuesta. Con la definición de los lineamientos arquitectónicos se logró una separación de responsabilidades, rendimiento en las consultas, calidad y menos esfuerzo al momento de incluir o mejorar alguna funcionalidad.

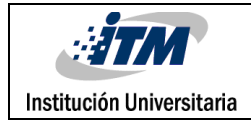

## <span id="page-58-1"></span>5.CONCLUSIONES, RECOMENDACIONES Y TRABAJO FUTURO

#### <span id="page-58-2"></span>5.1 Conclusiones y recomendaciones.

Con el desarrollo de una aplicación para aquellas personas que practican el cicloturismo y que utilizan la plataforma móvil de Windows Phone, tendrán una nueva opción para su dispositivo móvil, debido a que existen pocas aplicaciones para dicha plataforma enfocadas a la práctica del ciclismo turístico en nuestro país. Mediante la misma se les permite a los usuarios el poder registrar, compartir y/o descubrir nuevos recorridos y puntos de interés en las rutas que se recorren.

A diferencia de las demás aplicaciones que existen en el mercado para aquellas personas que practican el ciclismo y que cuentan con la plataforma móvil anteriormente mencionada en sus teléfonos celulares, *CycleRoute* se enfoca en fomentar el turismo mediante la ubicación y descripción de los diferentes puntos de interés que se van encontrando tras un recorrido realizado.

Las aplicaciones que existen actualmente en el mercado para los ciclistas que usan la plataforma Windows Phone, cumplen una funcionalidad muy básica de grabado o trazado de un recorrido, hecho por el que en muchas ocasiones dejan de lado funcionalidades dinámicas y necesarias para quien practica dicha actividad deportiva y disminuyen de este modo la satisfacción y enganche del usuario.

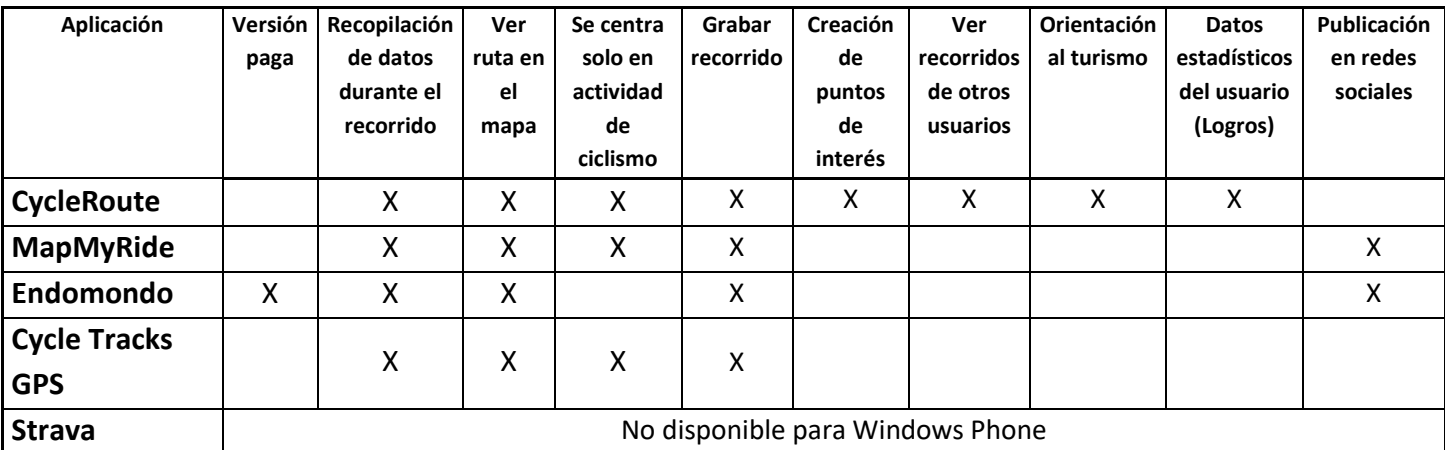

Como se muestra en la tabla, se puede ver las diferencias anterior mente citadas.

<span id="page-58-0"></span>*Tabla 6 Comparación de aplicaciones de ciclismo.*

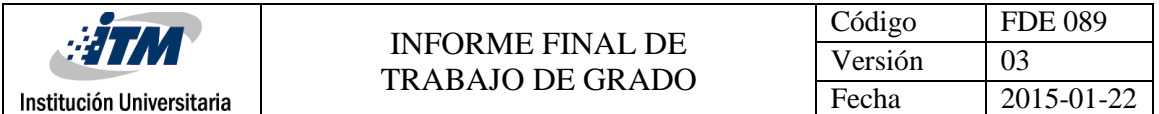

Esta aplicación al igual que MapMyRide, Endomodo, Cycle Tracks GPS, cuenta con las funcionalidades de grabado de recorridos y recopilación de datos durante el recorrido, pero la aplicación CycleRote cuanta adicionalmente con las funcionalidades de Logros, ver recorridos de otros usuarios, creación de puntos de interés en el transcurso del recorrido, y una orientación más dedicada el cicloturista.

Por ahora esta aplicación solo se encuentra en la plataforma móvil de Windows Phone.

La documentación de Windows 10 para móviles que se encuentra en la internet es muy pobre y en muchos casos dificulta la solución de problemas que se presentan durante el desarrollo.

Para cumplir los objetivos del proyecto se utilizó la metodología ágil XP, en sus diferentes etapas dando como resultado la presente aplicación para dispositivos móviles.

En el desarrollo de este trabajo de grado se recogieron algunas recomendaciones que pueden dar valor agregado en otros proyectos o trabajos futuros sobre la aplicación *CycleRoute*, a continuación, se enumeran las recomendaciones que se consideran más importantes:

Uso de herramienta Xamarin: para el desarrollo de aplicaciones móviles que deben estar publicadas en las tres principales plataformas (IOS, Android, Windows), se recomienda la herramienta Xamarin para el desarrollo multiplataforma; la cual permite desarrollar una aplicación para las tres principales plataformas a partir del mismo lenguaje de programación C#, compartiendo de manera significativa el código y sin necesidad de que el desarrollador tenga conocimientos profundos de lenguajes de programación respectivos de cada plataforma. Las principales características de esta herramienta son: el poder reutilizar código, ahorrando tiempo y recursos a la hora de programar, el usuario de la aplicación se verá beneficiado al obtener una muy buena experiencia sobre la aplicación debido a que al ser desarrollada utilizando la herramienta Xamarin se obtienen aplicaciones 100% nativas.

Uso de base de datos no SQL o no relacional: debido a que la persistencia de la información de la aplicación *CycleRoute* es almacenada en una base de datos relacional, con el pasar del tiempo se pueden presentar problemas de rendimiento en las consultas, debido al aumento de información almacenada en esta. Una solución es utilizar una base de datos no SLQ que es mucho más óptima para consultar información de manera rápida.

Uso de herramientas Wireframing: Los prototipos de la aplicación fueron realizados manualmente, lo que hace mucho más dispendioso crearlos y modificarlos, se recomienda el uso de dicha herramienta para crear el prototipo de una aplicación, la cual ayuda a

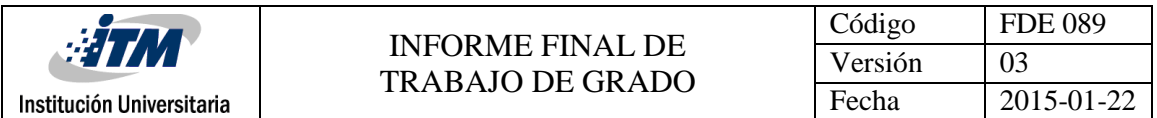

representar la estructura visual de cada una de las funcionalidades, donde podemos contar con plantillas de prototipos, múltiples diseños de elementos para las pantallas y enlace entre estas.

### <span id="page-60-0"></span>5.2 Trabajo futuro

En el transcurso del desarrollo y al terminar éste trabajo de grado, se detectaron nuevas funcionalidades y aspectos técnicos que pueden ser tenidos en cuenta para la evolución de la aplicación en un futuro. Entre ellos se tiene:

- Adaptar la aplicación para que permita una mayor interacción entre los usuarios, por medio de mensajes o un chat; donde estos puedan hablar de las experiencias obtenidas en cada una de los recorridos o simplemente conocer e interactuar con nuevas personas que les guste el cicloturismo.
- Desarrollo de la aplicación en los sistemas operativos móviles de Android y IOS.
- Evaluar la posibilidad de desarrollar una aplicación multiplataforma para el ecosistema Windows.
- Ampliar la funcionalidad de puntos de interés, dando al usuario la posibilidad de tomar fotos de estos, como también compartir información en Facebook sobre los puntos.
- Brindar al cicloturista la posibilidad de clasificar los diferentes puntos de interés que se encuentren en un recorrido, tales como lugares de diversión, restaurantes, hoteles, centros comerciales y culturales, entre otros, así como el poder citar aspectos fundamentales para la visita a dichos sitios (Horarios, tarifas, servicios).
- Implementar notificaciones Push que permitan al cicloturista conocer si se comparten nuevos recorridos sin necesidad de ingresar a la aplicación.
- Dado que la aplicación en un futuro puede ser utilizada desde las plataformas móviles de Android, IOS, Windows Phone y el número de usuarios puede crecer significativamente; se propone pasar de una base de datos SQL a una base de datos NoSQL, permitiendo ganar más rendimiento de consulta y lo cual se traduce en menores tiempos de respuesta de la aplicación.

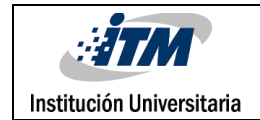

## <span id="page-61-0"></span>REFERENCIAS

Alzate, G. (2014). [Patrones] Implementando patrón respositorio – repository pattern c#. Obtenido de http://www.eltavo.net/2014/08/patrones-implementando-patron.html

Avison, D., & Fitzgerald, G. (2006). INFORMATION SYSTEMS DEVELOPMENT. Maidenhead: McGraw-Hill Education.

Bianchi, H.L. (2008). Uso y movilidad de la bicicleta en la ciudad Plan de incentivo al transporte no motorizado (TNM) en Recolecta. Tesis de Maestría. Pontificia Universidad Católica de Chile. Facultad de Arquitectura, Diseño y Estudios Urbanos. Santiago, Chile.

BICIHOME (2014). Las mejores aplicaciones para bicicletas: Android, IOS, Windows y Blackberry. Recuperado de[: http://bicihome.com/las-mejores-aplicaciones-para-bicicletas](http://bicihome.com/las-mejores-aplicaciones-para-bicicletas-android-ios-windows-y-blackberry/)[android-ios-windows-y-blackberry/](http://bicihome.com/las-mejores-aplicaciones-para-bicicletas-android-ios-windows-y-blackberry/)

Brito Acuña, K. (2009) Selección de Metodologías de Desarrollo para Aplicaciones Web. Facultad de Informática de la Universidad de Cienfuegos, Edición electrónica gratuita.

Cáceres, J. (2009): Patrones de diseño: ejemplo de aplicación en los Generative Learning Object.

RED. Revista de Educación a Distancia, número monográfico X. Recuperado de http://www.um.es/ead/red/M10

Campos, M. (2004). Extreme Programming (Programación extrema). Universidad Tecnológica Nacional.

Dekoster, J. y Schollaert, U. (2000). En bici hacia ciudades sin malos humos, 1ª Ed., 63 p., Luxemburgo, Unión Europea.

Figueredo, O. J. (2006). Sistemas Operativos para Dispositivos Móviles. Entérese, 74-78.

Garlan, D. y Shaw, M. (1994). An Introduction to Software Architecture, SEI Technical Report.

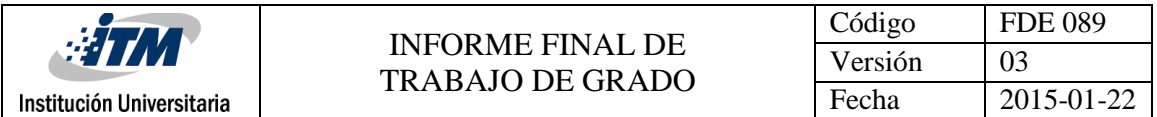

Gualix, J. (2015). La cuota de Windows Phone coge aire en Europa. MicrosoftInsider. Recuperado de: http://www.microsoftinsider.es/82096/la-cuota-de-windows-phone-cogeaire-en-europa/

Hidrobo, S.C. y Estrella, N.B. (2012). Estudio de factibilidad para la creación de una empresa que ofrezca cicloturismo alrededor de los principales atractivos naturales de San miguel de los bancos. Tesis de Pregrado. Universidad Politécnica Salesiana, Sede Quito. Facultad de Administración de Empresas. Quito, Perú.

Jordi, Z. (16 de agosto de 2012). ¿Medir las historias de usuario en puntos o en horas? Obtenido de El blog de inSCRUM: http://inscrum.blogspot.com.co/2012/08/medir-lashistorias-de-usuario-en.html

Joskowicz, J. (2008). Reglas y Prácticas en eXtreme Programming. Doctorado en Ingeniería Telemática. Universidad de Vigo. Facultad de Ingeniería. Vigo, España.

Josué, Y. J. (2016). Live Titles en Windows Phone 8. Recuperado de: https://msdn.microsoft.com/es-es/library/dn151515.aspx

KANTAR WORLDPANEL. (2015). Windows Phone ya crece al mismo ritmo que iOS en Europa. Recuperado de: [http://www.xatakawindows.com/windows-phone/segun-kantar-en-el](http://www.xatakawindows.com/windows-phone/segun-kantar-en-el-ultimo-trimestre-windows-phone-crecio-lo-mismo-que-ios-en-europa)[ultimo-trimestre-windows-phone-crecio-lo-mismo-que-ios-en-europa](http://www.xatakawindows.com/windows-phone/segun-kantar-en-el-ultimo-trimestre-windows-phone-crecio-lo-mismo-que-ios-en-europa)

Kruchten, P. (1995). Architectural Blueprints—The "4+1" View Model of Software Architecture. IEEE Software, 12(6), 42-50.

Malave, K., Beauperthuy, J. L. (2011). "Android" el sistema operativo de Google para dispositivos móviles. Negotium, 7(19), 79-96.

Microsoft. (2016) C#. Obtenido de https://msdn.microsoft.com/enus/library/kx37x362.aspx

Navarro Cadavid, A., Fernández Martínez, J. D., & Morales Vélez, J. (2013). Revisión de metodologías ágiles para el desarrollo de software. Prospect, 11(2), 30-39.

Oliva, J.M. (1986). El cicloturismo. Deporte y cultura sobre la bicicleta, Apunts. Educación Física y Deportes, 04(2), 46-51.

Pessoa, L. y Taddei Neto, P. (1999). Bicicleta, un medio de transporte alternativo; en "Los desafíos frente a la congestión y el transporte público: Actas del X congreso Latinoamericano de transporte público y urbano". Caracas, Venezuela.

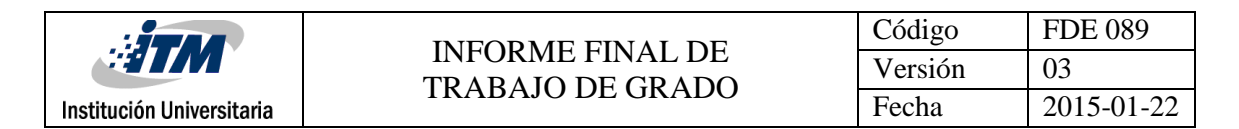

Rojas, D. (2012). Qué es un unit test. Obtenido de https://msdn.microsoft.com/eses/library/jj130731.aspx

Ruiz, J. C. (2016). Qué es inyección de dependencias. Obtenido de https://msdn.microsoft.com/es-es/library/jj635998.aspx

SECTRA (2001) [Secretaría Interministerial de Planificación de Transportes]. "Encuesta Origen Destino (EOD) de Viajes 2001". Santiago, Chile.

Tedeschi, N. (2016). ¿Qué es un Patrón de Diseño? Obtenido de https://msdn.microsoft.com/es-es/library/bb972240.aspx

Tolley, R., varios autores (1997). "The Greening of Urban Transport". 2ª edición. Inglaterra: Wile

tutorialspoint. (2015). UML - Standard Diagrams. Obtenido de: http://www.tutorialspoint.com/uml/uml\_standard\_diagrams.htm

Vallecillo, A. y Fuentes, L. (2014). Una Introducción a los Perfiles UML. Departamento de Lenguajes y Ciencias de la Computación, Universidad de Málaga. Málaga, España.

Yanes, J. (2016). Estas son todas las novedades de Windows 10 Mobile. Obtenido de: https://winphonemetro.com/2016/03/conoce-novedades-windows-10-mobile

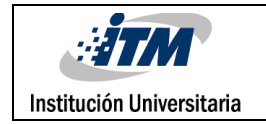

# <span id="page-64-0"></span>APÉNDICE

<span id="page-64-1"></span>Apéndice A: Planeación de iteraciones.

Documento de Excel donde quedaron pactadas las iteraciones que se realizaron durante la ejecución del proyecto.

<span id="page-64-2"></span>Apéndice B: Manual de usuario.

Documento de Word donde queda plasmada la guía de funcionamiento de las diferentes funcionalidades que ofrece el sistema de CycleRoute.

<span id="page-64-3"></span>Apéndice C: Resultado de pruebas.

Documento donde se evidencian las pruebas hechas al aplicativo.

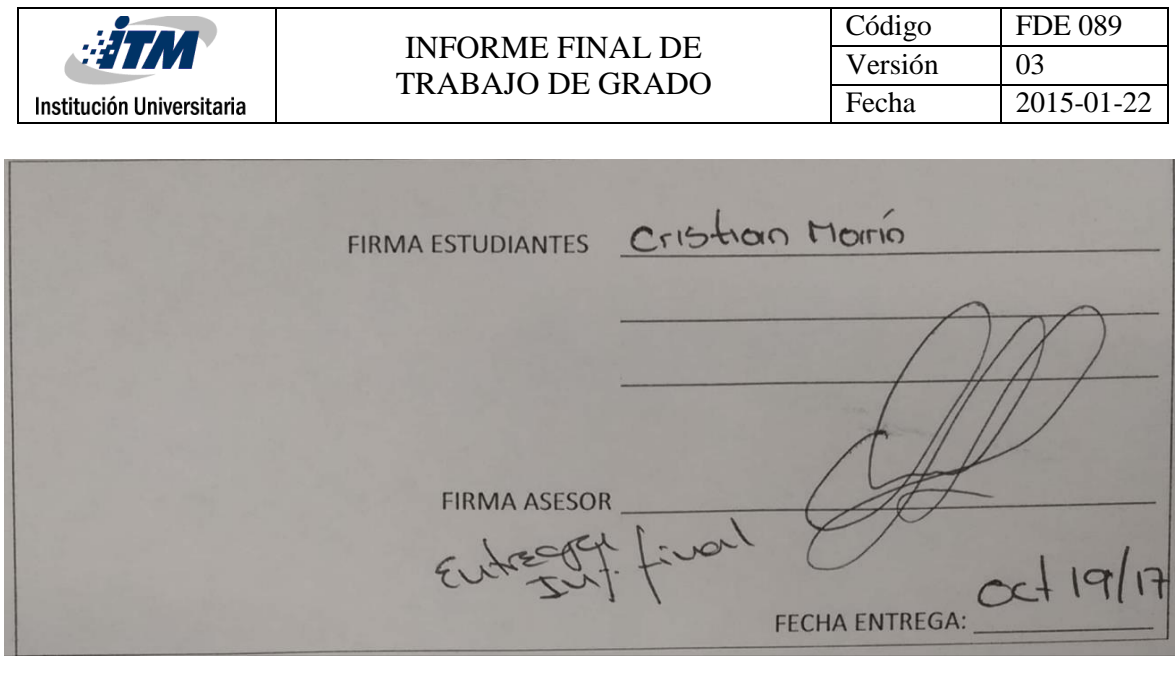

Eutref

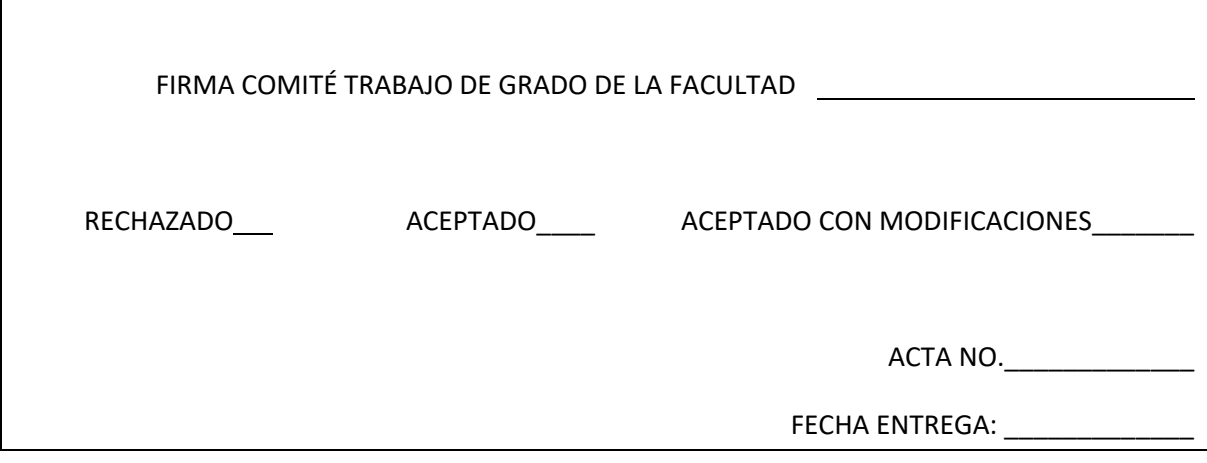

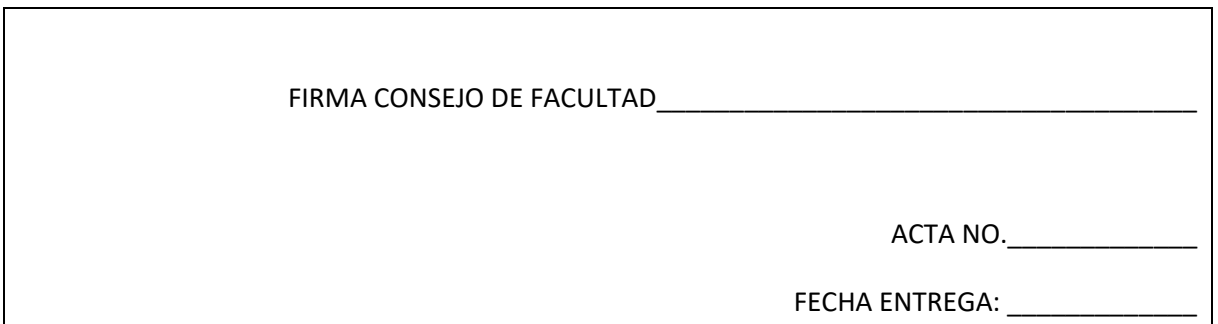